# **Primjena metode planiranja pokusa kod višekriterijskog projektiranja brodske konstrukcije s analizom projekta putem programa klasifikacijskog društva**

**Farkas, Andrea**

**Undergraduate thesis / Završni rad**

**2015**

*Degree Grantor / Ustanova koja je dodijelila akademski / stručni stupanj:* **University of Zagreb, Faculty of Mechanical Engineering and Naval Architecture / Sveučilište u Zagrebu, Fakultet strojarstva i brodogradnje**

*Permanent link / Trajna poveznica:* <https://urn.nsk.hr/urn:nbn:hr:235:300435>

*Rights / Prava:* [In copyright](http://rightsstatements.org/vocab/InC/1.0/) / [Zaštićeno autorskim pravom.](http://rightsstatements.org/vocab/InC/1.0/)

*Download date / Datum preuzimanja:* **2024-06-26**

*Repository / Repozitorij:*

[Repository of Faculty of Mechanical Engineering](https://repozitorij.fsb.unizg.hr) [and Naval Architecture University of Zagreb](https://repozitorij.fsb.unizg.hr)

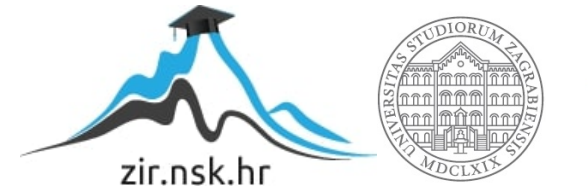

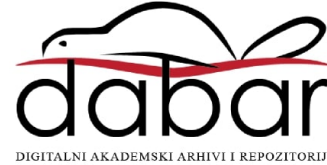

Sveučilište u Zagrebu

Fakultet strojarstva i brodogradnje

# **ZAVRŠNI RAD**

Voditelj rada: Student:

Doc.dr.sc. Pero Prebeg, dipl.ing. Andrea Farkas

Zagreb, 2015.

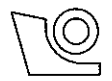

# SVEUČILIŠTE U ZAGREBU

FAKULTET STROJARSTVA I BRODOGRADNJE

Središnje povjerenstvo za završne i diplomske ispite Povjerenstvo za završne i diplomske ispite studija brodogradnje

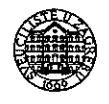

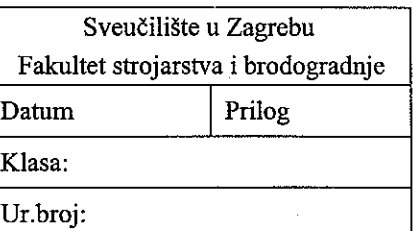

Mat. br.: 0035185786

# ZAVRŠNI ZADATAK

Student:

**Andrea Farkas** 

Naslov rada na hrvatskom jeziku:

Naslov rada na engleskom jeziku:

#### PRIMJENA METODE PLANIRANJA POKUSA KOD VIŠEKRITERIJSKOG PROJEKTRIRANJA BRODSKE KONSTRUKCIJE S ANALIZOM PROJEKTA PUTEM PROGRAMA KLASIFIKACIJSKOG DRUŠTVA **APPLICATION OF DESIGN OF EXPERIMENTS TO** MULTICRITERIA DECISION MAKING IN SHIP STRUCTURAL DESIGN WITH ANALYSIS PERFORMED VIA CLASSFICATION **SOCIETY SOFTWARE**

Opis zadatka:

Na osnovi dostupne literature verificirati alate (v. ad 2) i unaprijediti metodu (v. ad 4) proračuna brodske konstrukcije optimalnih performansi (minimum mase, maksimum mjere sigurnosti) korištenjem metoda planiranja pokusa za sintezu projekta. Za analizu projektnih varijanti konstrukcije koristiti program BV MARS (s IACS CSR pravilima za brodove za rasuti teret).

Kod obrade zadatka potrebno je:

1. Upoznati teorijske osnove metoda planiranja pokusa kroz dostupnu literaturu.

2. Upoznati dostupni program DesignExpert i eksperimentalni kod TEX-XVZ te obraditi nekoliko primjera iz literature i usporediti rezultate.

3. Provesti postupak optimizacije konstrukcije broda za rasuti teret, u konceptualnoj fazi projektiranja, primjenom alata iz prethodne točke. Komponente projektnog problema su:

- projektne varijable: topološki parametri presjeka glavnog rebra (uz ostale parametre konstrukcije generirane interaktivno programom MARS):
	- o razmaci rebara, uzdužnjaka dna te krilnog tanka i palube,
	- o broj okvirnih rebara u krilnim tankovima.
- projektna ograničenja: provjeru podobnosti konstrukcije provesti programom BV MARS,
- ciljevi projektnog postupka:
	- o minimizacija mase konstrukcije ili njenih podstruktura,
	- o maksimizacija mjere sigurnosti (granični momenti (progib, pregib) kod "vertikalnog savijanja" konstrukcije broda) programom BV MARS.
- 4. Prijedlog "pseudo-koda" efikasnog potprograma za proračun vrijednosti topoloških parametara za ekstrem zadanih funkcija performansi, na osnovi podataka dobivenih simulacijom.

Zadatak zadan:

Rok predaje rada:

25. studenog 2014.

dr. sc. Pero Prebeg

Zadatak-zadao:

1. rok: 26. veljače 2015. 2. rok: 17. rujna 2015.

Predviđeni datumi obrane:

1. rok: 2., 3., i 4. ožujka 2015. 2. rok: 21., 22., i 23. rujna 2015.

Predsjednica Povjerenstva: Neihe Denuli Prof. dr. sc. Nastia Degiuli

Izjavljujem da sam ovaj rad izradio samostalno koristeći stečena znanja tokom studija i navedenu literaturu.

Zahvaljujem se prije svega svojem mentoru doc. dr. sc. Peri Prebegu, dipl.ing., te prof. dr.sc. Vedranu Žaniću, dipl.ing., kao i doc.dr.sc. Jerolimu Andriću, dipl.ing. na svim korisnim savjetima koji su mi uvelike pomogli pri izradi ovoga rada. Također, zahvaljujem se svim profesorima na prenešenim znanjima tijekom studiranja te svojoj obitelji i najbližima na podršci i strpljenju. Na kraju, hvala i tebi Bože.

# **SADRŽAJ**

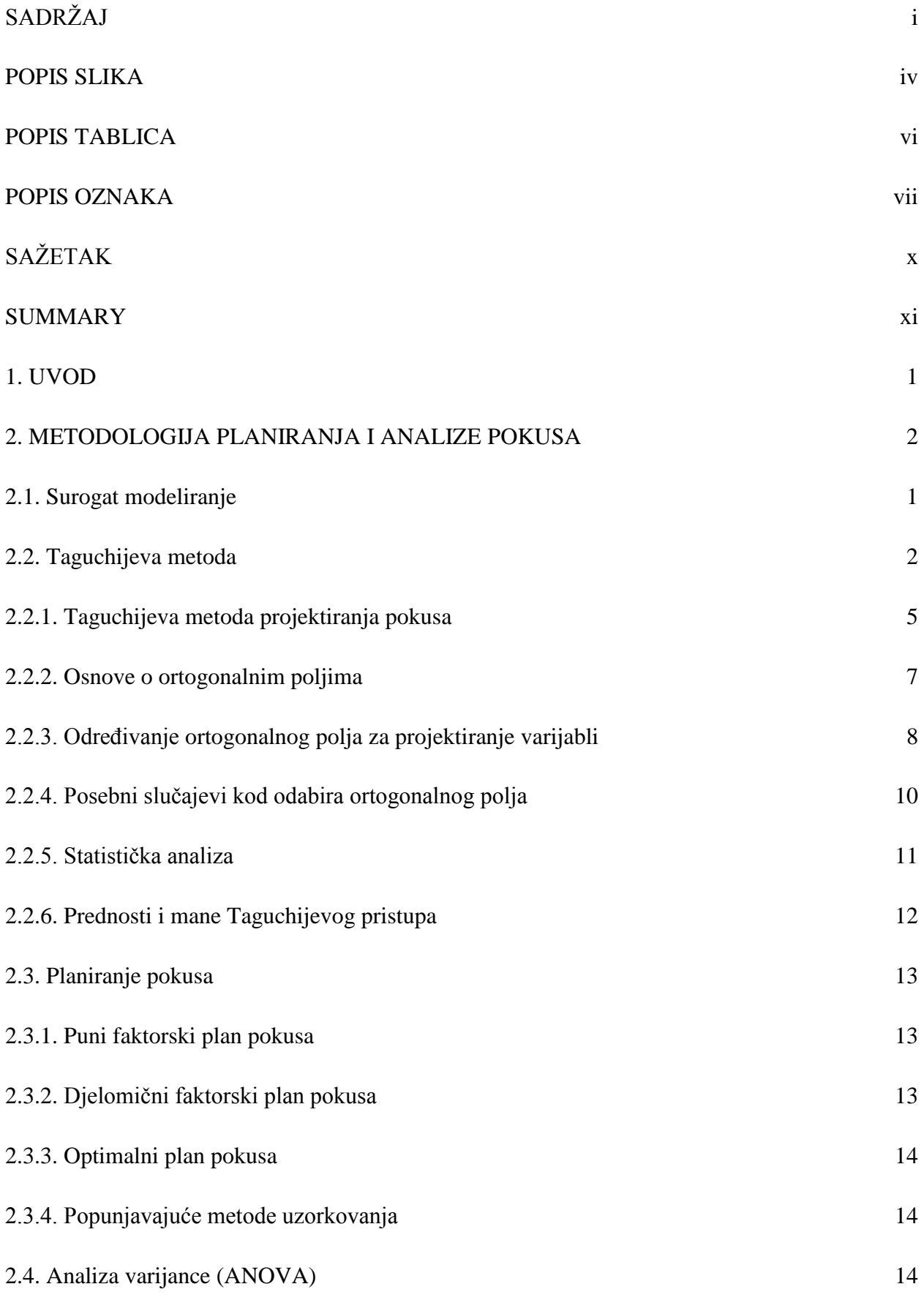

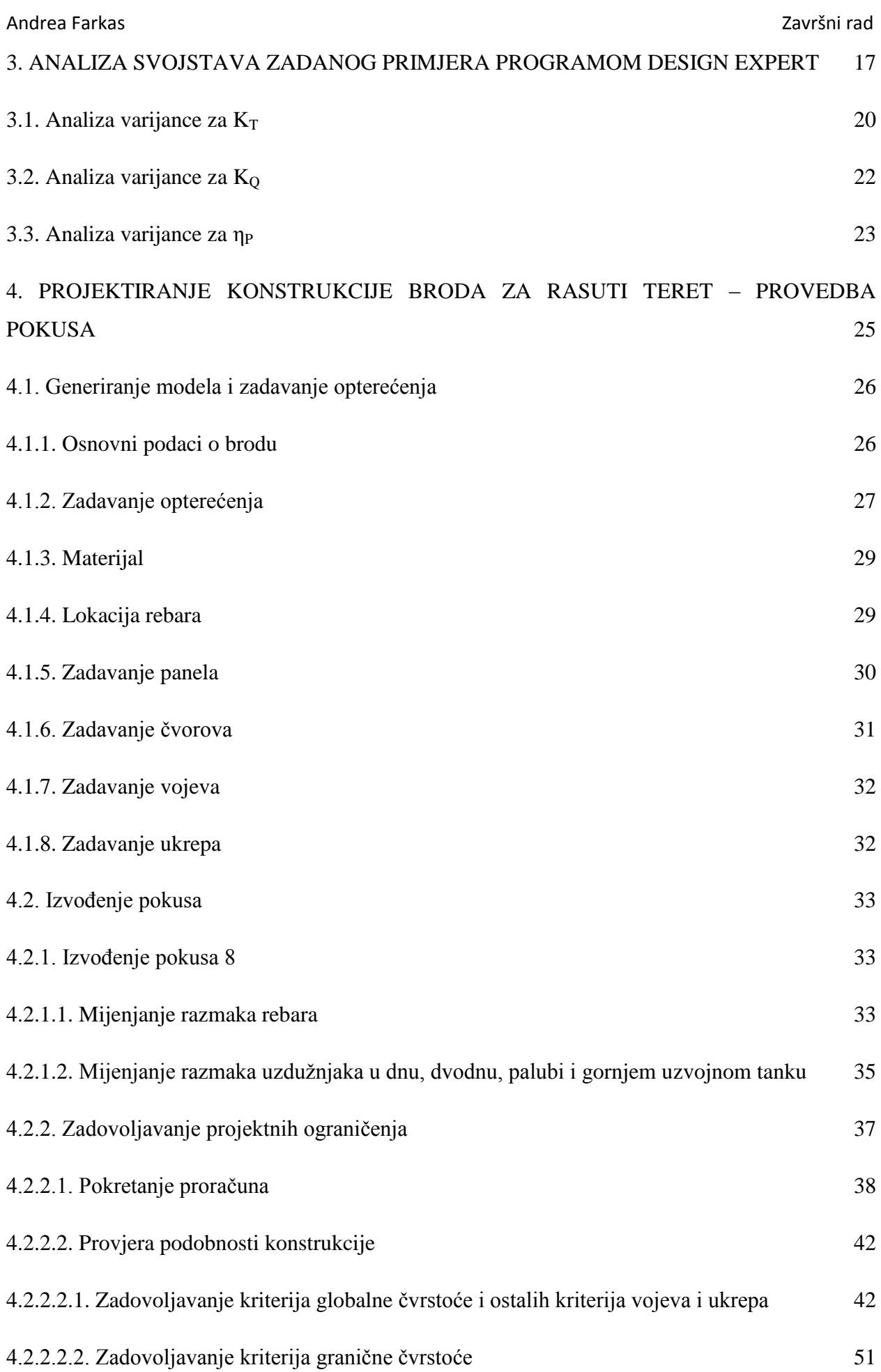

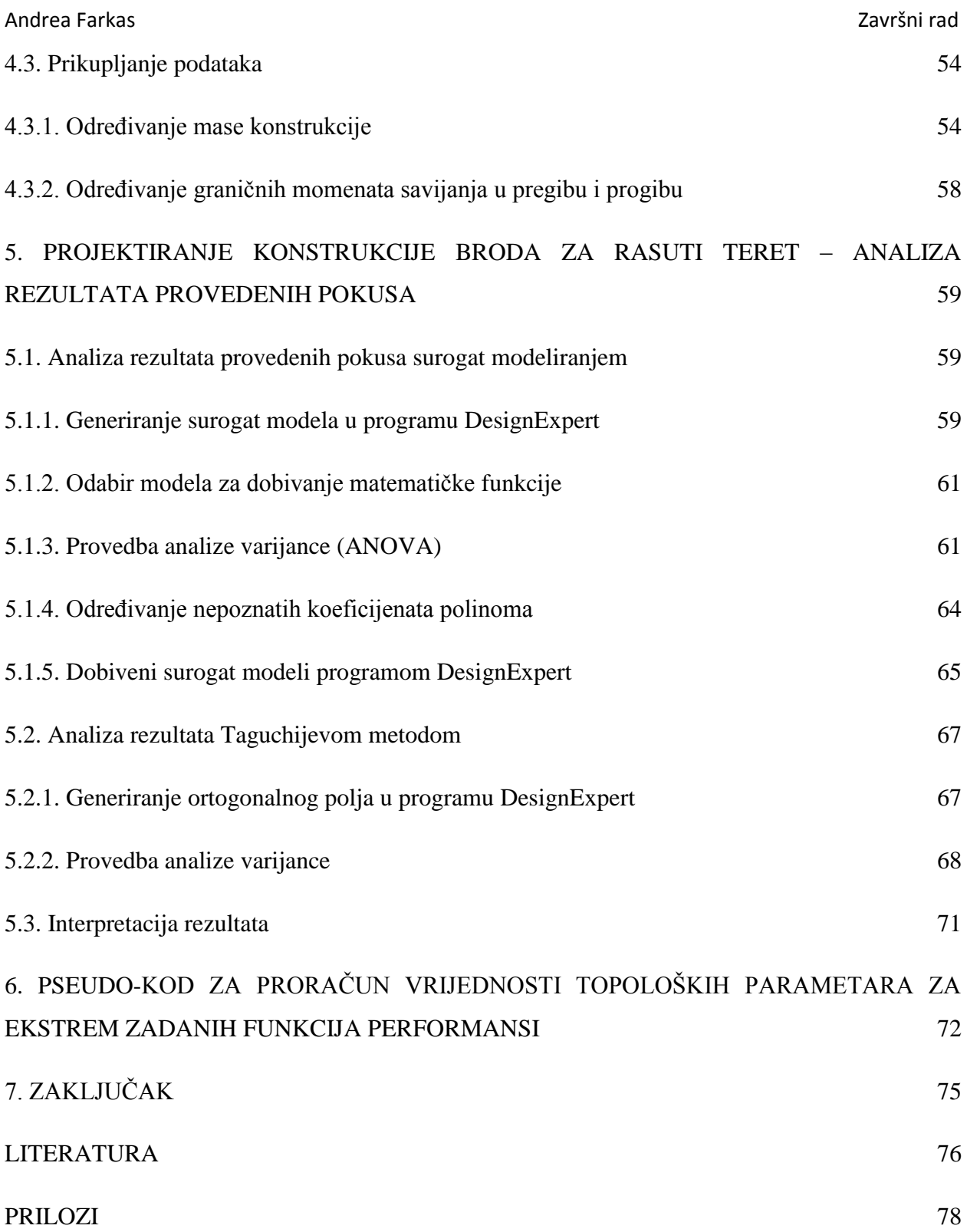

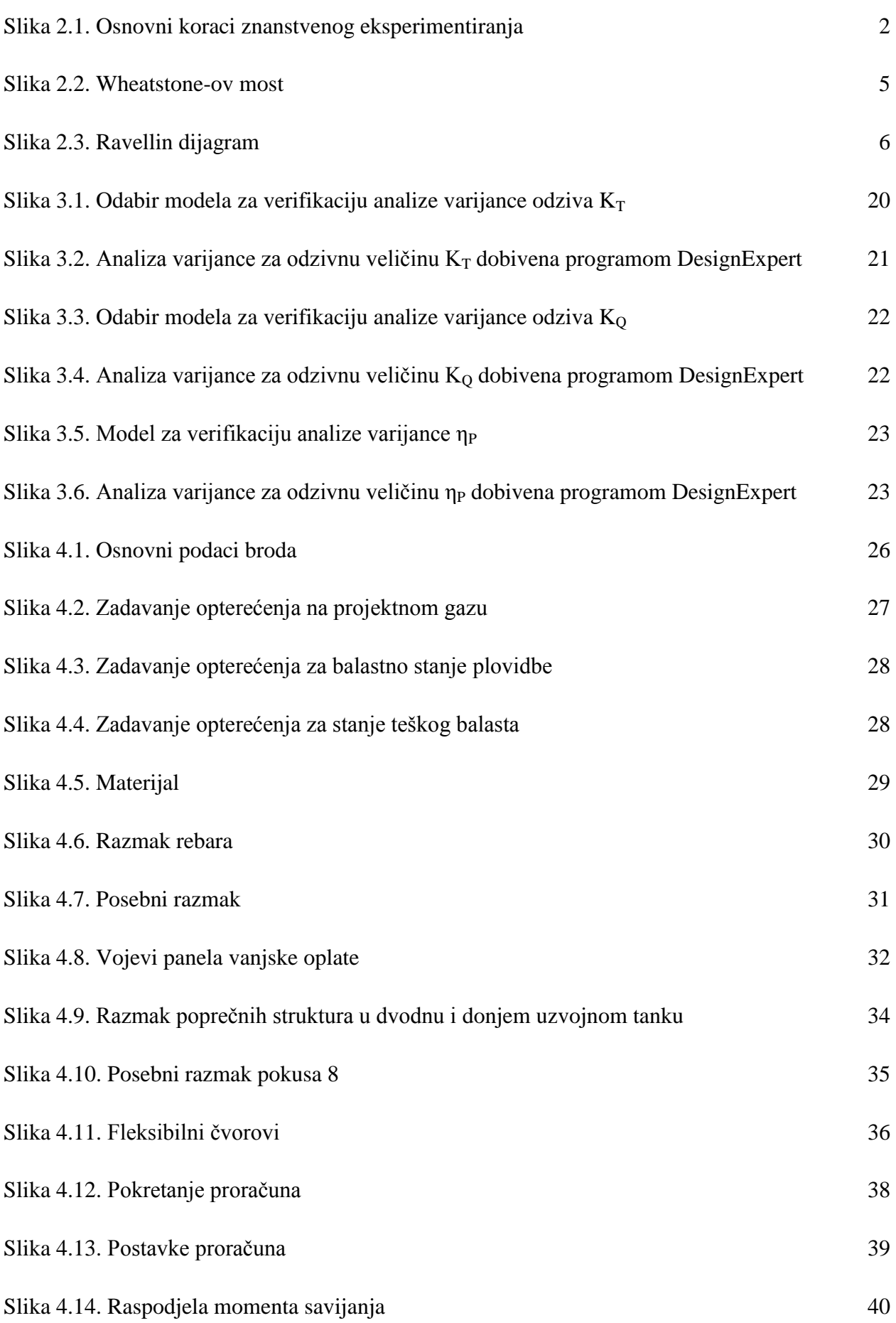

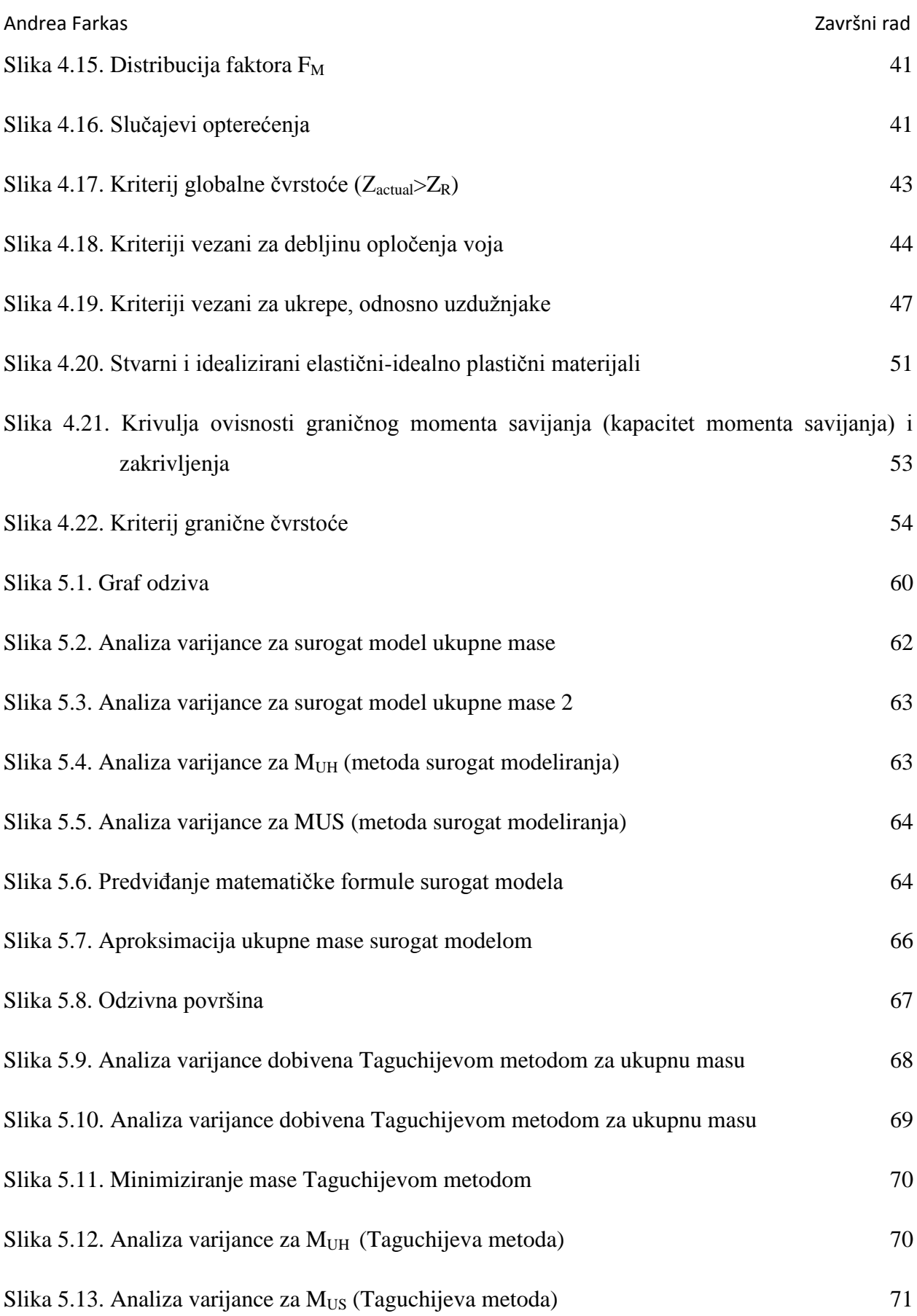

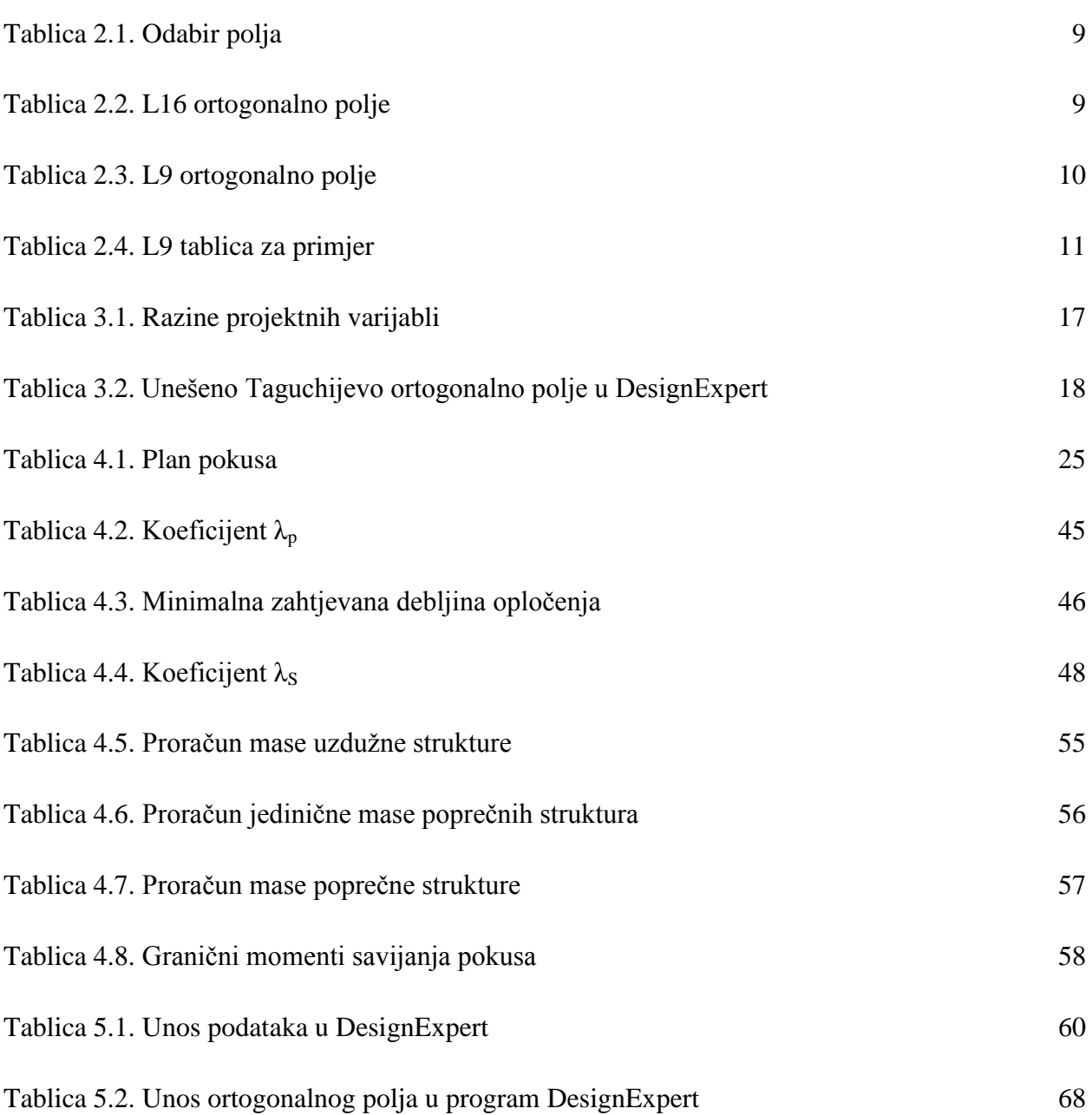

## **POPIS OZNAKA**

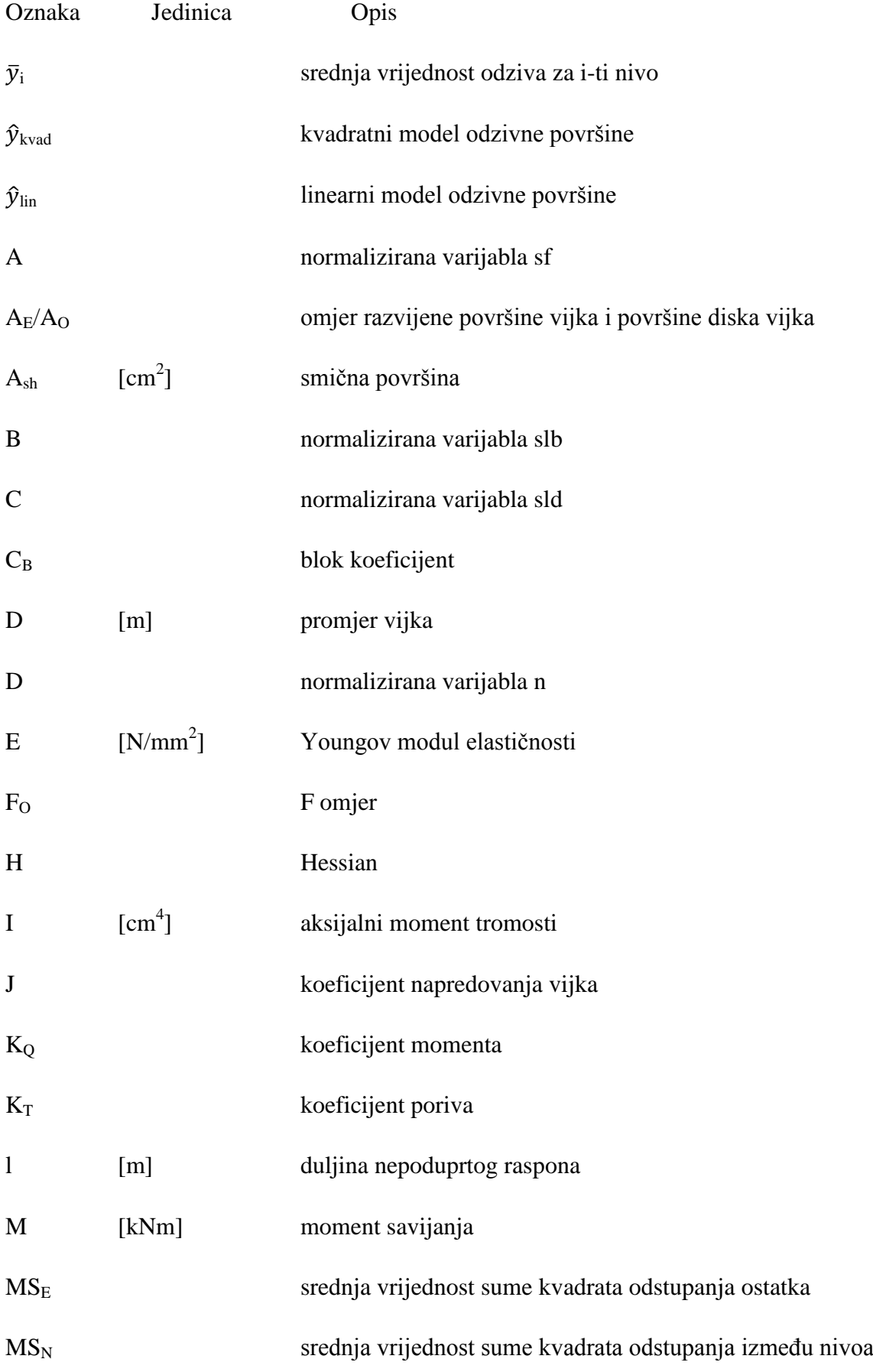

#### Andrea Farkas Završni rad

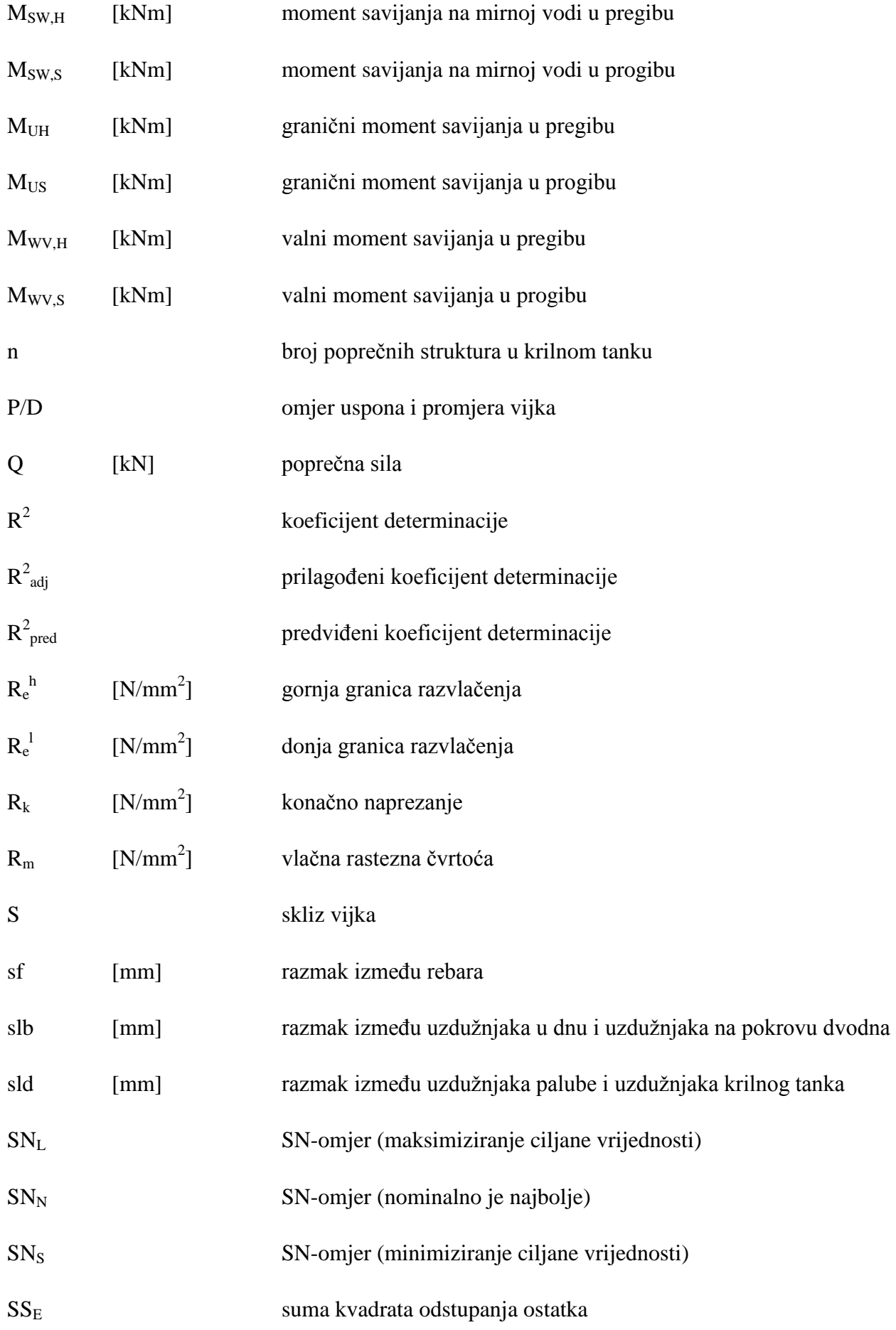

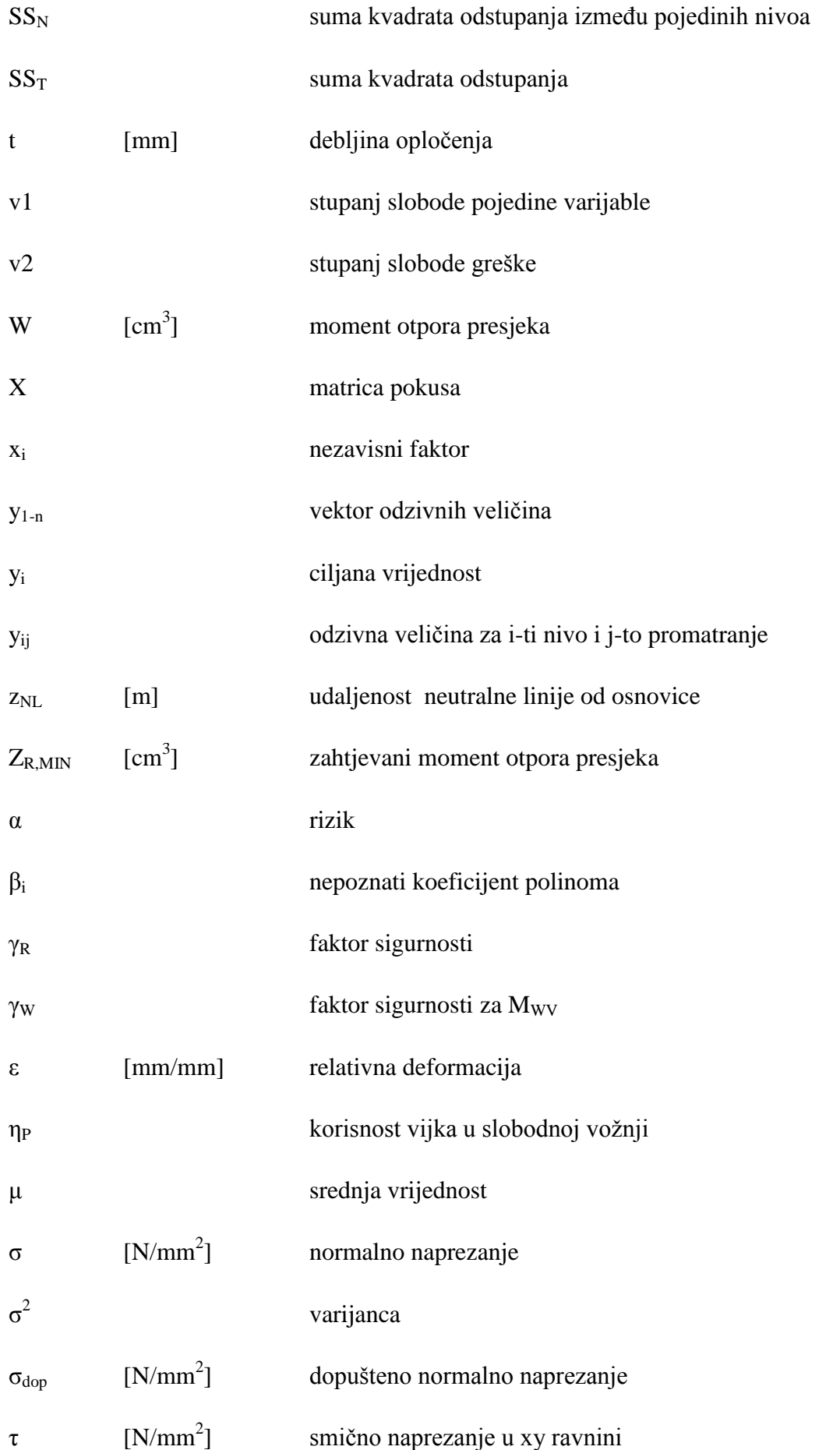

### **SAŽETAK**

Konceptualna faza projektiranja broda prva je faza projektiranja broda i odlikuje se kratkoćom, ali i većom fleksibilnosti u izboru rješenja. U ovom radu prezentirana je primjena metodologije planiranja i analize pokusa kod višekriterijskog projektiranja brodske konstrukcije s analizom projekta putem programa klasifikacijskog društva, koja se unutar ove faze projektiranja broda često koristi upravo zbog mogućnosti pronalazaka trendova koji će se u kasnijim fazama koristiti za dobivanje konačne konstrukcije broda. Metodologija planiranja i analiziranja pokusa u ovom radu provedena je surogat modeliranjem i Taguchijevim pristupom modeliranja i analize pokusa. Pomoću ove dvije metode istražen je utjecaj projektnih varijabli na odzivne veličine ukupne mase skladišta i graničnih momenata savijanja u pregibu i progibu. Time je omogućeno projektantu dobivanje uvida u utjecaj pojedinih varijabli na odzivne veličine.

Ključne riječi: konceptualna faza projektiranja, metodologija planiranja i analize pokusa, višekriterijsko projektiranje, surogat modeliranje, Taguchijeva metoda, konstrukcija broda, granični moment savijanja u pregibu, granični moment savijanja u progibu

### **SUMMARY**

Concept design procedure is the first design procedure and it is characterized by brevity but also by greater flexibility in choice of solutions. This paper presents the application of the methodology of planning and the analysis of experiments to multicriteria decision making in ship structural design, with the analysis performed via classification society software, which is often used within this design procedure because of options to find trends that will be used in later design procedures for obtaining final ship construction. The methodology of planning and analysis of experiments in this paper is carried out using surrogate modeling and via Taguchi method. Using these two methods impact of project variables on the response values of total cargo hold weight and ultimate bending moment capacity in hogging and sagging is explored. This allows the designer to gain insight into the impact of project variables on the response values.

Key words: concept design procedure, methodology of planning and analysis of experiments, multicriteria decision making, surrogate modeling, Taguchi method, ship construction, ultimate bending moment capacity in hogging, ultimate bending moment capacity in sagging

### **1. UVOD**

Višekriterijsko projektiranje je poddisciplina operacijskih istraživanja koje razmatraju više kriterija u okviru procesa odlučivanja. U praksi često treba uzeti u obzir više kriterija, što otežava pronalazak rješenja. Primjerice, kod optimiranja neke konstrukcije potrebno je pronaći što lakše i što sigurnije rješenje. Postojat će najlakše i najsigurnije rješenje kao i neka rješenja koja su kompromis između ova dva kriterija. Unutar tih rješenja je Pareto skup (fronta) koji predstavlja skup rješenja u sklopu kojeg poboljšavanje jednog kriterija uzrokuje pogoršavanje drugog kriterija, odnosno Pareto fronta je skup nedominiranih rješenja (rješenje je pareto optimalno ako ga ne dominira niti jedno drugo rješenje). Izbor između Pareto optimalnog rješenja izvodi se pomoću kriterija subjektivnog odlučivanja. Svaki praktični postupak projektiranja zahtjeva provedbu ovog odlučivanja, odnosno zahtjeva nadopunjavanje matematičkog modela subjektivnim odlukama. [1]

Projektiranje složenih tankostijenih konstrukcija dijeli se na konceptualnu, preliminarnu i detaljnu fazu. Višekriterijsko projektiranje brodske konstrukcije najviše se koristi u konceptualnoj fazi koja se kao početna faza projektiranja odlikuje važnostima odluka, nepotpunim podacima, kratkoćom vremena, ali i većom fleksibilnosti u izboru rješenja. Zato se često ne odabiru uvijek najtočnije metode, već one koje iziskuju manje vremena za pripremu modela i provođenje proračuna. Konceptualnu fazu karakterizira definiranje ciljeva i ograničenja projekta, najčešće vezanih za upit naručitelja te prijevod istih u brodograđevni jezik tj. nacrt/proceduru/kôd. [2]

Metodologija planiranja i analize pokusa koristi se za ispitivanje utjecaja određenih parametara na vrijednosti izlaznih varijabli tehnoloških ili proizvodnih procesa. Ove metode započinju formulacijom problema i postavljanjem hipoteza, nakon čega slijedi oblikovanje statističkog modela i oblikovanje plana pokusa. Pokusi se provode prema oblikovanom planu te se podaci dobiveni ovim provođenjem prikupljaju. Nakon toga potrebno je provesti statističku analizu. Dobivene rezultate potrebno je interpretirati te na temelju tih interpretacija postaviti nove hipoteze. Bitno je naglasiti da će dobiveni rezultati biti točniji ukoliko je područje za opis problema manje (manji opsezi varijabli, manji broj korištenih varijabli). [3] U ovom radu metodologija planiranja i analize pokusa provedena je surogat modeliranjem i Taguchijevom metodom u svrhu optimizacije konstrukcije broda za rasuti teret u konceptualnoj fazi projektiranja.

### **2. METODOLOGIJA PLANIRANJA I ANALIZE POKUSA**

Metodologija planiranja i analize pokusa koristi se za analizu učinaka određenih parametara na vrijednosti izlaznih varijabli tehnoloških i proizvodnih procesa. Pri tome je moguće koristiti razne metode, a u ovom radu dan je detaljniji prikaz surogat modeliranja i Taguchijeve metode. [3] Osnovni koraci znanstvenog eksperimentriranja prikazani su idućom slikom.

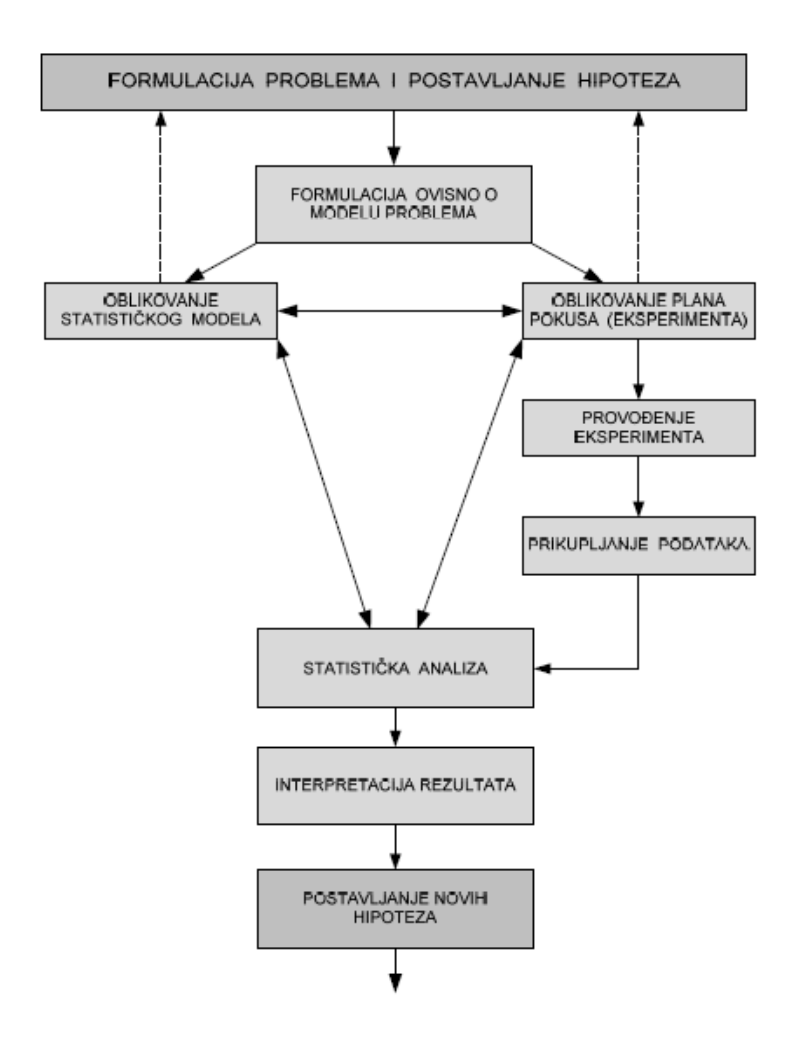

Slika 2.1. Osnovni koraci znanstvenog eksperimentiranja [4]

U nastavku su objašnjene dvije metode planiranja i analize pokusa korištene u ovom radu. Nakon toga dan je prikaz raznih planova pokusa te osnove analize varijance. Za obe metode vrijede koraci prikazani slikom 2.1.

### **2.1. Surogat modeliranje**

Surogat modeliranje predstavlja korištenje statističkih postupaka za izradu aproksimacije, odnosno surogata računalnih proračunskih modela. Konačni rezultat ovog modeliranja je dobivanje matematičkog modela, u ovom radu odzivne površine, nekog stvarnog problema koji se ne može jednostavno opisati. Osnovni koraci surogat modeliranja su: planiranje računalnih

pokusa, izvođenje računalnih simulacija, generiranje surogat modela te validacija surogat modela. Planiranje računalnih pokusa predstavlja odabir surogat modela. Surogat model mora biti odabran tako da najbolje aproksimira promatran problem, a isto tako omogućuje jednostavno provođenje računalnih simulacija. Izvođenje računalnih simulacija provodi se na temelju odabranog plana pokusa, a rezultati se pohranjuju te na temelju njih i provedene statističke analize možemo generirati surogat model. Generiranje surogat modela predstavlja stvaranje surogat modela na temelju provedenih pokusa i napravljene statističke analize. To generiranje uključuje minimizaciju odstupanja dobivenog modela i provedenih pokusa, određenim postupcima koji će detaljnije biti objašnjeni u nastavku. Validacija surogat modela označava procjenu točnosti dobivenog surogat modela u odnosu na stvarni problem. [5]

Može se uočiti da su ovi koraci ustvari prikazani slikom 2.1., što je očekivano, budući da je surogat modeliranje samo jedan pristup u metodologiji planiranja i analize pokusa.

Podaci prikupljeni provođenjem pokusa služe kao ulazni podaci za dobivanje surogat modela, odnosno matematičkog modela kojim će biti opisana ciljana vrijednost analitičkom formulom. Vrijednost neke odzivne veličine dobivene računalnom simulacijom dobije se kao zbroj surogat modela odzivne veličine i greške modela. Greška modela kod računalnih izvođenja pokusa svodi se samo na grešku aproksimacije. [5]

Odzivne površine ili polinomski surogat modeli jedne su od najupotrebljivanijih metoda za dobivanje surogat modela. Ova metoda koristi se u mnogim znanstvenim granama te ona predstavlja sažetak matematičkih i statističkih metoda kojima se modeliraju i analiziraju utjecaji nekoliko faktora na odziv. Najjednostavniji model odzivne površine neke veličine je linearni:

$$
\hat{y}_{lin}(x) = \beta_0 + \sum_{i=1}^{k} \beta_i x_i \tag{2.1}
$$

gdje su  $\beta_i$  (i=0,1,..,k)- nepoznati koeficijenti polinoma, x<sub>i</sub>-nezavisni faktori

Ovdje korišteni model odzivne površine je kvadratni koji glasi:

$$
\hat{y}_{kvad}(x) = \beta_0 + \sum_{i=1}^{k} \beta_i x_i + \sum_{i=1}^{k} \sum_{j=1}^{k} \beta_{ij} x_i x_j
$$
 (2.2)

Gore navedeni modeli mogu se pisati i općeniti model, tako da umiesto nezavisnih faktrora x<sub>i</sub> i xix<sup>j</sup> postoje bazne funkcije B(x). Takav model glasi:

$$
\hat{y} = \sum_{i=1}^{b} \beta_i B_i \tag{2.3}
$$

gdje je b-broj baznih funkcija.

U matričnom obliku gornja jednadžba glasi:

$$
\hat{y} = B\beta \tag{2.4}
$$

gdje je B= $[B(x)_1 \dots B(x)_i \dots B(x)_b]$ , a  $\beta^T = [\beta_1 \dots \beta_i \dots \beta_b]$ 

Za generiranje surogat modela potrebno je odrediti nepoznate koeficijente polinoma  $\beta_i$ . Nakon provedenih n pokusa, odzivne veličine spreme se u vektor  $y_{1-n}$ , a vrijednosti nezavisnih faktora u matricu x1-n moguće je izračunati sve veličine baznih funkcija Bi1-n te se ukupni raspisani oblik može zapisati u matričnom obliku:

$$
\mathbf{y}_{1-n} = \begin{cases} y_1(\mathbf{x}_1) \\ y_j(\mathbf{x}_2) \\ y_n(\mathbf{x}_n) \end{cases} = \begin{bmatrix} B_1(\mathbf{x}_1) \dots & B_i(\mathbf{x}_1) \dots & B_b(\mathbf{x}_1) \\ B_1(\mathbf{x}_j) \dots & B_i(\mathbf{x}_j) \dots & B_b(\mathbf{x}_j) \\ B_1(\mathbf{x}_n) \dots & B_i(\mathbf{x}_n) \dots & B_b(\mathbf{x}_n) \end{bmatrix} \begin{bmatrix} \beta_1 \\ \beta_i \\ \beta_i \end{bmatrix} + \varepsilon = \mathbf{B}_{1-n} \mathbf{\beta} + \varepsilon
$$
\n(2.5)

Nepoznati koeficijenti se najčešće računaju minimizacijom sume kvadrata razlike vektora poznatih odziva i umnoška regresijske matrice B1-n s vektorom koeficijenata:

$$
\min\Bigl(\|\mathbf{y}_{1-n} - \mathbf{B}_{1-n}\mathbf{B}\|^2\Bigr) \tag{2.6}
$$

Korištenje polinoma većeg reda uzrokuje povećavanje broja nepoznatih koeficijenata koje treba odrediti, pa prema tome i veći broj pokusa. [5]

#### **2.2. Taguchijeva metoda**

Početkom 80-ih godina prošlog stoljeća, profesor Genechi Taguchi predstavio je svoj pristup korištenja projektiranja pokusa. Predlaže projektiranje proizvoda ili procesa koji su robusni prirodnim uvjetima i za komponentu varijacije te minimizaciju varijacija oko ciljane vrijednosti. Robusnim se smatra onaj proizvod ili proces koji se obavlja dosljedno prema cilju i relativno je neosjetljiv na faktore koje je teško kontrolirati. On razmatra tri stadija u razvoju proizvoda ili procesa: projektiranje sustava, projektiranje parametara i projektiranje tolerancija. U projektiranju sustava inženjer koristi znanstvena i inženjerska načela kako bi utvrdio osnovnu konfiguraciju. Primjerice, ako želimo izmjeriti nepoznati nepoznati otpor u električnom krugu, trebalo bi iskoristiti osnovna znanja o električnim krugovima - znati da treba iskoristiti Wheatstonov most. [6] U projektiranju parametara određuju se specifične vrijednosti za parametre. Osnovni princip u projektiranju parametara je u pronalaženju takve kombinacije parametara koji su blizu optimalnog rješenja te daju projekt koji je minimalno senzitivan na parametre koje ne kontroliramo ili vrlo teško kontroliramo, tzv. faktore šuma. [2] Ovo bi uključivalo odabir nominalnog otpora i snage napajanja Wheatstonova mosta. Obično se

#### Andrea Farkas Završni rad Završni rad Završni rad Završni rad Završni rad Završni rad Završni rad Završni rad

određuju oni parametri koji se mogu upravljati (kontrolirati) kako bi minimizirali nekontrolirane (neupravljive) varijable. Projektiranje tolerancija se koristi kako bi se ustvrdile najbolje tolerancije za varijable. Na primjer, za Wheatstonov most, projektiranje tolerancija pokazuje koje komponente su najosjetljivije i gdje tolerancije trebaju biti postavljene. Ako neka komponenta nema velikog učinka na rad strujnog kruga, može se postaviti velika tolerancija. [6]

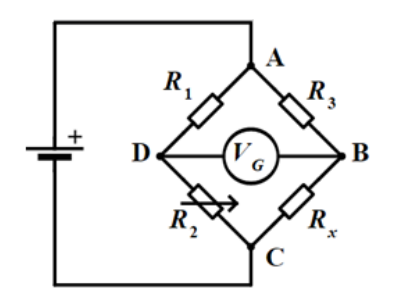

Slika 2.2. Wheatstone-ov most [7]

U sažetku, Taguchijeva filozofija uključuje tri centralne ideje:

- 1. Proizvodi i procesi trebaju biti projektirani kako bi bili robusni vanjskim čimbenicima varijabilnosti
- 2. Metode projektiranja pokusa su inženjerski alat koji olakšava inženjerima ostvariti ovaj cilj
- 3. Ciljani proces je važniji od onoga koji je sukladan nekim specifikacijama

#### [6]

### *2.2.1. Taguchijeva metoda projektiranja pokusa [8]*

Opći koraci Taguchijeve metode projektiranja pokusa su sljedeći:

- 1. Definirati cilj proizvoda ili projekta ili ciljanu vrijednost za projekt ili proces.
- 2. Odrediti projektne varijable koje utječu na proces ili projekt. Bitno je da se te projektne varijable mogu lako kontrolirati, odnosno mijenjati ili da je jednostavno upravljati njima. Također treba odrediti razine pojedinih projektinih varijabla. Razine projektnih varijabli mogu biti različite.
- 3. Napraviti ortogonalna polja za projektiranje varijabli koja pokazuju broj i uvjete za svaki eksperiment. Izbor ortogonalnog polja ovisi o broju varijabli te o broju razina za određenu varijabli, a bit će iznesen u nastavku.
- 4. Provesti eksperimente s obzirom na uvjete koje su prikazani u ortogonalnim poljima, odnosno provesti eksperiment u ovisnosti o varijablama na određenim razinama. Prikupiti podatke o utjecaju tih varijabli, na određenim razinama, o cilju.
- 5. Obaviti analizu podataka kako bi se otkrio utjecaj određenih projektnih varijabli na cilj. (ovaj korak se razlikuje od trećeg koraka surogat modeliranja, budući da se u surogat modeliranju dobiva surogat model koji pokušava opisati postavljeni problem, primjerice masu skladišta u ovisnosti o zadanim projektnim varijablama, a ovaj korak u Taguchijevoj metodi predstavlja analizu dobivenih podataka te ne omogućuje generiranje surogat modela)

Na sljedećoj slici bit će prikazan slikovni prikaz mogućih dodatnih koraka ove metode, ovisno o tome koliko je eksperiment složen, odnosno analiza podataka.

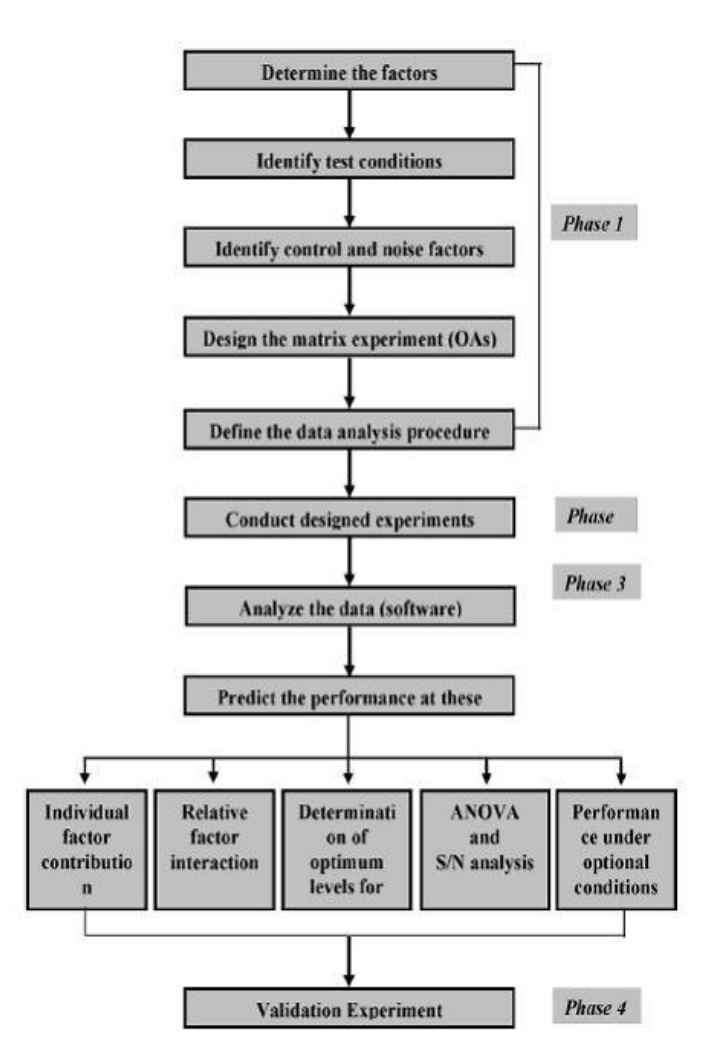

Slika 2.3. Ravellin dijagram [8]

#### *2.2.2. Osnove o ortogonalnim poljima*

Ortogonalna polja djelomičan su faktorski plan pokusa, što znači da je ukupni broj pokusa samo dio punog faktorskog plana pokusa što podrazumijeva gubitak određenih informacija. [5] Prilikom usavršavanja određenog projekta ili procesa, često je nužno provoditi eksperimente kako bi dobili željene informacije o ponašanju određenih varijabli na željene ciljeve. Broj tih pokusa ponekad je izuzetno velik, te je teško (ili čak nemoguće) provesti sve pokuse kako bi dobili utjecaj projektnih varijabli na ciljanu vrijednost. Ortogonalna polja omogućuju smanjenje broja potrebnih pokusa potrebnih za pronalaženje tog utjecaja. Primjerice, ako imamo dvije projektne varijable na šest razina, potrebno je provesti  $2^6$  pokusa – 64 pokusa. U takvom projektu postoje 63 stupnja slobode. Od ta 63 stupnja slobode, samo šest stupnjeva slobode predstavljaju glavni efekt pojedinog parametra, 15 stupnjeva slobode predstavlja interakciju između 2 parametra, a ostali stupnjevi slobode predstavljaju interakciju između više parametara. Glavni efekt određenog faktora (parametra) je srednja vrijednost efekta tog faktora na promatranoj razini uzeta u kombinaciji s drugim faktorima na različitim razinama. U slučaju da interakciju višeg reda (između više faktora) možemo zanemariti, što je najčešći slučaj, tada je efikasnije planirati pokus tako da sadrži samo dio od ukupnog broja pokusa. [9]

Kombinaciju projektnih varijabli (parametara) moguće je definirati, kako bi se omogućila ortogonalnost pokusa. Ortogonalnost omogućava promatranje efekta pojedinog parametra neovisno tj. efekt jednog parametra ne utječe na procjenu efekta drugih parametara (promjena razine jednog parametra ne utječe na procjenu utjecaja drugog parametra). Ortogonalni plan pokusa je onaj plan pokusa kod kojeg su glavni efekti nezavisni, tj. nisu združeni. Ako s X označimo matricu pokusa, ortogonalan plan pokusa prvog reda jest onaj kojem je umnožak  $X<sup>T</sup>X$ dijagonalna matrica. Ako je matrica  $X<sup>T</sup>X$  dijagonalna, tada proizlazi da su stupci u matrici nezavisni i ortogonalni. [5] U pouzdanost promatranja efekta jedne projektne varijeble na ciljanu vrijednost možemo biti sigurni ako je efekt određene varijable jako izražen, bez obzira na promjenu razine ostalih varijabli. Jedna od karakteristika ortogonalnosti je balansiranost pokusa (rotabilnost), što znači da su svi parametri stavljeni u jednaku poziciju te tako nema favoriziranja pojedinog od njih (svaka se projektna varijabla pojavljuje jednak broj puta i po redcima i po stupcima). Rotabilan plan pokusa jest onaj kod kojega je vrijednost funkcije procijenjene varijance jednaka u svim točkama koje su jednako udaljene od centra plana pokusa. [5] Ako je pokus postavljen u matričnu formu, tada se polja kojima je definiran pokus nazivaju ortogonalna polja (OA).

Analiza varijance omogućuje istraživanja temeljena na statističkim osnovama. Bitno je uključiti sve varijable koje potencijalno mogu utjecati na ciljanu vrijednost, pogotovo u početku, što traži

#### Andrea Farkas Završni rad

dobro fizikalno poznavanje problema. To neće imati velikog utjecaja na broj pokusa, jer je broj pokusa relativno neosjetljiv na broj projektnih varijabli ortogonalnog polja pa je stoga bolje uključiti i one projektne varijable koje se poslije pokažu nebitnima, nego isključiti neke koje bi se kasnije mogle pokazati bitnima. [9]

Ortogonalna polja omogućuju zamjenjivanje svih stupnjeva slobode pogrešaka stupnjevima slobode faktora i tako omogućuju određene kombinacije pokusa prihvaćene ovim pristupom. Slučajevi kod kojih je svim stupcima pridružen faktor se nazivaju zasićenim pokusom. Razlika između prosječnih odziva na raznim razinama može se smatrati glavnim efektom parametara. Interakcija među faktorima postoji kada razlika odziva između razine jednog faktora nije jednaka na svim razinama drugog faktora. Prednost uporabe ortogonalnih polja je u mogućnosti procjene utjecaja nekoliko faktora s minimalnim brojem pokusa. [9]

#### *2.2.3. Određivanje ortogonalnog polja za projektiranje varijabli*

Utjecaj raznih projektnih varijabli može se ispitati ortogonalnim poljima. Nakon što su određene projektne varijable koje utječu na proces, razine po kojima se te varijable mijenjaju trebaju biti određene. Određivanje razina tih varijabli uključuje dobro poznavanje procesa uključujući minimum i maksimum te sadašnje vrijednosti varijabli. Ako je razlika između minimuma i maksimuma prevelika, podaci mogu biti razdvojeni ili više vrijednosti može biti ispitano. Ako je ta razlika mala, onda se može ispitati manje podataka ili se razlika među razinama može smanjiti. Korisno je da broj razina za sve projektne varijable bude isti jer se tako može izabrati pravilno ortogonalno polje. Kada se zna točan broj projektnih varijabli i točan broj razina može se jednostavno izabrati ortogonalno polje prema tablici prikazanoj u nastavku. Jednom kada je odabrano ortogonalno polje, vrlo lako se može odrediti unaprijed određeni izgled tog polja ovisno o imenu tog polja. Ova polja su napravljena Taguchijevim algoritmom i omogućuju jednako ispitivanje utjecaja svake projektne varijable. [8]

### Tablica 2.1. Odabir polja [8]

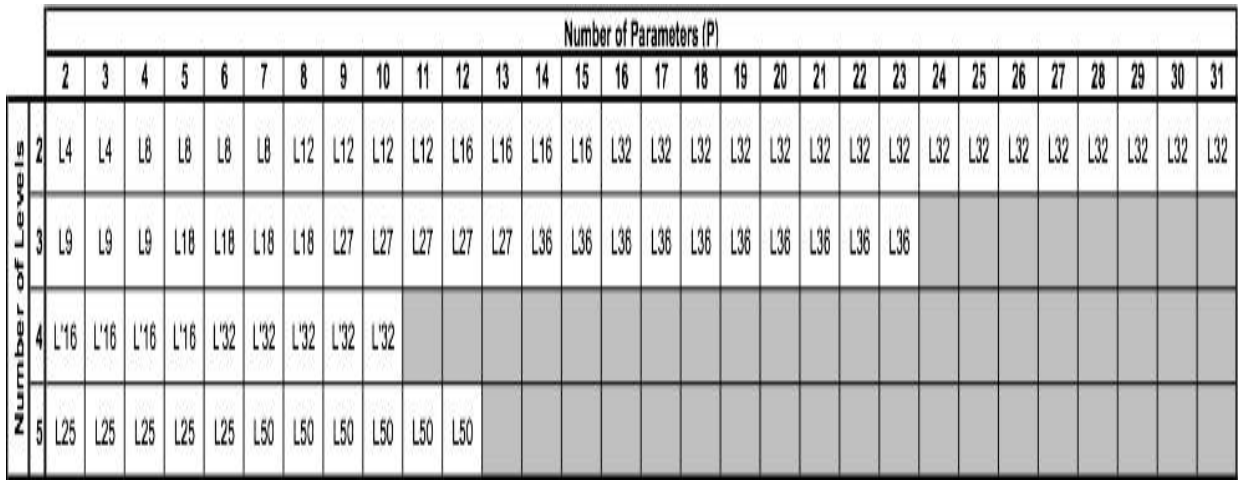

U gornjem dijelu tablice popisan je broj varijabli, a s lijeve strane zapisane su različiti brojevi razina tih varijabli. Ovisno o broju projektnih varijabli i broju njihovih razina, odredi se ime ortogonalnog polja koje najbolje opisuje te brojeve.

U ovom radu obrađene su, kao što je to već prije spomenuto, četiri varijable na četiri razine. Jednostavnim korištenjem ove tablice, određeno je da ortogonalno polje treba biti L16.

Iz unaprijed određenih ortogonalnih polja, koja su dobivena koristeći Taguchijev algoritam, dobije se izgled ovog ortogonalnog polja koji je prikazan u tablici ispod. Ova unaprijed određena polja moguće je pronaći na internetu. [8]

Tablica 2.2. L16 ortogonalno polje [8]

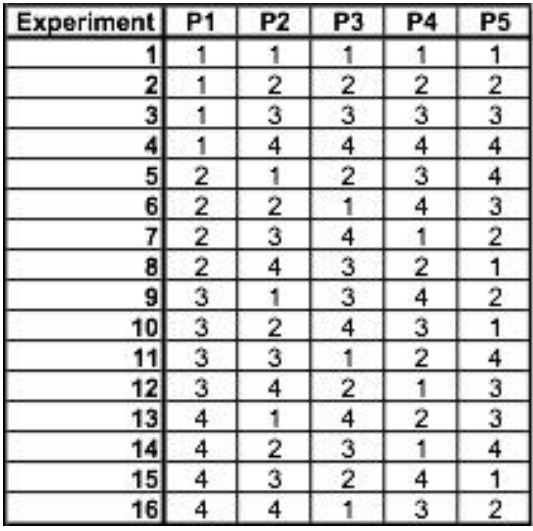

U prvom stupcu zapisani su brojevi eksperimenata. Sljedeći stupci govore o kojoj se projektnoj varijabli govori. Primjerice P1 u ovom radu predstavljat će razmak uzdužnjaka u dnu i na pokrovu dvodna, dok će P5 označavati pogrešku, o kojoj će biti riječi u poglavlju 5. Određeni brojevi unutar ove tablice označavaju razinu određene varijable, tako primjerice broj 1 označava vrijednost od 745mm. Na temelju ove tablice lako se dobije ortogonalno polje s razinama koje su korištene u ovom radu, a to polje bit će prikazano kasnije u poglavlju 4.

#### *2.2.4. Posebni slučajevi kod odabira ortogonalnog polja*

Tablica 2.1. pretpostavlja da sve varijable imaju jednak broj razina, što ne mora uvijek biti tako. Općenito u slučajevima kada varijable nemaju jednak broj razina, uzimamo najveći broj razina neke varijable kao broj razina. Kada zamijenimo u nekoj varijabli broj razina s manjeg na veći, pojavljuje se u ortogonalnom polju zahtjev za odabirom još jedne razine za tu varijablu koja ima manje razina od ostalih varijabli. Nova razina kreirana je nasumičnim odabirom jedne od prethodnih razina, tako da potpuno ispunjeno polje ima izbalansiran broj novih razina. Primjer:

Efektivna snaga broda, između ostalog, ovisi i o:

- 1) Oplakanoj površini:  $S_1$ ,  $S_2$ ,  $S_3$
- 2) Koeficijentu dinamičke viskoznosti:  $\mu_1$ ,  $\mu_2$ ,  $\mu_3$
- 3) Brzini broda:  $v_1$ ,  $v_2$ ,  $v_3$
- 4) Duljini broda:  $L_1, L_2$

Navedene su četiri varijable, od kojih prve tri su na tri razine, a četvrta na dvije. Najveći broj razina je tri pa se i za četvrtu varijablu uzima da ima tri razine. Koristeći Tablicu 1. lako se odabere L9.

Tablica 2.3. L9 ortogonalno polje [8]

| <b>Experiment</b> | P1 | P2 | P3 | ٣٩ |
|-------------------|----|----|----|----|
|                   |    |    |    |    |
|                   |    |    |    |    |
|                   |    |    |    |    |
|                   |    |    |    |    |
|                   |    |    |    |    |
|                   |    |    |    |    |
|                   |    |    |    |    |
|                   |    |    |    |    |
|                   |    |    |    |    |

U ovoj tablici P1 predstavlja oplakanu površinu, a primjerice P4 duljinu broda. Ovdje vidimo da se stvorio problem kod P4, jer ta varijabla nema tri razine. Ovo se lako riješi nasumičnim odabirom neke od dvije razina koja ova varijabla ima. Dakle, ortogonalno polje izgleda ovako:

#### Tablica 2.4. L9 tablica za primjer

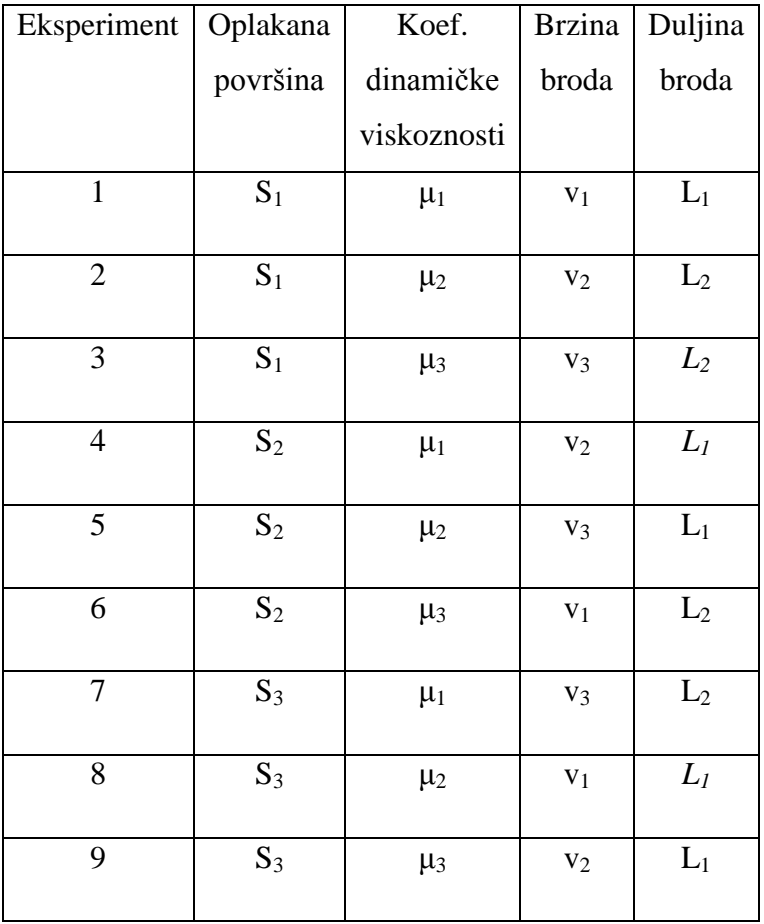

Nakošena polja u tablici 2.4. nasumično su odabrana te izbalansirana, kako bi bio otprilike jednak broj i jedne i druge razine varijable 4.

Također se može dogoditi da ortogonalno polje ima više stupaca nego što se u stvarnosti koristi u projektiranju eksperimenata, jednostavno se zanemare oni stupci koje se ne koriste.

### *2.2.5. Statistička analiza [2]*

Nakon što se odredi ortogonalno polje i provedu eksperimenti po tom polju, izmjereni podaci mogu se koristiti za analizu relevantnog utjecaja pojedinih projektinih varijabli. Potrebno je napraviti analizu varijance (koja se radi i u jednoj i u drugoj metodi) koja će biti objašnjena u nastavku.

Kako bi se otkrio utjecaj pojedine projektne varijable, računa se signal to noise ratio, odnosno SN-omjer za svaki provedeni pokus, koji predstavlja mjeru kvalitete projekta. Taj broj se računa za ciljanu vrijednost - nominalnu vrijednost. Set parametara koji ima najveći SN-omjer, maksimizira srednju vrijednost tražene kvalitete (signal) uz minimalnu vrijednost standardne devijacije (noise). Ovaj omjer u stvari sažima osjetljivost kvalitete projekta na faktore šuma iz

niza eksperimenata u jedan broj. U sljedećim navedenim jednadžbama μ predstavlja srednju vrijednost ciljane vrijednosti,  $\sigma^2$  je varijanca, a y<sub>i</sub> ciljana vrijednost određenog pokusa. Ukoliko je nominalno najbolje (proizvodnja, uniformnost dimezija), SN-omjer se računa prema formuli:

$$
SN_N = 10\log\frac{\mu^2}{\sigma^2} \tag{2.7}
$$

Gdje je: μ=

$$
=\frac{1}{N}\sum_{i=1}^{N}y_{i}
$$
 (2.8)

$$
\sigma^2 = \frac{1}{N} \sum_{i=1}^{N} (y_i - \mu)^2
$$
\n(2.9)

i - predstavlja broj eksperimenta

#### N – ukupni broj provedenih eksperimenata

Za slučaj minimiziranja ciljane vrijednosti (težina, cijena, rizik), SN omjer se računa prema formuli:

$$
SN_S = -10\log(\frac{1}{N}\sum_{i=1}^{N} y_i^2)
$$
\n(2.10)

Za slučaj maksimiranja ciljane vrijednosti (sigurnost, brzina, čvrstoća, profit), SN omjer se računa prema formuli:

$$
SN_{L} = -10\log(\frac{1}{N}\sum_{i=1}^{N}\frac{1}{y_{i}^{2}})
$$
\n(2.11)

Ne vezano za to koju od ova tri izraza koristimo, uvijek je najkvalitetniji onaj projekt koji ima najveći SN-omjer.

Surogat modeliranja daje matematički model (surogat model), a Taguchijev pristup ne daje matematički model, već prikazuje utjecaj pojedine varijable na ciljanu vrijednost (moguće je preko SN omjera odrediti mjeru kvalitete nekog pokusa, te je moguće odrediti optimalne kombinacije razina projektnih varijabli koje maksimiziraju SN-omjer). [10]

#### *2.2.6. Prednosti i mane Taguchijevog pristupa [8]*

Taguchijeva metoda je jednostavna za primjenu u raznim inženjerskim područjima te je potrebno pomoću nje provesti znatno manji broj pokusa za ispitivanje raznih utjecaja pojedinih projektnih varijabli. Primjerice, za proces s četiri varijable na četiri razine ukupno bi trebalo provesti 4<sup>4</sup> pokusa, dakle 256 pokusa. Korištenjem ortogonalnih polja moguće je analizirati proces pomoću samo 16 pokusa, što znatno ubrzava ispitivanje procesa. Ova metoda nam omogućava i jednostavnu analizu provedenih eksperimenata pomoću SN-omjera preko odabira optimalnog skupa parametara na temelju najmanje varijacije kvalitete oko cilja i također na temelju srednje vrijednosti najbliže cilju. Također omogućava i objektivnu usporedbu skupa eksperimentalnih podataka s obzirom na odstupanje oko cilja te devijacije srednje vrijednosti od ciljane vrijednosti.

Mana ove metode je u tome što su podaci dobiveni ovom metodom relativni te nije moguće odrediti utjecaj pojedine varijable na ciljanu vrijednost. Kritizirana je zbog nemogućnosti određivanja utjecaja među varijablama. Kao mana SN-omjera ističe se nemogućnost matematičkog dokaza da ovaj omjer pokazuje nespregnutost gore spomenutih efekata, već samo potvrda iz praktičnih primjera da je tako.

Zbog ovih prednosti, ali i mana, ova metoda se koristi isključivo u početnim fazama razvojnog procesa.

#### **2.3. Planiranje pokusa**

Pokusi se izvode prema unaprijed isplaniranom planu pokusa. Taj plan pokusa sadržava projektne varijable na unaprijed određenim razinama. Planovi pokusa se najčešće prikazuju u matricama, tako da pojedini redak označava određeni pokus, a pojedini stupac predstavlja neku projektnu varijablu. [5] Najpoznatije metode za određivanje surogat modela bit će navedene u nastavku.

### *2.3.1. Puni faktorski plan pokusa*

Puni faktorski plan pokusa predstavlja provođenje svih mogućih kombinacija pokusa, odnosno provoĎenje pokusa za sve razine projektnih varijabli. Ovaj plan pokusa omogućuje prikazivanje utjecaja svake varijable na ciljanu vrijednost, odnosno utjecaj interakcija među varijablama na ciljanu vrijednost. [11] No, budući da broj pokusa eksponencijalno raste s brojem faktora, ovaj plan pokusa ubrzo zahtjeva neprihvatljivo velik broj pokusa koji trebaju biti provedeni.

### *2.3.2. Djelomični faktorski planovi pokusa*

Budući da provođenje punog faktorskog plana pokusa često nije moguće, često se koriste djelomični faktorski planovi pokusa koje su razvili statističari. [11] Interes ovog područja je u određivanju koje pokuse provesti, a koje zanemariti.

Neki djelomični faktorski planovi pokusa su: centralni kompozitni plan pokusa, Box-Behnken plan pokusa, ortogonalna polja itd. [5]

### *2.3.3. Optimalni plan pokusa [5]*

Budući da ne postoji uvijek sloboda izbora razina varijabli, često je broj razina ograničen ili različit za pojedine varijable, praktično je tada generirati optimalan plan pokusa koristeći iterativne algoritme. Danas razni programski paketi omogućavaju generiranja takvih planova, odnosno mogu odabrati optimalan plan pokusa iz punog faktorskog plana pokusa.

#### *2.3.4. Popunjavajuće metode uzorkovanja [5]*

Ove metode proizlaze iz deterministički određenih računalnih eksperimenata. Kod računalnih modela blokiranje, ponavljanje i randomizacija su nebitni, jer je za računalo slučajna greška jednaka nuli. Ove metode daju bolje rezultate za neke interpolirajuće surogat modele, jer klasične planovi pokusa imaju tendenciju uzimanja rubnih razina koji su najčešće na rubu domene, čak i kada se izuzme blokiranje, ponavljanje i randomizacija. Popunjavajuće metode uzorkovanja mogu biti korištene samo u surogat modeliranju.

#### **2.4. Analiza varaijance (ANOVA)**

Analiza varijance predstavlja metodu za objektivno sagledavanje rezultata eksperimenata. Ova metoda ustvari dekomponira ukupnu varijaciju u komponenete i omogućuje identifikaciju uzroka varijacije. [2] Kod analize varijance potrebno je prvo odrediti sumu kvadrata odstupanja. Ukupna suma kvadrata odstupanja  $(SS<sub>T</sub>)$  se rastavlja prema Andriću [2] na sumu kvadrata odstupanja između pojedinih nivoa  $(SS_N)$  i sumu kvadrata odstupanja ostatka  $(SS_F)$ :

$$
SS_T = SS_N + SS_E \tag{2.12}
$$

 $SS_N$ - predstavlja varijaciju između pojedinih nivoa

 $SS_E$ -efekt greške, predstavlja varijaciju unutar pojedinog nivoa

$$
SS_E = \sum_{i=1}^{a} \sum_{j=1}^{n} (y_{ij} - \overline{y}_i)^2
$$
\n(2.13)

$$
SS_N = n \sum_{i=1}^a (\overline{y}_i - \mu)^2
$$
\n
$$
(2.14)
$$

gdje y<sub>ij</sub> predstavlja odzivnu varijablu za i-ti nivo i j-to promatranje,  $\bar{v}$ , predstavlja srednju vrijednost odziva za i-ti nivo, μ predstavlja ukupnu srednju vrijednost odziva, a predstavlja broj različitih nivoa, n broj ukupan broj svih promatranja za i-ti nivo, a N=predstavlja ukupan broj promatranja za sve nivoe. [2]

Sada je potrebno odrediti srednju vrijednost kvadrata odstupanja, a ona se dobiva dijeljenjem određene sume kvadrata odstupanja s brojem stupnjeva slobode. Broj stupnjeva slobode za sumu kvadrata  $SS_N$  iznosi a-1, dok broj stupnjeva slobode za sumu kvadrata  $SS_E$  iznosi N-a.

$$
\text{MS}_{\text{E}} = \frac{SS_E}{N - a} \tag{2.15}
$$

$$
MS_N = \frac{SS_N}{a-1}
$$
 (2.16) [2]

F omjer je omjer varijance pojedinog faktora i omjer varijance greške. Dobiva se prema:

$$
F_0 = \frac{MS_N}{MS_E} \tag{2.17}
$$

Kada dobijemo F omjer za određeni parametar bitno je odrediti je li on dovoljno statistički velik.

Za ovo određivanje bitno je poznavati: potrebni nivo pouzdanosti (1- $\alpha$ , gdje je  $\alpha$  rizik), stupanj slobode brojnika (v1=a-1) i stupanj slobode nazivnika (v2=N-a). Svaka kombinacija ovih podataka ima svoj iznos F vrijednosti (Fα,v1,v2) koje je Fisher predstavio u tabličnoj formi. Svaki  $F_0$  omjer može biti ili veći od  $F_{\alpha,v1,v2}$  (tada parametar ima jak utjecaj na razmatrane statističke vrijednosti) ili manji od  $F_{\alpha,v1,v2}$  (tada parametar nema utjecaj na razmatrane statističke vrijednosti). Povećanjem razine pouzdanosti, odnosno smanjivanjem rizika, logično je da će veličina  $F_{\alpha,v1,v2}$  biti veća pa će tako za veće razine pouzdanosti manje parametara biti značajno.

Analiza varijance u ovom radu proračunavana je pomoću programa DesignExpert pa će biti objašnjene neke vrijednosti koje su dobivene provođenjem analize varijance u ovom programu.

Standardna devijacija je statistički pojam koji označava mjeru raspršenosti podataka u skupu. Aritmetička sredina predstavlja jednu od središnjih vrijednosti korištenih u statistici, a dobiva se kao kvocijent zbroja članova pojedinog skupa i broja članova tog skupa. Koeficijent varijacije je omjer standardne devijacije i aritmetičke sredine. [12] PRESS (Predicted Residual Error Sum of Squares) pokazuje mjeru kako dobro model opisuje svaku točku dobivenu provedenim pokusima. On se dobiva prvo predviđanjem gdje bi pojedina točka trebala biti iz modela koji sadržava sve točke osim tražene (ostatak) pa se onda sumiraju kvadrati ostataka. Koeficijent determinacije (R-Squared) predstavlja mjeru varijance oko sredine (varijancu) dobivenu iz modela. Dobiva se prema:

$$
R^2 = 1 - \frac{SS_R}{SS_R + SS_M}
$$
 (2.18) [12]

gdje  $SS_R$  predstavlja sumu kvadrata ostataka, a  $SS_M$  predstavlja sumu kvadrata modela.

Adj R-Squared predstavlja R<sup>2</sup> prilagođen za broj stupnjeva slobode. Dobiva se prema:

$$
R_{\text{adj}}^2 = 1 - \frac{\frac{SS_E}{v^2}}{\frac{SS_M + SS_E}{v^{1+v^2}}} \tag{2.19}
$$

gdje je v2 broj stupnjeva slobode greške, a v1 broj stupnjeva slobode modela.

Predviđeni  $R^2$  predstavlja varijancu novih podataka objašnjenih modelom modelom. Dobiva se prema:

$$
R_{pred}^2 = 1 - \frac{PRESS}{SS_T + SS_{block}}
$$
 (2.20) [12]

gdje SSblock predstavlja sumu kvadrata dobivenu za razliku srednjih vrijednosti za pojedini blok i ukupne srednje vrijednosti (Blokiranje je restrikcija randomizacije pokusa, korištena za smanjivanje greške te nije varijabla koja se proučava. Blokovi se samo koriste za prilagođavanje modela odzivima pokusa, a ne za predviđanje ponašanja modela). Previđeni R<sup>2</sup> i prilagođeni R<sup>2</sup> trebaju biti približno isti, odnosno njihova razlika bi trebala biti manja od 0.2 (inače postoji problem s ulaznim podacima ili s modelom). SN-omjer (omjer signala i šuma) koji uspoređuje opseg vrijednosti projektnih točaka (razliku najveće i najmanje vrijednosti projektnih odziva) s prosječnom predviđenom greškom. Poželjno je da ovaj omjer bude veći od 4. [12]

### **3. ANALIZA SVOJSTAVA ZADANOG PRIMJERA PROGRAMOM DESIGN EXPERT**

Točka dva završnog zadatka je provesti usporedbu dobivenih rezultata nekog primjera iz literature i rezultata dobivenih programom DesignExpert. Odabran je primjer, naveden u literaturi [13]. U ovom znanstvenom članku provedena je analiza varijance za dva primjera. U ovom radu bit će prikazana usporedba rezultata za drugi primjer u ovome znanstvenom članku, odnosno za analizu svojstava brodskog vijka. U ovome primjeru korišteno je ortogonalno polje L<sup>27</sup> (3<sup>13</sup>) (broj tri predstavlja broj razina varijabli, a broj 13 predstavlja broj varijabli) za evaluaciju slobodne vožnje brodskog vijka. Korištene projektne varijable su: tip propelera, AE/A<sup>O</sup> (omjer razvijene ploštine vijka i površine diska vijka), P/D (omjer uspona i promjera) i skliz vijka (S). Razine projektnih varijabli moguće je vidjeti na sljedećoj tablici.

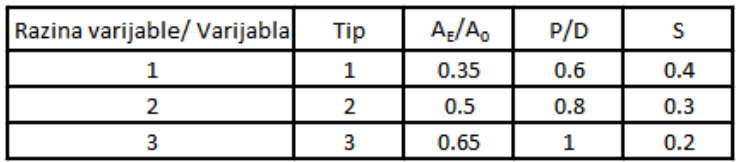

Tablica 3.1. Razine projektnih varijabli

Poznato je iz teorije o brodskim vijcima da je P/D najznačajnija varijabla za korisnost vijka u slobodnoj vožnij vijka. Što je ovaj omjer veći, veći je poriv i moment predan vijku. Što se tiče korisnosti u slobodnoj vožnij vijka, također je bolje uzeti veći P/D. Skliz vijka je također važna projektna varijabla. Za dobivanje veće korisnosti u slobodnoj vožnji vijka, bolje je odabrati manju vrijednost skliza vijka. Omjer razvijene ploštine vijka i površine diska vijka nije toliko značajna projektna varijabla za poriv vijka i moment predan vijku, ali vjerojatno je da će vijak s manjim omjerom razvijene ploštine vijka i površine diska vijka imati veću korisnost u slobodnoj vožnji vijka. Oblik propelera ima mali utjecaj na karakteristike slobodne vožnje vijka (tipovi propelera).

$$
K_{T} = \frac{r}{\frac{1}{2}\rho n^{2}D^{4}}
$$
(3.1)  
\n
$$
K_{Q} = \frac{Q}{\frac{1}{2}\rho n^{2}D^{5}}
$$
(3.2)  
\n
$$
\eta_{P} = \frac{J}{2\pi} \frac{K_{T}}{K_{Q}}
$$
(3.3)  
\n
$$
J = \frac{v_{A}}{nD}
$$
(3.4)  
\n
$$
S = 1 - \frac{v_{A}}{nP}
$$
(3.5)

$$
J = \frac{P}{D(1-S)}\tag{3.6}
$$

gdje je  $K_T$  koeficijent poriva,  $K_Q$  koeficijent momenta,  $\eta_P$  korisnost vijka u slobodnoj vožnji, J koeficijent napredovanja vijka, S skliz vijka, v<sub>A</sub> brzina napredovanja vijka, n broj okretaja vijka, D promjer vijka, P uspon vijka, T poriv vijka u slobodnoj vožnji, Q moment predan vijku u slobodnoj vožnji te ρ gustoća vode. [14]

Podaci o odzivu dobiveni su provođenjem pokusa i to slobodnom vožnjom vijka (s navedenim svojstvima iz tablice 3.2) u bazenu.

Potrebno je unijeti podatke iz znanstvenog članka u program DesignExpert u kojem će se provesti analiza varijance i usporediti rezultati s rezultatima dobivenim u članku. Kod unosa podataka u DesignExpert korišteno je Taguchijevo ortogonalno polje  $L_{27}$  (3<sup>13</sup>). Kada se odabere ovo polje, automatski je odabrano polje te nije potrebno unositi broj varijabli te broj pokusa, unese se samo broj odziva, koji je u ovom slučaju 3 (K<sub>T</sub>, K<sub>O</sub> i η<sub>P</sub>). Moguće je također promijeniti imena varijabli te imena razina tih varijabli. Na sljedećoj slici prikazano je unešeno ortogonalno polje u DesignExpert.

| Std            | Run            | <b>Block</b>   | Factor 1<br>A:Tip | Factor 2<br>B:Ae/Ao | Factor 3<br><b>C:C</b> | Factor 4<br>D:D | Factor 5<br>E:P/D | Factor 6<br>F:F | Factor 7<br>G:G | Factor 8<br>H:H          | Factor 9<br>J:S | Factor 10<br>K:K | Factor 11<br>LL         | Factor 12<br>M:M | Factor 13<br>N: N | Response 1<br>Kt | Response 2<br>Kq | Response 3<br>etap |
|----------------|----------------|----------------|-------------------|---------------------|------------------------|-----------------|-------------------|-----------------|-----------------|--------------------------|-----------------|------------------|-------------------------|------------------|-------------------|------------------|------------------|--------------------|
|                | 25             | <b>Block 1</b> | -1                | 0.35                | 1                      | $\blacksquare$  | 0.6               |                 |                 | -1                       | 0.4             | 1                | 1                       | -1               |                   | 0.128            | 0.0138           | 0.528              |
| $\overline{2}$ | 21             | <b>Block 1</b> | 1                 | 0.35                |                        | -1              | 0.8               | $\overline{2}$  | $\overline{2}$  | $\overline{2}$           | 0.3             | 2                | $\overline{2}$          | $\overline{2}$   | $\overline{2}$    | 0.14             | 0.019            | 0.65               |
| 3              | 12             | <b>Block 1</b> | 1                 | 0.35                |                        | -1              | $\overline{1}$    | 3               | 3               | 3                        | 0.2             | 3                | 3                       | 3                | 3                 | 0.13             | 0.0226           | 0.73               |
|                | 22             | <b>Block 1</b> | 1                 | 0.5                 | $\overline{2}$         | $\overline{2}$  | 0.6               |                 |                 | $\overline{2}$           | 0.3             | $\overline{2}$   | 3                       | 3                | 3                 | 0.1              | 0.012            | 0.563              |
| 5              | 26             | <b>Block 1</b> | 1                 | 0.5                 | $\overline{2}$         | $\overline{2}$  | 0.8               | $\overline{2}$  | $\overline{2}$  | 3                        | 0.2             | 3                | 1                       |                  |                   | 0.101            | 0.0154           | 0.673              |
| 6              |                | <b>Block 1</b> | 1                 | 0.5                 | $\overline{2}$         | $\overline{2}$  | -1                | 3               | 3               |                          | 0.4             |                  | $\overline{2}$          | $\overline{2}$   | 2 <sup>1</sup>    | 0.206            | 0.0335           | 0.588              |
| 7              | 17             | <b>Block 1</b> | 1                 | 0.65                | 3                      | 3               | 0.6               |                 |                 | 3                        | 0.2             | 3                | $\overline{2}$          | $\overline{2}$   | $\overline{2}$    | 0.071            | 0.0098           | 0.541              |
| 8              | 11             | <b>Block 1</b> | 1                 | 0.65                | 3                      | 3               | 0.8               | 2               | 2               |                          | 0.4             |                  | 3                       | 3                | 3                 | 0.167            | 0.023            | 0.548              |
| 9              | 10             | <b>Block 1</b> | 1                 | 0.65                | 3                      | 3               | $\overline{1}$    | 3               | 3               | $\overline{2}$           | 0.3             | 2                | 1                       |                  |                   | 0.164            | 0.0285           | 0.64               |
| 10             | 27             | <b>Block 1</b> | $\overline{2}$    | 0.35                | $\overline{2}$         | 3               | 0.6               | $\overline{2}$  | 3               | -1                       | 0.3             | 3                | 1                       | $\overline{2}$   | 3                 | 0.098            | 0.011            | 0.582              |
| -11            | 16             | <b>Block 1</b> | $\overline{2}$    | 0.35                | $\overline{2}$         | 3               | 0.8               | 3               |                 | $\overline{\phantom{a}}$ | 0.2             |                  | $\overline{2}$          | 3                |                   | 0.092            | 0.0138           | 0.68               |
| 12             | 9              | <b>Block 1</b> | 2                 | 0.35                | $\overline{2}$         | 3               | $\overline{1}$    |                 | $\overline{2}$  | 3                        | 0.4             | 2                | 3                       |                  | $\overline{2}$    | 0.109            | 0.0297           | 0.606              |
| 13             | 8              | <b>Block 1</b> | 2                 | 0.5                 | 3                      | -1              | 0.6               | 2               | 3               | 2                        | 0.2             |                  | 3                       |                  | 2                 | 0.068            | 0.0086           | 0.593              |
| 14             | $\overline{2}$ | <b>Block 1</b> | $\overline{2}$    | 0.5                 | 3                      | 1               | 0.8               | 3               |                 | 3                        | 0.4             | 2                | 1                       | $\overline{2}$   | 3                 | 0.156            | 0.0211           | 0.564              |
| 15             | 18             | <b>Block 1</b> | 2                 | 0.5                 | 3                      | 1               | -1                |                 | 2               |                          | 0.3             | 3                | $\overline{2}$          | 3                |                   | 0.152            | 0.0258           | 0.661              |
| 16             | 23             | <b>Block 1</b> | $\overline{2}$    | 0.65                |                        | $\overline{2}$  | 0.6               | 2               | 3               | 3                        | 0.4             | 2                | $\overline{2}$          | 3                |                   | 0.107            | 0.0137           | 0.452              |
| -17            | 24             | <b>Block 1</b> | 2                 | 0.65                |                        | $\overline{2}$  | 0.8               | 3               |                 |                          | 0.3             | 3                | 3                       | 1                | $\overline{2}$    | 0.118            | 0.0182           | 0.582              |
| 18             | 4              | <b>Block 1</b> | $\overline{2}$    | 0.65                |                        | $\overline{2}$  | $\overline{1}$    |                 | 2               | $\overline{2}$           | 0.2             |                  | 1                       | $\overline{2}$   | 3                 | 0.102            | 0.0194           | 0.65               |
| 19             | 19             | <b>Block 1</b> | 3                 | 0.35                | 3                      | $\overline{2}$  | 0.6               | 3               | $\overline{2}$  |                          | 0.2             | 2                | 1                       | 3                | $\overline{2}$    | 0.091            | 0.0102           | 0.663              |
| 20             | 3              | <b>Block 1</b> | 3                 | 0.35                | 3                      | $\overline{2}$  | 0.8               |                 | 3               | $\overline{2}$           | 0.4             | 3                | $\overline{\mathbf{2}}$ |                  | 3                 | 0.168            | 0.021            | 0.631              |
| 21             | 15             | <b>Block 1</b> | 3                 | 0.35                | 3                      | $\overline{2}$  | -1                | 2               |                 | 3                        | 0.3             |                  | 3                       | 2                |                   | 0.167            | 0.0258           | 0.738              |
| 22             | 6              | <b>Block 1</b> | 3                 | 0.5                 |                        | 3               | 0.6               | 3               | 2               | 2                        | 0.4             | 3                | 3                       | $\overline{2}$   |                   | 0.121            | 0.0131           | 0.538              |
| 23             | 14             | <b>Block 1</b> | 3                 | 0.5                 |                        | 3               | 0.8               |                 | 3               | 3                        | 0.3             |                  | 1                       | 3                | $\overline{2}$    | 0.135            | 0.0178           | 0.663              |
| 24             | 20             | <b>Block 1</b> | 3                 | 0.5                 |                        | 3               | -1                | 2               |                 |                          | 0.2             | 2                | $\overline{2}$          |                  | 3                 | 0.122            | 0.0262           | 0.767              |
| 25             | 7              | <b>Block 1</b> | 3                 | 0.65                | $\overline{2}$         | -1              | 0.6               | 3               | 2               | 3                        | 0.3             |                  | $\overline{2}$          |                  | 3                 | 0.092            | 0.0112           | 0.554              |
| 26             | 13             | <b>Block 1</b> | 3                 | 0.65                | 2                      | 1               | 0.8               |                 |                 |                          | 0.2             | 2                | 3                       | $\overline{2}$   |                   | 0.087            | 0.0138           | 0.687              |
| 27             | 5              | <b>Block 1</b> | 3                 | 0.65                | $\overline{2}$         |                 | 1                 | $\overline{2}$  |                 | $\overline{2}$           | 0.4             | 3                | 1                       | 3                | $\overline{2}$    | 0.197            | 0.0315           | 0.59               |

Tablica 3.2. Unešeno Taguchijevo ortogonalno polje u DesignExpert

Kada je ovo polje unešeno, uočena je razlika između ortogonalnog polja  $L_{27}$  (3<sup>13</sup>) dobivenog DesignExpertom i ortogonalnog polja iz znanstvenog članka. Naime, ortogonalno polje iz znanstvenog članka nije dobro upisano, odnosno promatrajući varijablu 10 može se uočiti prevelik broj razina 2 ove varijable (ima ih 10) te premalen broj razina 1 ove varijable (ima ih 8).

Također razine varijable 13 u 26-tom i 27-om pokusu su zamijenjene, odnosno u 26-tom pokusu razina varijable 13 treba biti 1, a u 27-om treba biti 2. Uspostavljeno je da ova greška nije slijeđena, odnosno da ortogonalno polje iz znanstvenog članka nije korišteno, već je korišteno isto ortogonalno polje kao i u tablici 3.1. u analizi varijance.

Analiza varijance provodi se za sve odzivne veličine, odnosno  $K_T$ ,  $K_Q$  i  $\eta_P$ . U znanstvenom članku analiza varijance provedena je prvenstveno odreĎivanjem sume kvadrata pojedine projektne varijable i greške. Greška predstavlja sve varijable prikazane tablicom 3.1. isključujući projektne varijable (Tip,  $A_E/A_O$ , P/D i S), dakle varijable 3, 4, 6, 7, 8, 10, 11, 12 i 13. Ove varijable prilikom odabira modela za analizu varijance bit će obilježene kao pogreška pa će ih program DesignExpert u analizi varijance smatrati greškom. Suma kvadrata u znanstvenom članku, odreĎena posebno za svaku odzivnu veličinu, pojedine varijable odreĎena je zbrajanjem doprinosa svih razina te varijable prema sljedećoj formuli:

$$
S_e = \frac{1}{9}(I^2 + II^2 + III^2) - CT \qquad [13] \qquad (3.7)
$$

gdje je I zbroj vrijednosti onih vrijednosti odzivne veličine (za koju računamo sumu kvadrata) za koje je varijabla (za koju računamo iznos sume kvadrata) na prvoj razini. Primjerice, ako bi računali sumu kvadrata odzivne veličine  $K<sub>T</sub>$  za projektnu varijabli Tip, za dobivanje I morali bi zbrojiti prvih 9 vrijednosti odzivnih veličina (jer je za te odzivne veličine  $K_T$ , varijabla Tip na prvoj razini). Može se uočiti da je u znanstvenom članku I određen krivo, odnosno zamijenjen je I i III, no to je također vjerojatno greška kod prepisivanja te se na kraju ispostavilo da vrijednost S<sup>e</sup> je ispala jednaka, što je lako uočiti ako se prouči formula 3.7. Za dobivanje CT iz formule 3.7. potrebno je prvo sumirati sve odzivne veličine za koju računamo sumu kvadrata (ta suma označena je s G) te onda kvadrirati tu vrijednosti i podijeliti je s brojem provedenih pokusa:

$$
CT = \frac{G^2}{N} \qquad [13] \qquad (3.8)
$$

gdje je N broj provedenih pokusa, a G predstavlja sumu svih odzivnih veličina za koje računamo sumu kvadrata. Ovako dobivena suma kvadrata analogna je sumi kvadrata koja je predstavljena formulom 2.14., gdje  $\bar{y}_i$  se određuje prvim članom jednadžbe 3.7.,  $\mu$  se određuje drugim članom jednadžbe. Suma kvadrata se određuje za svaku projektnu varijablu te služi za proračun F

vrjednosti. Suma kvadrata greške  $(SS_E)$  u znanstvenom članku određuje se preko formule 3.7., samo je potrebno odrediti S<sub>e</sub> za sve varijable koje predstavljaju grešku pa onda zbrojiti te vrijednosti. Tako je dobivena  $SS_E$ .

$$
SS_E = \sum_{i=1}^{N} S_{e i}
$$
 i=3, 4, 6, 7, 8, 10, 11, 12, 13 (3.9)

Kada su određeni  $SS_N$  i  $SS_E$ , potrebno je odrediti  $MS_N$  i  $MS_E$  koje je moguće odrediti pomoću formule 2.15. i 2.16. Sada, prema formuli 2.17., lako je odrediti F vrijednost svake projektne varijable te ovu vrijednost usporediti s veličinom Fα,v1,v2 koja se dobiva iz tablice i tako dokazati je li neka varijabla značajna za određenu razinu pouzdanosti.

Nakon unosa podataka u program DesignExpert potrebno je odabrati model po kojemu će se provoditi analiza varijance. Odabran je model glavni efekti koji je promjenjen obilježavanjem varijabli koje nisu projektne kao greške (to prikazuje slika 3.1.)

|   | Manual<br>Selection: | ▼ |                               |            | Modified<br>Order: |          |
|---|----------------------|---|-------------------------------|------------|--------------------|----------|
|   | Term                 |   | df Sum of Squares Mean Square |            | F Value            | Prob > F |
| A | Intercept            |   |                               |            |                    |          |
| M | A-Tip                | 2 | 2.757E-003                    | 1.378E-003 |                    |          |
| M | B-Ae/Ao              | 2 | 1.816E-004                    | 9.081E-005 |                    |          |
| е | c-c                  | 2 | 9.454E-004                    | 4.727E-004 |                    |          |
| е | D-D                  | 2 | 4.334E-004                    | 2.167E-004 |                    |          |
| M | E-P/D                | 2 | 0.013                         | 6.313E-003 |                    |          |
| е | F-F                  | 2 | 1.006E-003                    | 5.029E-004 |                    |          |
| е | G-G                  | 2 | 5.061E-004                    | 2.530E-004 |                    |          |
| е | $H-H$                | 2 | 6.499E-004                    | 3.249E-004 |                    |          |
| M | J-S                  | 2 | 0.014                         | 6.916E-003 |                    |          |
| е | K-K                  | 2 | 4.801E-004                    | 2.400E-004 |                    |          |
| е | L-L                  | 2 | 6.814E-004                    | 3.407E-004 |                    |          |
| е | $M-M$                | 2 | 6.227E-004                    | 3.114E-004 |                    |          |
| е | N-N                  | 2 | 1.896E-005                    | 9.481E-006 |                    |          |

Slika 3.1. Odabir modela za verifikaciju analize varijance odziva  $K_T$ 

#### **3.1. Analiza varijance za KT**

Potrebno je provesti analizu varijance za sva tri odziva te verificirati rezultate. Slika 3.1. prikazuje odabrani model za analizu varijance odzivne veličine  $K<sub>T</sub>$ . Analizom varijance pomoću programa DesignExpert dobiveni su rezultati vidljivi na slici 3.2.

|                  | Sum of         |    | Mean       | F     | p-value  |             |
|------------------|----------------|----|------------|-------|----------|-------------|
| <b>Source</b>    | <b>Squares</b> | df | Square     | Value | Prob > F |             |
| Model            | 0.029          | 8  | 3.675E-003 | 12.38 | < 0.0001 | significant |
| A-Tip            | 2.757E-003     | 2  | 1.378E-003 | 4.64  | 0.0237   |             |
| B-Ae/Ao          | 1.816E-004     | 2  | 9.081E-005 | 0.31  | 0.7402   |             |
| $E-P/D$          | 0.013          | 2  | 6.313E-003 | 21.26 | < 0.0001 |             |
| $J-S$            | 0.014          | 2  | 6.916E-003 | 23.30 | < 0.0001 |             |
| Residual         | 5.344E-003     | 18 | 2.969E-004 |       |          |             |
| <b>Cor Total</b> | 0.035          | 26 |            |       |          |             |

Slika 3.2. Analiza varijance za odzivnu veličinu  $K<sub>T</sub>$  dobivena programom DesignExpert

Uspoređujući rezultate dobivene programom DesignExpert i rezultate iz znanstvenog članka [13], mogu se uočiti razlike. Najveća razlika uočena je u  $SS_E$ . Detaljnom analizom analize varijance iz znanstvenog članka uočene su pogreške koje je autor znanstvenog članka napravio. Naime, autor je krivo odredio S<sup>e</sup> za varijablu 3. Točno je izračunat I, II i III, ali onda je pogreška nastala u proračunu S<sub>e</sub>, vjerojatnim krivim unosom formule ili pojedine vrijednosti I, II i III. Autor je dobio S<sub>e</sub>(za varijablu 3)=11.88·10<sup>-4</sup>, a ustvari S<sub>e</sub>(za varijablu 3) iznosi 9.4767·10<sup>-4</sup>. Također uočene su greške kod proračuna Se za varijablu 9, gdje je autor krivo odredio III, ali onda dobio točan iznos Se(za varijablu 9), tako da vjerojarno nije slijedio grešku. Greška je uočena i kod proračuna S<sub>e</sub> za varijablu 7, premda je ova greška vjerojatno uzrokovana krivim postavljanjem decimalne točke, naime autor je zapisao da je S $_{e}$ (za varijablu 7)=508.33·10<sup>-4</sup>, a ustvari S<sub>e</sub>(za varijablu 7) iznosi 5.0833·10<sup>-4</sup>. Ova greška je kod proračuna za SS<sub>E</sub> ispravljena. Različite vrijednosti za SS<sub>E</sub> dobivene programom DesignExpert i SS<sub>E</sub> dobivene iz članka uzrokovale su različitim F vrijednostima pojedinih projektnih varijabli (formula 2.17). Ova razlika u proračunu dogodila se zbog toga što je autor znanstvenog članka (literatura) krivo proračunao Se(za varijablu 3). Autorovu grešku lako je prikazati:

 $S_e(za \text{ varijablu } 3) = \frac{1}{9}(I^2 + II^2 + III^2)$ 

gdje I=1.103, II=1.082, a III=1.204 za varijablu 3, dok CT za odzivnu veličinu K<sub>T</sub> iznosi CT=0.42538 . Uvrštavanjem vrijednosti u gore navedenu formulu dobije se  $S_e$ (za varijablu 3)=9.4767 $\cdot$ 10<sup>-4</sup> i ta je vrijednost točna, a ne autorova. Upravno ova razlika uzrokuje razliku dobivenu u proračunu SS<sub>E</sub> pa su stoga vrijednosti dobivene analizom varijance u programu DesignExpert točne. Varijabla S se pokazala najznačajnijom za odziv  $K_T$  (jer ova varijabla ima najveću F vrijednost). Slijedi je varijabla P/D, pa varijabla Tip. Varijabla AE/A<sub>O</sub> se nije pokazala značajnom za odziv $K_T$ .
#### **3.2. Analiza varijance za K<sup>Q</sup>**

Izabrani model za analizu varijance odziva K<sub>O</sub> pomoću programa DesignExpert isti je kao i kod analize varijance odziva  $K<sub>T</sub>$ . Sljedeća slika prikazuje taj model.

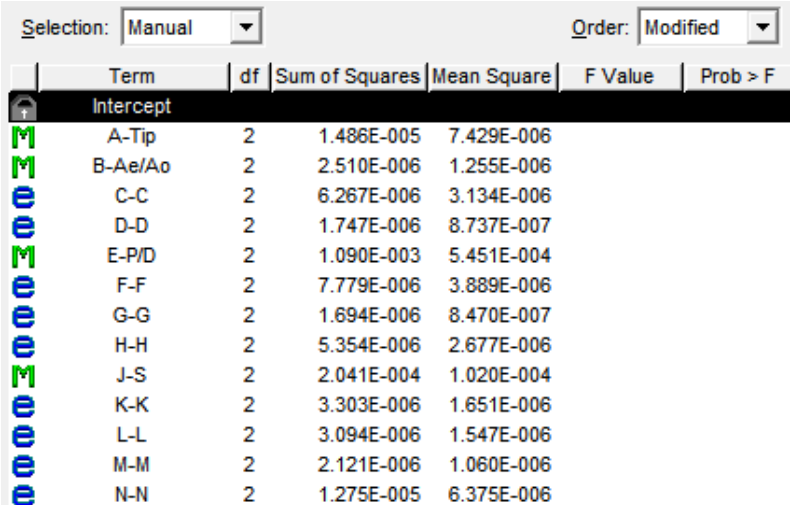

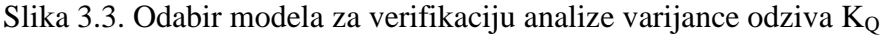

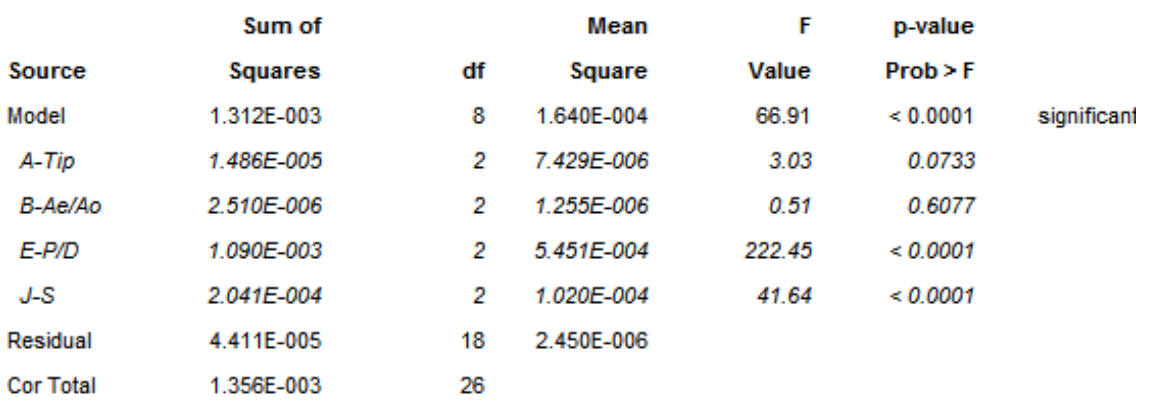

Provedena analiza varijance u programu DesignExpert dala je rezultate vidljive na slici 3.4.

Slika 3.4. Analiza varijance za odzivnu veličinu  $K<sub>Q</sub>$  dobivena programom DesignExpert

Ponovno uspoređujući rezulate dobivene DesignExpertom i rezultate dobivene u [13]. Rezultati se ponovno razlikuju u proračunatoj  $SS_E$ . Detaljnom analizom autorove analize varijance ponovno su uočene greške koje je autor napravio. Naime, u analizi varijance za odziv  $K_0$  autor je krivo izračunao S<sub>e</sub>(za varijablu 13), iako je dobro izračunao I, II te III (za varijablu 13). Vjerojatno se ponovno dogodio krivi unos u formulu 3.7. i tako nije dobiveno  $1.2703 \cdot 10^{-5}$ , već 0.1275·10<sup>-5</sup>. Također autor je krivo proračunao iznos I (za varijablu 10). On je izračunao da I iznosi 0.1664, a ustvari I (za varijablu 10) iznosi 0.1669. Iako se ovo čini kao zanemariva greška, dobiju se potpuno druge vrijednosti za  $S_e$  prema formuli 3.7. (čak ova vrijednost  $(S_e)$  bi prema

autorovoj vrijednosti za I (za varijablu 10) trebala biti negativna, no autor očito nije slijedio grešku i dobio je točan iznos  $S_e$ (za varijablu 10)).

Upravo radi prve greške ponovno vrijednosti  $SS_E$  nisu iste te je zaključeno da je autor ponovno krivo izračunao SS<sub>E</sub> i tako F omjere.

Analizom varijance u programu DesignExpert dobiveno je da je varijabla P/D najznačajnija varijabla za odzivnu veličinu K<sub>0</sub>. Nakon nje slijedi varijabla S, a varijable A $E/A<sub>O</sub>$  i Tip se nisu pokazale značajnima.

# **3.3. Analize varijance za η<sup>p</sup>**

Ponovno je izabran isti model u programu DesignExpert za analizu varijance odzivne veličine ηP. Ovaj model prikazan je na slikom 3.5.

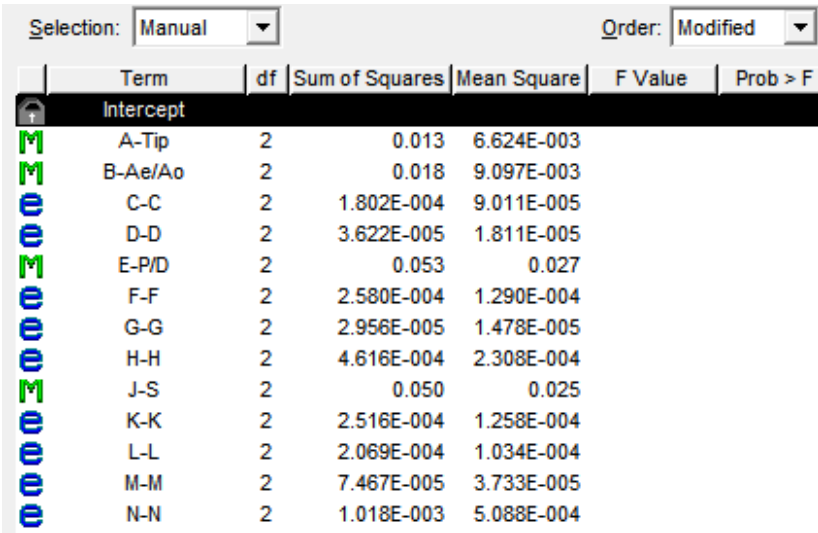

Slika 3.5. Model za verifikaciju analize varijance  $\eta_P$ 

Provedena analiza varijance u programu DesignExpert za odzivnu veličinu  $\eta_P$  dala je rezultate vidljive na slici 3.6.

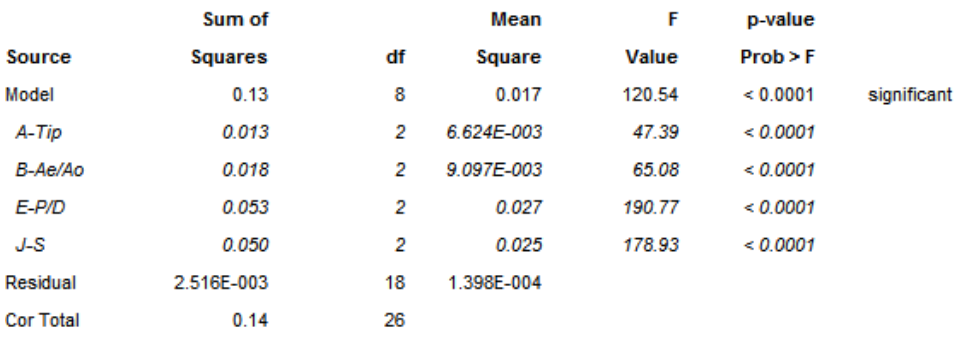

Slika 3.6. Analiza varijance za odzivnu veličinu  $\eta_P$  dobivena programom DesignExpert

Uspoređujući rezultat dobiven DesignExpertom i autorov rezultat još jedanput uočena je razlika i to ponovno u  $SS_E$ . Ovaj put autor je krivo izračunao sve  $S_e$  greške, odnosno sve  $S_e$  za varijable 3, 4, 6, 7, 8, 10, 11, 12 i 13. Uočeno je da je svaka autorova vrijednost manja od stvarne za  $3 \cdot 10^{-3}$ , što vjerojatno pokazuje da je autor krivo unio vrijednost  $CT$  (za  $\eta_P$ ) te tako dobio krive rezultate za navedene Se, pošto su sve vrijednosti I, II i III dobro proračunate. Ovo je naravno uzrokovalo krivi izračun SS<sub>E</sub> pa tako i F vrijednosti projektnih varijabli prema formuli 2.17.

Analizom varijance pomoću programa DesignExpert dobiveno je da su sve projektne varijable značajne za odzivnu vrijednost n<sub>P</sub>, a najznačajnija varijabla je P/D, pa S, pa A<sub>E</sub>/A<sub>O</sub> dok je najmanje značajna varijabla Tip propelera. Ovi rezultati su se i očekivali prije analize varijance objašnjeno na početku poglavlja 3.) i samo potvrđuju da je provedena analiza varijance točna.

# **4. PROJEKTIRANJE KONSTRUKCIJE BRODA ZA RASUTI TERET - PROVEDBA POKUSA**

Postupak optimizacije konstrukcije broda za rasuti teret, u konceptualnoj fazi projektiranja, bit će proveden primjenom alata DesignExpert. Komponente projektnog problema su projektne varijable, projektna ograničenja te ciljevi projektnog postupka. Ciljevi projektnog postupka su zadani te glase: minimizacija mase konstukcije ili njenih podstruktura te maksimizacija mjere sigurnosti (granični momenti (progib, pregib) kod vertikalnog savijanja konstrukcije broda). U ovom radu zadane su četiri varijable koje sadržavaju četiri razine koje glase: razmak između uzdužnjaka u oplati dna i pokrova dvodna (slb), razmak uzdužnjaka na palubi i u gornjem uzvojnom tanku (sld), razmak poprečnih rebara (sf) te broj rebara u gornjem uzvojnom tanku (n). Zbog preglednosti, razine tih varijabli bit će prikazane naknadno u tablici. Projektna ograničenja predstavljaju provjeru podobnosti konstrukcije, a ta provjera bit će napravljena programom klasifikacijskog društva BV MARS. Odabran je plan pokusa po kojem će se provoditi pokusi, te je taj plan prikazan u tablici 4.1.

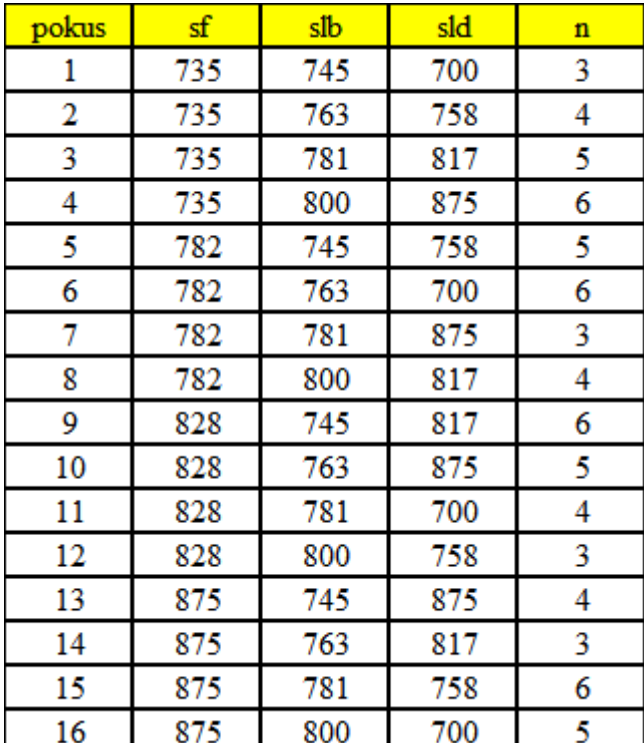

Tablica 4.1. Plan pokusa

U ovom poglavlju opisano je izvođenje računalnih simulacija za zadani problem višekriterijskog projektiranja brodske konstrukcije. Pokusi postavljeni u tablici 4.1. provedeni su korištenjem programa klasifikacijskog društva Bureau Veritas, MARS. Tablica 4.1. predstavlja 16 pokusa u kojima su varirane četiri projektne varijable na četiri razine. Projektno ograničenje je podobnost konstrukcije, a provjera je li određena konstrukcija podobna bit će provedena programom BV MARS. U ovom programu definiran je model glavnog rebra broda za rasuti teret te su zadana opterećenja [15]. Glavno rebro pripada skladištu tri (brod se sastoji od pet skladišta), koje se nalazi u srednjem dijelu broda. Provedba pokusa koristeći računalni program minimizira slučajnu grešku, te nije potrebno provoditi isti pokus više puta, kao što je to potrebno raditi s nekim fizičkim pokusima, primjerice mjerenjem vlačne čvrstoće nekog materijala, gdje želeći minimizirati grešku mjerenja, provodimo više istih pokusa, jer oni neće dati potpuno iste rezultate. [8] U nastavku će biti objašnjeno kako je generiran model, zadana opterećenja te kako su se provodili sami pokusi i kontrolirali jesu li dobivene različite konstrukcije glavnog rebra podobne.

# **4.1. Generiranje modela i zadavanje opterećenja**

Osnovni model glavnom rebra dan je na korištenje, kako bi se pomoću njega mogli izvoditi pokusi, no ipak će biti opisan postupak generiranja modela, radi shvaćanja izvođenja pojedinog pokusa, odnosno mijenjanja nekih parametara početnog modela.

# *4.1.1. Osnovni podaci o brodu*

Bazni model napravljen je zadavanjem osnovnih podataka o brodu, zadavanjem opterećenja te generiranjem modela. Osnovni podaci o brodu mogu se vidjeti na sljedećoj slici.

| Basic Ship Data 2000 - Bulk carrier - P101 |                                                     | <b>CSR BULK SELECTED</b>                                                     |          |                                          |                                                                                    | $\Sigma$<br>$\Box$<br>$\Box$ |  |  |  |  |  |
|--------------------------------------------|-----------------------------------------------------|------------------------------------------------------------------------------|----------|------------------------------------------|------------------------------------------------------------------------------------|------------------------------|--|--|--|--|--|
| About Mars<br>File                         |                                                     |                                                                              |          |                                          |                                                                                    |                              |  |  |  |  |  |
| 데4<br>山                                    |                                                     |                                                                              |          |                                          |                                                                                    |                              |  |  |  |  |  |
| General                                    |                                                     | Scantling of Bulk Carrier CSR are checked according to CSR for Bulk Carriers |          |                                          |                                                                                    |                              |  |  |  |  |  |
| <b>Notations &amp; Main Data</b>           | Notations<br>Fore, central and aft parts (from AE): |                                                                              |          |                                          |                                                                                    |                              |  |  |  |  |  |
|                                            | Service                                             | <b>Bulk carrier CSB</b>                                                      |          | $\blacktriangledown$                     | 7.030 m                                                                            |                              |  |  |  |  |  |
| Moments & Draughts                         | Navigation                                          | <b>Unrestricted navigation</b>                                               |          | $\mathcal{L}_{\mathcal{F}}$              |                                                                                    |                              |  |  |  |  |  |
| <b>Bow Flare</b>                           |                                                     |                                                                              |          |                                          |                                                                                    |                              |  |  |  |  |  |
| Materials                                  | Bulk notation                                       | <b>BC - A</b>                                                                |          | $\blacktriangledown$                     | $166.230$ m                                                                        |                              |  |  |  |  |  |
| Frame Locations                            | Additional Notation                                 |                                                                              |          | Depths-                                  |                                                                                    |                              |  |  |  |  |  |
| Hopper Wells                               | $\bigcirc$ No<br>Grab[X]                            | × I<br>G Yes                                                                 | $20.0 +$ |                                          | At strength deck                                                                   |                              |  |  |  |  |  |
|                                            |                                                     |                                                                              |          |                                          | At freeboard deck                                                                  |                              |  |  |  |  |  |
| <b>Calculations &amp; Print</b>            | Main dimensions:                                    |                                                                              |          | At top of continous member               |                                                                                    | 15.600 $m$                   |  |  |  |  |  |
|                                            | Scantling length                                    | 173.630                                                                      | m        |                                          |                                                                                    |                              |  |  |  |  |  |
|                                            | Breadth moulded                                     | 30.000                                                                       | m        |                                          | <b>Bulk Carrier CSB</b><br>◯ Type B ship ( Type B Reduced freeboard or Type A ship |                              |  |  |  |  |  |
|                                            |                                                     |                                                                              |          | $175.427$ m<br>Freeboard Length $L_{xx}$ |                                                                                    |                              |  |  |  |  |  |
|                                            | <b>Block coefficient</b>                            | 0.807                                                                        |          |                                          | 175.427 m                                                                          |                              |  |  |  |  |  |
|                                            | Maximum service speed                               | 16.8                                                                         | Knots    |                                          | Distance from AE to EE <sub>TT</sub>                                               |                              |  |  |  |  |  |
|                                            |                                                     |                                                                              |          | Deadweight                               | 39200.0 <sub>1</sub>                                                               |                              |  |  |  |  |  |

Slika 4.1. Osnovni podaci broda

Kao što se može vidjeti, na prethodnoj slici postoji više stavki za zadavanje baznih podataka broda. Prvo se zadaje tip broda, odnosno moramo zadati funkciju broda. Ovaj brod je namijenjen za prijevoz rasutog tereta pa se pod *Service* postavlja *Bulk carrier CSR*. Skraćenica CSR predstavlja akronim pojma *Common Structural Rules*, po kojima će ovaj brod biti građen. Brod ima neograničeno područje plovidbe. Polje *bulk notation* predstavlja oznaku broda za rasuti teret koja se razlikuje od broda do broda. Kod brodova za rasuti teret ova oznaka predstavlja tip tereta koji nose, odnosno gustoću tereta koji prevoze. Kako ovaj brod namijenjen za prijevoz tereta velike gustoće, ima oznaku BC-A. Polje *grab*, označava ima li brod dizalicu te ako je ima, mora se zadati njena nosivost. Nakon ovoga, zadaju se osnovne dimenzije broda, odnosno projektna duljina broda, širina broda, blok koeficijent, brzina broda, pozicija sudarnih pregrada, tri visine (koja su za ovaj brod ista, budući da treba zadati gaz na palubi čvrstoće, palubi nadvođa, i gaz na vrhu potpuno uzdužnog člana, tj gornjoj palubi [16]) te duljina nadvođa i nosivost broda.

# *4.1.2. Zadavanje opterećenja*

Opterećenja se zadaju na tri načina plovidbe, projektno, odnosno kada je brod nakrcan, stanje balasta i stanje teškog balasta. Na sljedećim slikama može se vidjeti zadavanje opterećenja.

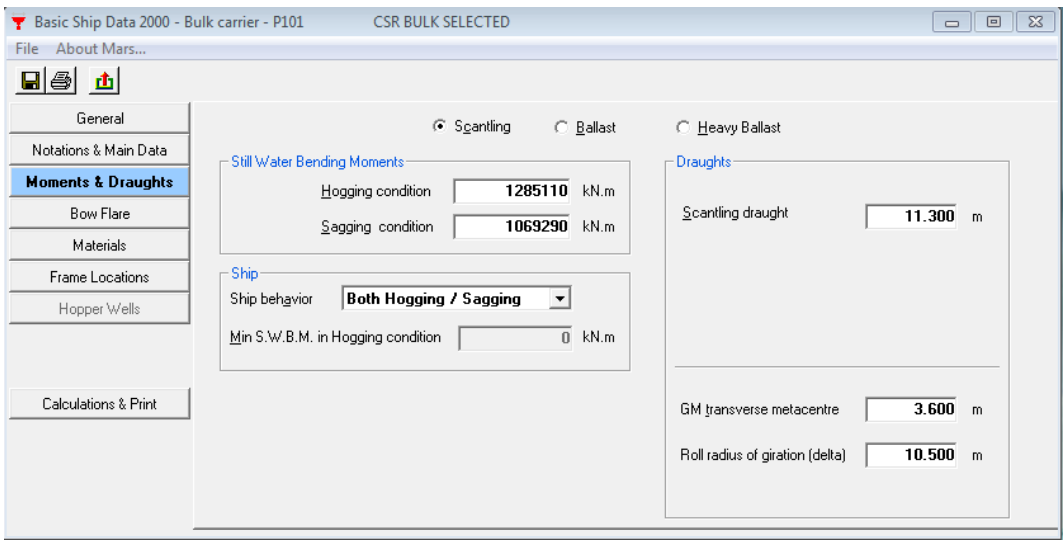

Slika 4.2. Zadavanje opterećenja na projektnom gazu

#### Andrea Farkas Završni rad

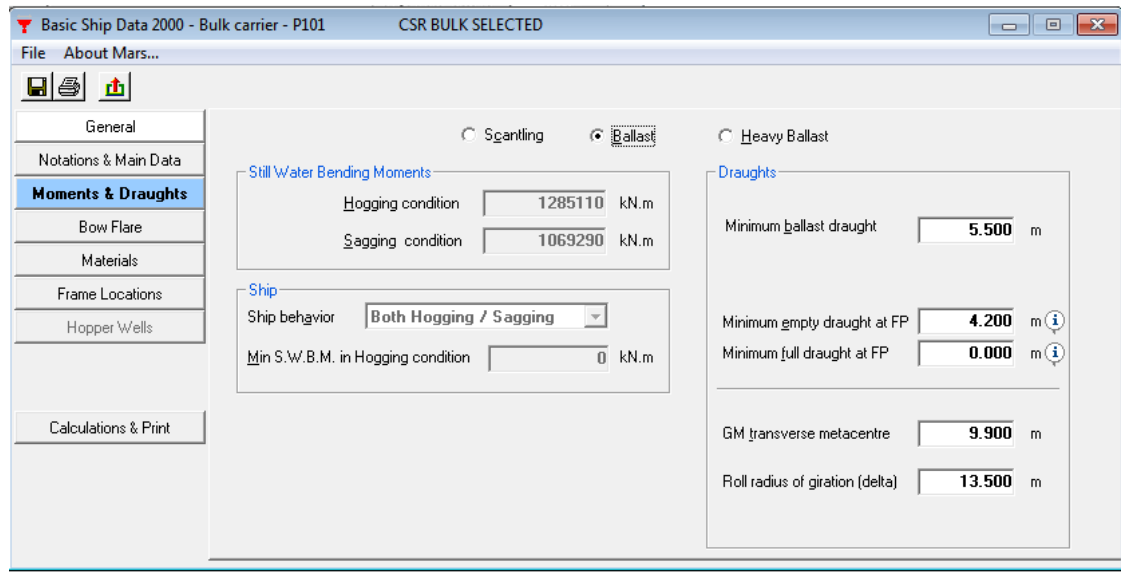

Slika 4.3. Zadavanje opterećenja za balastno stanje plovidbe

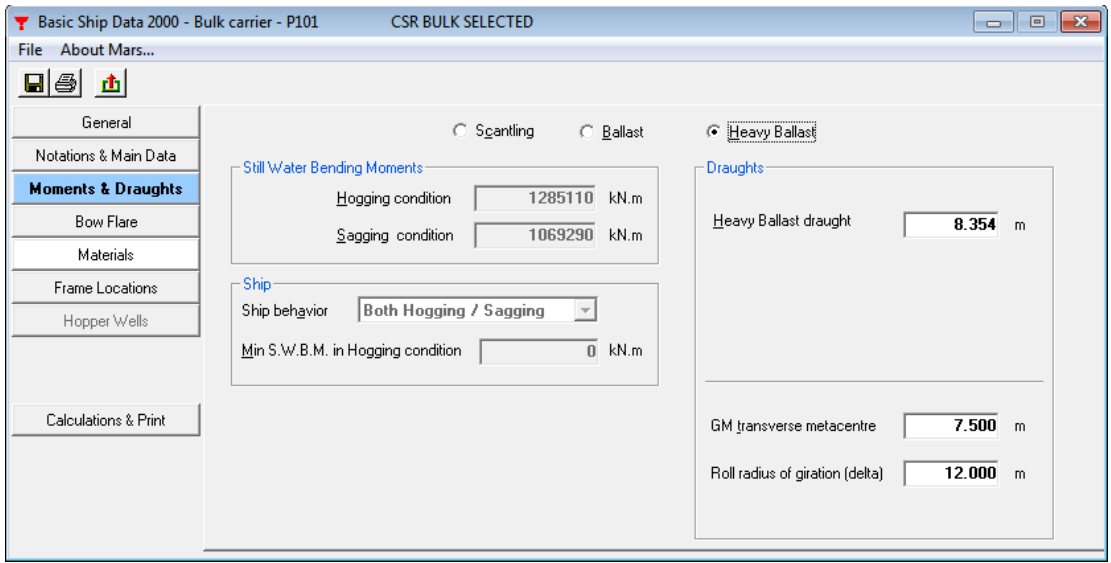

Slika 4.4. Zadavanje opterećenja za stanje teškog balasta

Slika 4.2. pokazuje zadavanje opterećenja za potpuno nakrcani brod. Zadaje se statički moment savijanja u uvjetima pregiba i progiba te se ponašanje broda opisuje i u pregibu i progibu. Također potrebno je zadati projektni gaz, poprečnu metacentarsku visinu GM te radijus ljuljanja. Za balastno stanje plovidbe, prikazano na slici 4.3. zadaje se minimalni balastni gaz, te minimalni gaz na pramčanom perpendikularu za balastno stanje (bitno za opterećenja uslijed udaranja pramca) te poprečni metacentar i radijus ljuljanja. Posljednja slika prikazuje stanje teškog balasta, odnosno kada je nakrcan dio tereta. Moramo zadati gaz u tom stanju krcanja, GM i radijus ljuljanja. [15]

Polje *Bow Flare* zadaje se samo ukoliko brod vozi brzinom većom od 17,5 čvorova, stoga ovo polje može biti preskočeno.

#### Andrea Farkas Završni rad Završni rad Završni rad Završni rad Završni rad Završni rad Završni rad Završni rad

# *4.1.3. Materijal*

Zadavanje materijala izvršeno je prvo definiranjem mogućih materijala, a onda su za određene zone izabrani materijali koji će se koristiti.

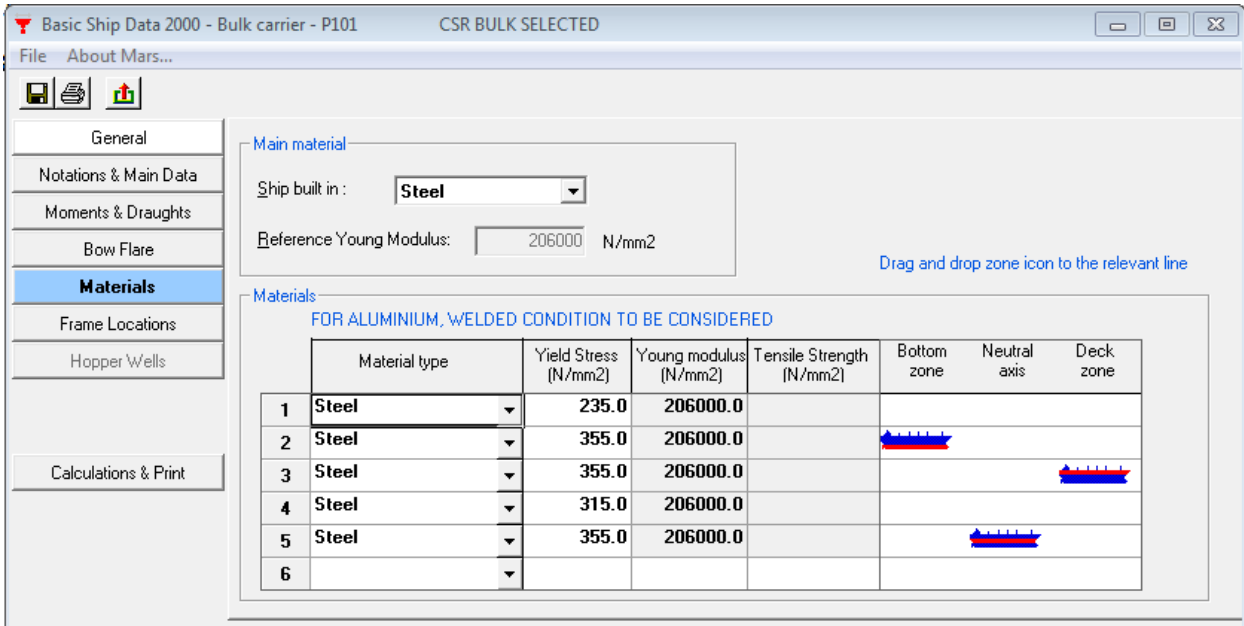

Slika 4.5. Materijal

Iz prethodne slike vidljivo je korištenje čelika povišene čvrstoće s granicom razvlačenja 355N/mm<sup>2</sup> te Youngovim modulom elastičnosti E=206000 N/mm<sup>2</sup>. Ovaj čelik se koristi i za zonu dna, zonu oko neutralne linije i zonu palube.

# *4.1.4. Lokacija rebara*

Bitno je definirati razmak između poprečnih rebara, odnosno rebara boka. Početni model imao je razmak rebara u pramčanoj i krmenoj zoni 600mm, a u ostatku broda razmak rebara iznosi 800mm. To je uobičajena praksa, odnosno često se jače orebre dijelovi pramca i krme, dok na ostatku broda, radi jačeg uzdužnog orebrenja, razmak rebara se postavlja veći.

#### Andrea Farkas Završni rad

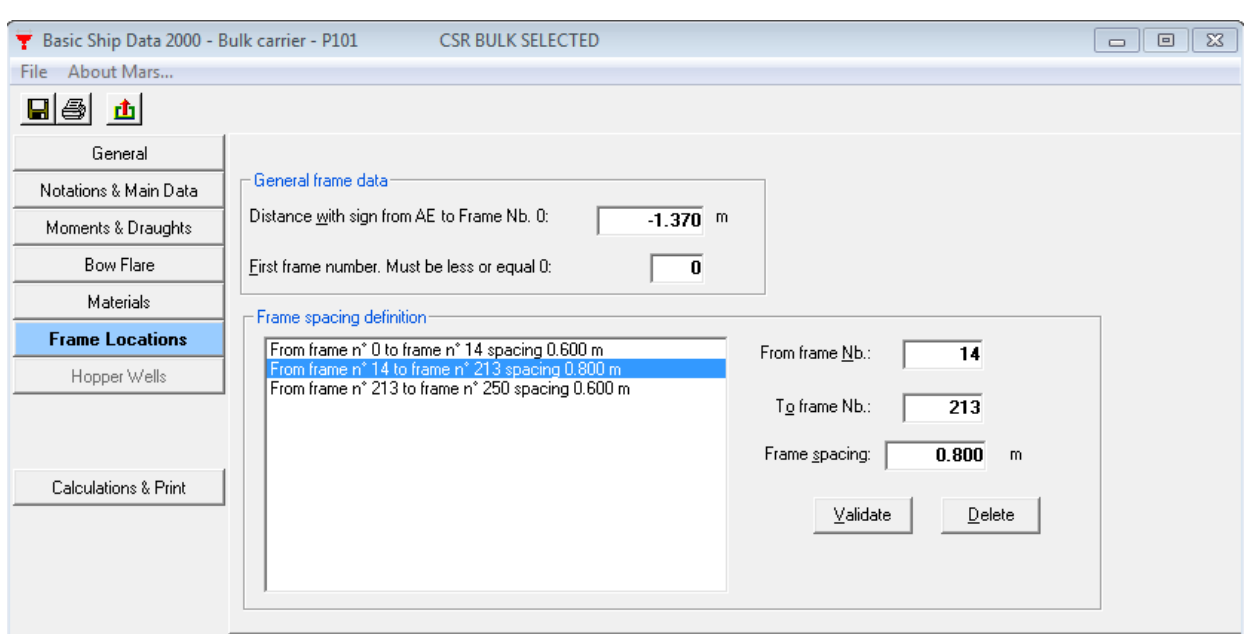

#### Slika 4.6. Razmak rebara

#### *4.1.5. Zadavanje panela*

Model je generiran pomoću zadavanja panela, čvorova, vojeva (četverokutni elementi, kojima se definira debljina, i širina), ukrepa te još nekih stvari koje ovdje neće biti objašnjene, jer se nisu mijenjale po pokusima, odnosno držane su uvijek istim (primjerice gdje se nalazi teret, a gdje balast, slučajevi opterećenja, itd.). Model je napravljen pomoću osam panela, odnosno dijelova glavnog rebra broda. To su: vanjska oplata, dvodno i donji uzvojni tank, krilo, uzdužni jaki nosač na *CL*, te paneli 5, 6, 7 i 8, koji predstavljaju uzdužne jake nosače. Za svaki panel potrebno je unijeti sudjelovanje u uzdužnoj čvrstoći (*bending efficiency*) u postotcima i razmak između poprečnih struktura. Svi paneli potpuno sudjeluju u uzdužnoj čvrstoći te stoga imaju 100% učinkovitost pri savijanju. Od panela do panela se razlikuje razmak između poprečnih struktura. Također za neke panele nije jednoznačno određeno koji je to razmak, primjerice panel vanjske oplate uključuje oplatu dna, oplatu boka i oplatu palube, pa shodno tome ima različite razmake poprečnih struktura, primjerice na dnu taj je razmak jednak razmaku rebrenica, a na palubi taj je razmak određen razmakom poprečne strukture gornjeg uzvojnog tanka i ovi razmaci nisu jednaki. Zato je bilo potrebno napraviti posebne razmake. Tako je na panelu vanjske oplate definiran jedan dio, koji ima jedinstven razmak poprečne strukture-oplata dna, uzvoja i dio boka. Ovaj dio ima razmak poprečne strukture jednak razmaku između rebrenica (ovaj razmak odgovara razmaku poprečne strukture donjeg uzvojnog tanka) i on iznosi 3\*sf, odnosno 3\*razmak rebara. Sada je panel vanjske oplate jednoznačno definiran, budući da ostatak ovog panela ima razmak poprečne strukture jednak razmaku poprečne strukture rebara. Ovaj posebni razmak se može vidjeti na sljedećoj slici.

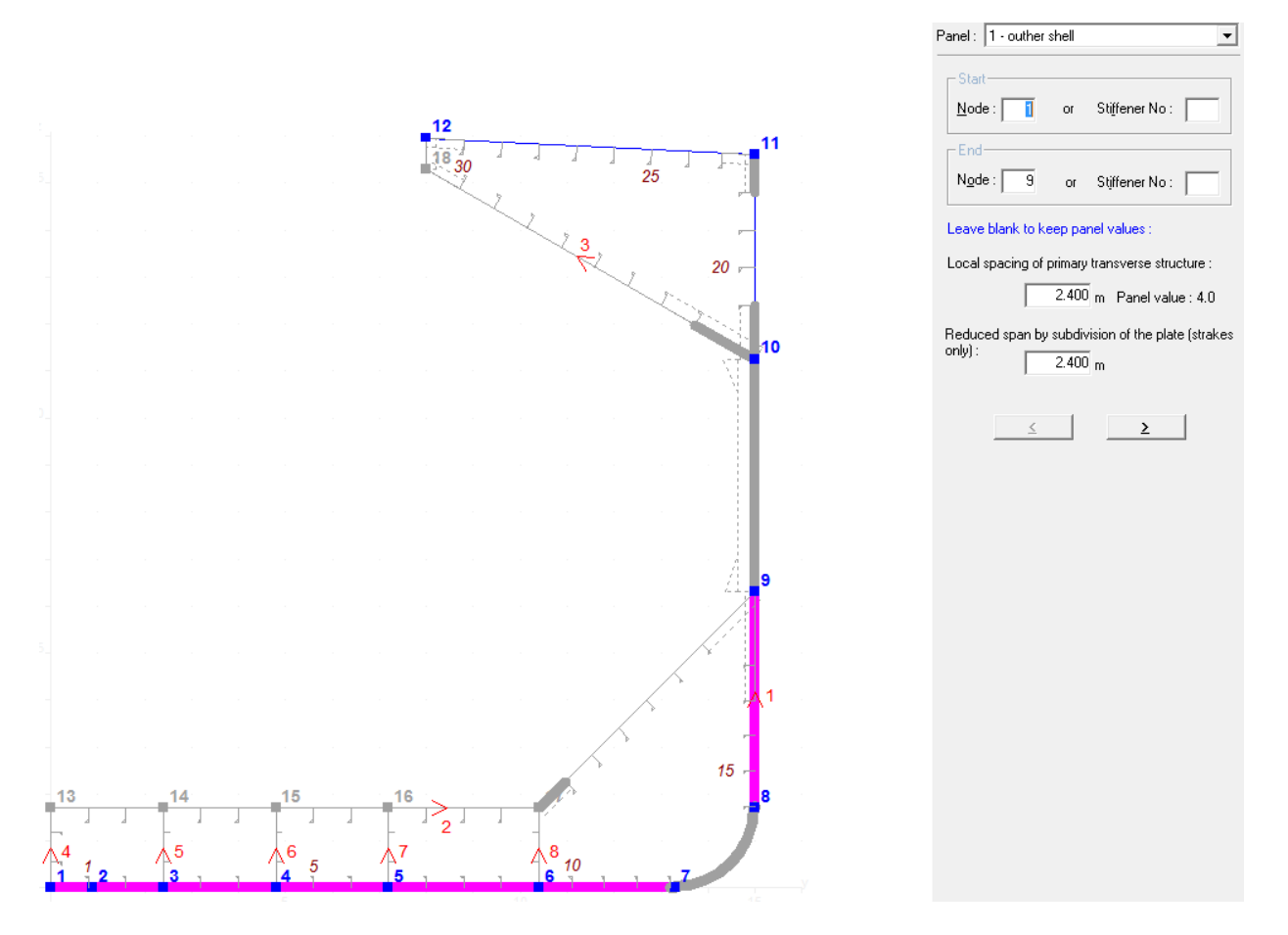

Slika 4.7. Posebni razmak

Također posebni razmaci definirani su na panelima dvodna i hoppera i krila, zbog postojanja koljena koji smanjuju nepoduprte razmake, odnosno razmak između poprečnih struktura.

# *4.1.6. Zadavanje čvorova*

Čvorovi se zadavaju za potrebe odreĎivanja geometrije glavnog rebra, odnosno izgleda glavnog rebra. Čvorovi se unose prije zadavanja panela, iako su ovdje objašnjeni poslije panela. Svaki čvor definiran je pomoću položaja y i z koordinate (x koordinata predstavlja položaj glavnog rebra). Također čvorovi se međusobno povezuju i to zadavanjem izgleda krivulje, čime dobivamo segmente. Ovdje korišteni izgledi krivulje su linija i luk (za uzvoj). Za svaki segment potrebno je definirati gdje se nalazi pa je tako primjerice segment 1 koji se nalazi u blizini simetrale broda na dnu broda, zadan kao *keel plate*, što označava kobilicu. Idući segment definiran je kao dno. Postoje još i uzvoj, oplata boka, dvodno, tank i vodenonepropusna pregrada (kojom je definiran segment gornjeg uzvojnog tanka) i uzdužni nosač dvodna. Ovo zadavanje je nužno, jer tako MARS "shvaća" gdje se koji segment nalazi.

#### *4.1.7. Zadavanje vojeva*

Vojevi predstavljaju četverokutne elemente kojima se definira širina i debljina. Njihova duljina je određena duljinom skladišta te ovdje iznosi 28,8 m. Svaki panel podijeljen je na nekoliko vojeva, te je tako omogućena promjena debljine oplate pojedinih dijelova glavnog rebra broda za rasuti teret. Promjena debljine izvodi se jednostavnim unošenjem nove debljine za određeni voj. Isto tako se vrši promjena širine. Na sljedećoj slici vide se vojevi vanjske oplate. Ovaj panel ima najviše vojeva, pošto je najveći.

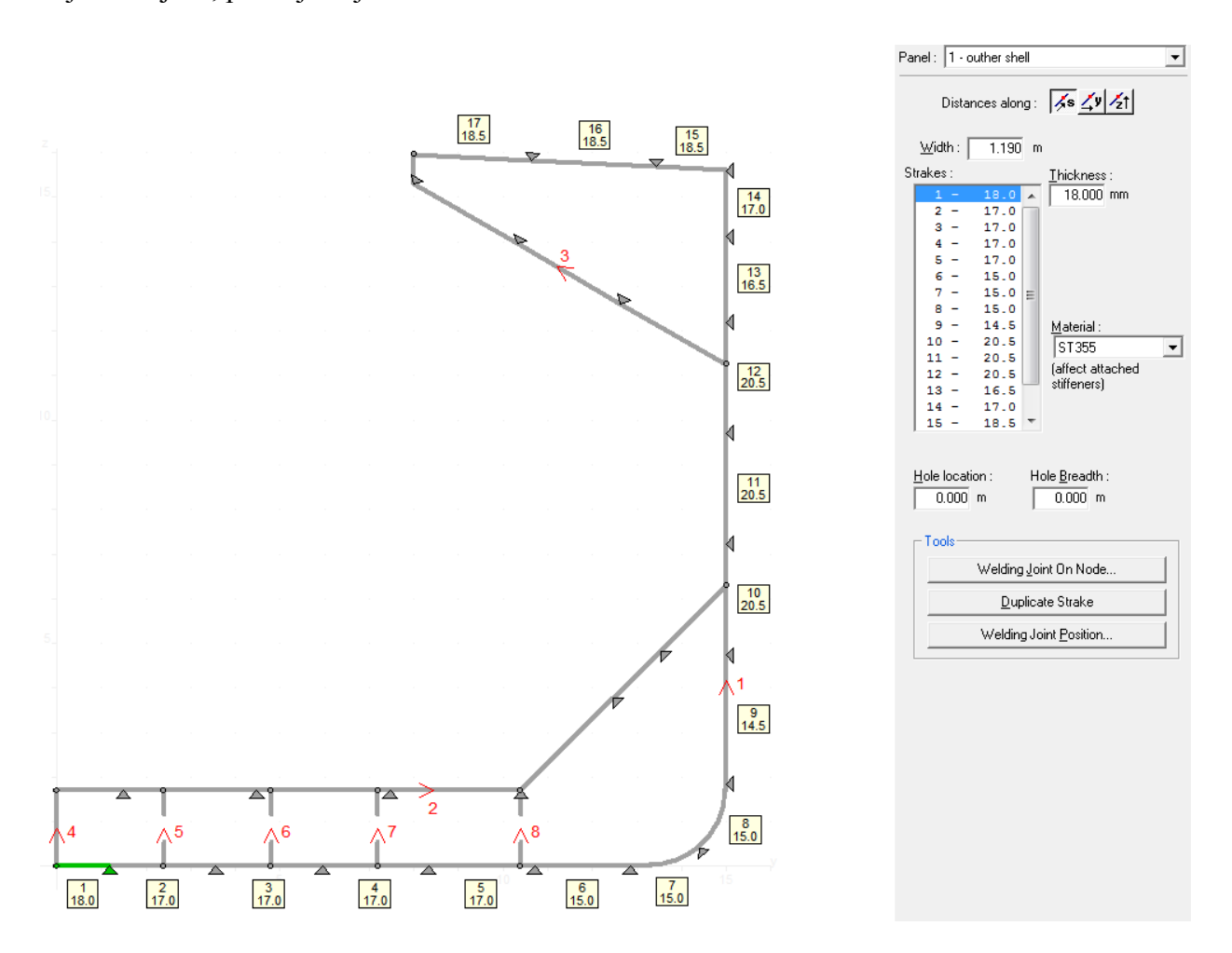

Slika 4.8. Vojevi panela vanjske oplate

#### *4.1.8. Zadavanje ukrepa*

Zadavanje ukrepa izvodi se za svaki panel posebno. Potrebno je definirati grupe ukrepa te će svaki panel imati svoje grupe ukrepa. Primjerice panel vanjske oplate definiran je pomoću 11 grupa ukrepa. Svaka grupa ukrepa definirana je pomoću broja ukrepa unutar grupe, polazišnog čvora pojedine ukrepe, udaljenosti prve ukrepe od polazišnog čvora te razmakom između ukrepa. Također za svaku grupu potrebno je definirati oblik ukrepa, ovdje su korišteni *Holand* profili i *Flat bar* profili, te njihovu veličinu.

# **4.2. Izvođenje pokusa**

Budući da je u 4.1. opisan postupak generiranja modela, bitno je navesti što je potrebno mijenjati za provedbu pojedinog pokusa. Svaki pojedini pokus, definiran je s četiri projektne varijable, odnosno razmaka rebara, razmaka uzdužnjaka u dnu i pokrovu dvodna, razmaka uzdužnjaka u gornjem uzvojnom tanku i palubi te brojem poprečnih struktura u gornjem uzvojnom tanku. Ove varijable utječu na promjenu geometrije modela pa je nužno za svaku varijantu napraviti novi model koji se dobije promjenom parametara početnog modela. Vanjska i unutarnja opterećenja su jednaka za svaki model, odnosno pokus. U daljnjem tekstu biti će objašnjeno izvođenje jednog pokusa i to pokusa 8.

#### *4.2.1. Izvođenje pokusa 8*

Pokus 8 može se vidjeti u tablici 4.1. u poglavlju 4. Ovaj pokus ima projektne varijable na sljedećim razinama:

sf=782 mm ; slb=800 mm ; sld=817 mm ; n=4

Bazni model imao je projektne varijable na sljedećim razinama:

sf=800 mm ; slb=800 mm ; sld=800 mm ; n=5

Zbog različitih razina projektnih varijabli, potrebno je mijenjati geometriju baznog modela te razmake između uzdužnjaka i poprečnih struktura. U konačnosti kada se ovo promijeni, nužno je zadovoljiti projektna ograničenja, odnosno nova konstrukcija glavnog rebra mora biti podobna kako bi mogli ravnopravno uspoređivati pokuse.

#### *4.2.1.1.Mijenjanje razmaka rebara*

Ovaj korak predstavlja mijenjanje razmaka rebara zbog različitih razina projektne varijable sf (razmaka rebara) bazne varijante i varijante 8 (pokusa 8). Razmak rebara se zadaje u osnovnim podacima broda te ga je potrebno promijeniti u 0,782 m. No, ova promjena utječe i na razmak ostalih poprečnih struktura, odnosno razmak rebrenica i poprečne strukture hoppera, koji su definirani kao:

```
razmak rebrenica=3*sf (4.1)
```
Ovi razmaci moraju se postaviti prilikom nove definicije panela i to unosom novih vrijednosti, što znači da će panel dvodna i donjeg uzvojnog tanka imati novi razmak poprečne strukture koji sada iznosi 2346 mm. Također panel vanjske oplate ima sada razmak između poprečne strukture 728 mm. Množenjem broja poprečne strukture u gornjem uzvojnom tanku (n) i razmaka rebara dobijemo razmak poprečne strukture u gornjem uzvojnom tanku.

razmak poprečne strukture u gornjem uzvojnom tanku=n\*sf (4.2)

Za ovaj pokus, razmak poprečnih struktura u gornjem uzvojnom tanku iznosi 3128 mm. Na sljedećoj slici može se vidjeti nova vrijednost razmaka poprečne strukture u panelu dvodna i donjeg uzvojnog tanka.

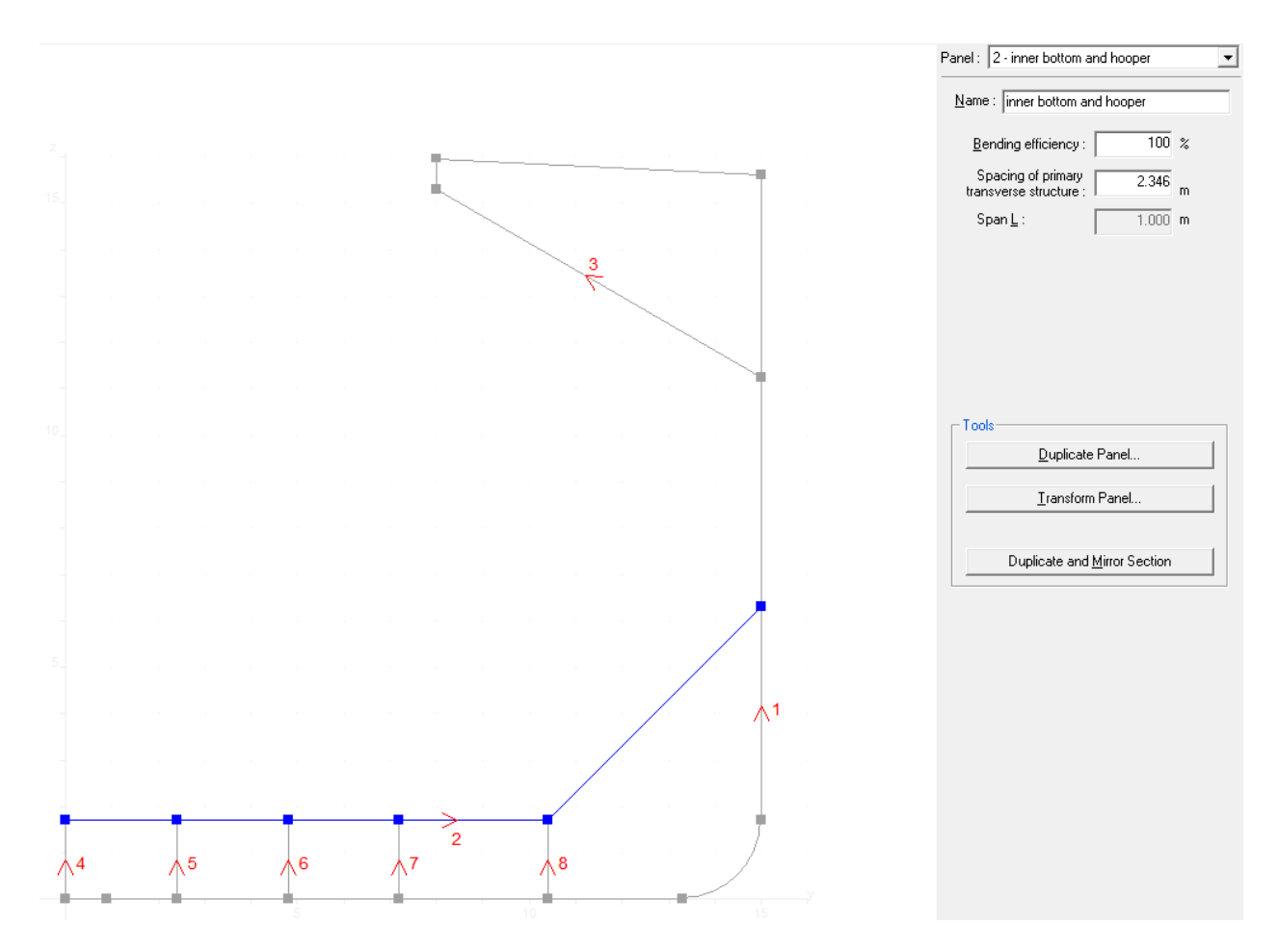

Slika 4.9. Razmak poprečnih struktura u dvodnu i donjem uzvojnom tanku

No, kako sada nije isti razmak poprečnih struktura u panelu vanjske oplate u području dna i panela dvodna i donjeg uzvojnog tanka, potrebno je pomoću posebnog razmaka definirati razmak poprečnih struktura, odnosno rebrenica u panelu vanjske oplate. To se napravilo jednostavnim unosom nove vrijednosti razmaka za posebno definirano područje panela vanjske oplate, što se može vidjeti na sljedećoj slici. Ova definicija posebnog razmaka je neophodna, jer bi inače MARS uzimao krivi razmak između poprečne strukture u vanjskoj oplati (u ovom slučaju manji) te bi se tako moglo slabije ukrijepiti elemente dna, zbog manjeg nepoduprtog raspona.

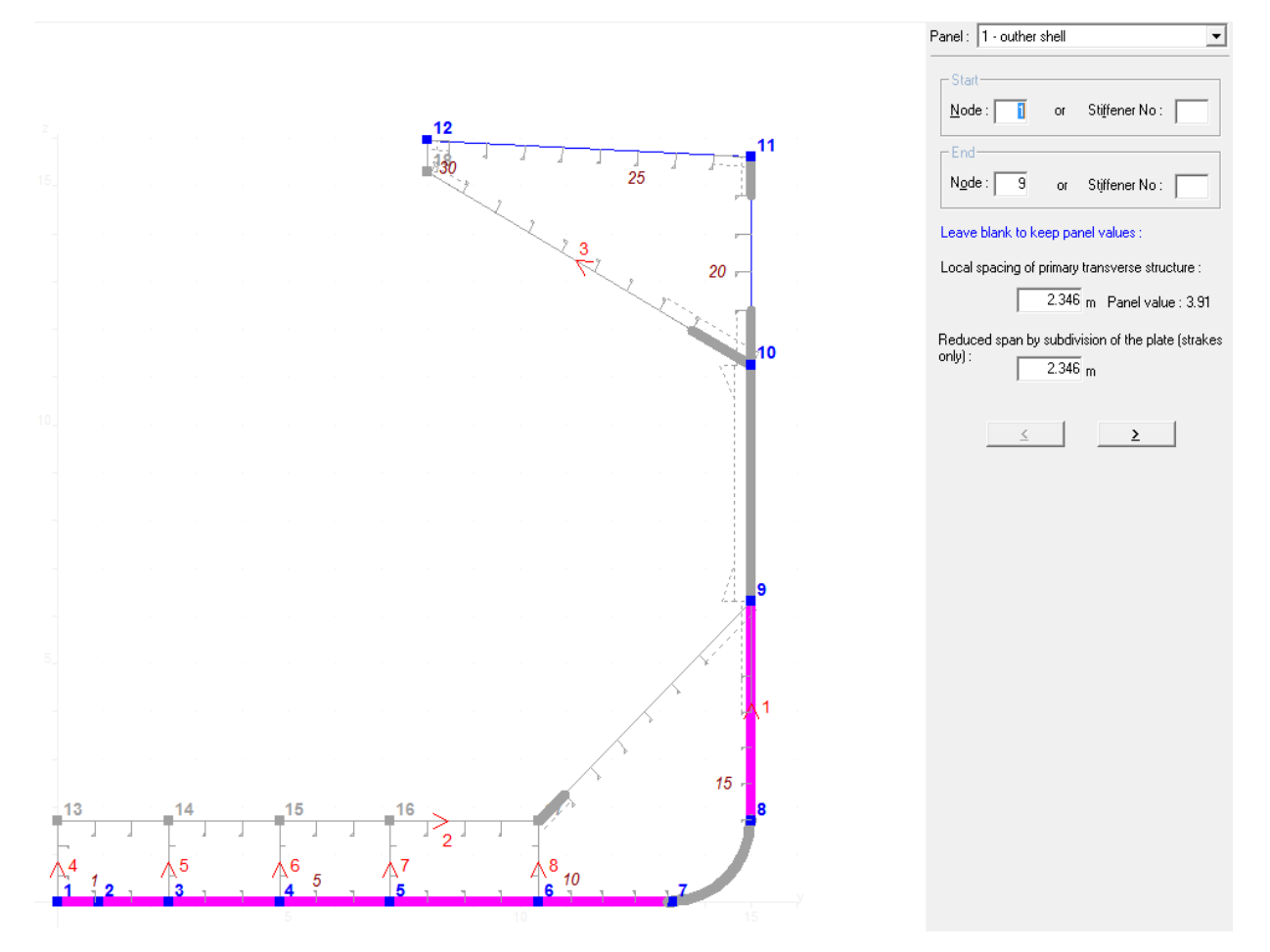

Slika 4.10. Posebni razmak pokusa 8

# *4.2.1.2. Mijenjanje razmaka uzdužnjaka u dnu, dvodnu, palubi i gornjem uzvojnom tanku*

Različite razine projektnih varijabli slb i sld iziskuju pomicanje prethodno definiranih čvorova. Pomicanjem čvorova u dnu i dvodnu uzrokovati će i pomicanje jakih uzdužnih nosača. Ova promjena, odnosno pomicanje čvorova izvodila se u oplati dna i oplati pokrova dvodna, odnosno na segmentima dna i pokrova dvodna, kao što se može uočiti na sljedećoj slici.

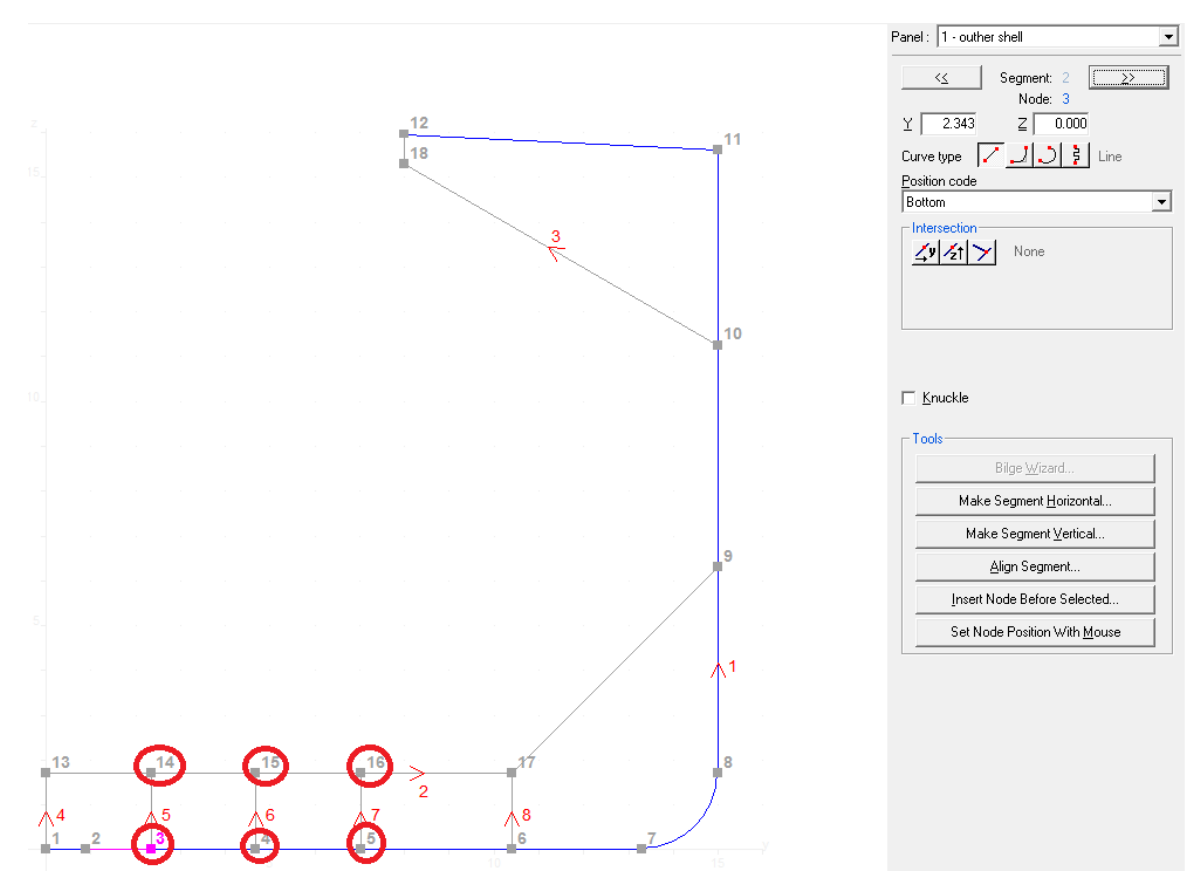

Slika 4.11. Fleksibilni čvorovi

Budući da pokus 8 ima isti razmak između uzdužnjaka dna i pokrova dvodna kao i bazna varijanta (slb<sub>8</sub>=slb<sub>bazna varijanta), na prethodnoj slici su pokazani fleksibilni čvorovi pokusa 7, koji</sub> ima slb=781 mm. Znajući da će se nalaziti dva uzdužnjaka između jakog nosača na simetrali broda i panela 5, čvor 3 postavljen je na 2343 mm od simetrale. Ova udaljenost dobije se množenjem razmaka slb sa 3, jer između ova dva jaka nosača postoje dva uzdužnjaka, odnosno tri razmaka slb. Sada kada su fleksibilni čvorovi pomaknuti, promijenio se i položaj jakih nosača te je moguće da u pojedinim varijantama (ovisno o veličini slb) u dnu i pokrovu dvodna postoji uzdužnjak više nego u primjerice baznoj varijanti. Isto ovo vrijedi za gornji uzvojni tank, odnosno moguće je da neke varijante (uslijed promjene veličine sld) imaju uzdužnjak više u panelu krila i na palubi. Postavljanje uzdužnjaka na određeno mjesto napravi se mijenjanjem udaljenosti od početnog čvora, razmaka među uzdužnjacima i samim brojem uzdužnjaka u odreĎenoj grupi. Kako pokus 8 ima jednak slb kao i bazna varijanta, ovo postavljanje bit će objašnjeno za uzdužnjake palube i krila. Uzdužnjaci palube pripadaju 10 i 11 grupi uzdužnjaka panela vanjske oplate, dok uzdužnjaci krila su definirani u dvije grupe u panelu krilo. Grupa 10 je definirana početnim čvorom, koji je za ovu grupu čvor 11, udaljenosti od početnog čvora, koja za ovaj pokus iznosi sld=817 mm, udaljenosti između uzdužnjaka, koja iznosi sld=817 mm te brojem uzdužnjaka ove grupe (2 uzdužnjaka). Grupa 11 definirana ima polazišnu točku u točki prethodnog uzdužnjaka, odnosno uzdužnjaka 2 grupe 10, udaljenosti od polazišne točke sld=817 mm, razmakom uzdužniaka sld=817 mm i brojem uzdužniaka koji za ovu grupu u ovom pokusu iznosi 6. Razmak posljednjeg uzdužnjaka grupe 11 i čvora 12 neće biti jednak 817 mm, nego će biti manji. Nužno je da ovaj razmak bude manji od veličine slb, jer inače potrebno je postaviti dodatni uzdužnjak. Tako primjerice pokusi sa razinom projektne varijable sld=700 mm, primjerice pokus 1 ima 7 uzdužnjaka u grupi 11 panela vanjske oplate. To se lako može vidjeti znajući da je duljina palube na ovom presjeku desne polovice broda jednaka 7 metara pa ako je razmak sld 700 mm, lako je odrediti da ukupan broj uzdužnjaka palube treba biti 9, jer imamo 10 razmaka sld. Naravno da će onda, promatrajući i lijevu i desnu stranu, pokus 1 imati dva uzdužnjaka više od primjerice pokusa 8. Ovo je potrebno napraviti za svaki pokus, te će ovisno o slb i sld, određeni pokusi imati veći broj uzdužnjaka. Naravno, očekuje se da će ti uzdužnjaci (u pokusima koji imaju veći broj uzdužnjaka na pojedinim mjestima) biti manji, odnosno imat će manji moment otpora presjeka. To nije nužno, jer veličina uzdužnjaka ne ovisi samo o ovome već i o nepoduprtom rasponu u poprečnom smjeru, ali ukoliko imamo jednake nepoduprte raspone u poprečnom smjeru, gušće postavljeni uzdužnjaci sigurno će biti manji od onih koji su postavljeni rjeđe. Ova pojava, većeg broja uzdužnjaka posebno je utjecajna kod uzdužnjaka pokrova dvodna, koji su držani konstantne veličine (kao i oplata pokrova dvodna) zbog pravila za teret (*coils*), kojih nema u MARS-u, već su ove dimenzije prethodno proračunate i ubačene u bazni model.

#### *4.2.2. Zadavoljavanje projektnih ograničenja [17]*

Projektna ograničenja predstavljaju provjeru podobnosti konstrukcije, odnosno projektno ograničenje bit će zadovoljeno, ispunjeno, ukoliko je konstrukcija odreĎenog pokusa podobna. Provjera podobnosti konstrukcije izvršena je pomoću programa klasifikacijskog društva BV MARS. Ovaj program u kojemu je generiran model glavnog rebra ima mogućnost provjeravanja podobnosti neke konstrukcije preko CSR pravila za brodove za rasuti teret. Bitno je napomenuti da ovaj program nema mogućnosti provjere podobnosti poprečnih struktura, već isključivo uzdužnih struktura pa će dimenzije poprečnih struktura, a ujedno tako i masa poprečnih struktura biti određena kasnije u 4.3.1. Također ovaj program nema pravila za led i pravila za opterećenja nastala uslijed težine tereta (*metal coils*) pa su debljine boka držane konstantnim u svim pokusima (debljine dobivene u baznom modelu, zbog nepostojanja pravila za led) te debljine pokrova dvodna i dijela donjeg uzvojnog tanka, kao i pripadni uzdužnjaci pokrova dvodna i dijela donjeg uzvojnog tanka držani su također konstantnima (dobiveni u baznom modelu, zbog opterećenja nastalog teretom- *metal coils*). Provjera podobnosti ostatka konstrukcije (elementi koji su držani konstatnima sigurno će biti podobni, jer su oni osim zahtjeva iz MARS-a,

#### Andrea Farkas Završni rad

zadovoljili i dodatne zahtjeve) izvodi se pokretanjem proračuna, odnosno kada je za pojedini pokus generiran novi model, pokrene se proračun pritiskom na tipku *Rule*, kao što se može vidjeti na sljedećoj slici.

| Mars 2000 - v5,v6,v7,v8 - Bulk carrier الس              | <b>CSR for BULK CARRIERS SELECTED</b> |              | $\mathbf{x}$<br>$\Box$<br>$\Box$ |
|---------------------------------------------------------|---------------------------------------|--------------|----------------------------------|
| Create Section Help<br>- BSD<br>File                    |                                       |              |                                  |
| C:\Users\Andrea\Desktop\ZAVRŠNI RAD_usb\v5,v6,v7,v8.ma2 |                                       |              | $Q$ pen                          |
|                                                         |                                       |              |                                  |
| Name                                                    | $\times$<br> d <br>Type               |              |                                  |
| v5_zadovoljene dimenzijeSpecial span سا∰                | Section<br>099.030<br>1               |              |                                  |
| v6_zadovoljene dimenzijeSpecial span اللهو              | 099.030<br>Section<br>2               |              |                                  |
| v7_zadovoljene dimenzijeSpecial span                    | 099.030<br>Section<br>з.              |              |                                  |
| _v8_zadovoljene dimenzijeSpecial span#                  | Section<br>099.030<br>4               |              |                                  |
|                                                         |                                       |              |                                  |
|                                                         |                                       |              |                                  |
|                                                         |                                       |              |                                  |
|                                                         |                                       |              |                                  |
|                                                         |                                       |              |                                  |
|                                                         |                                       |              |                                  |
|                                                         |                                       |              |                                  |
|                                                         |                                       |              |                                  |
|                                                         |                                       |              |                                  |
|                                                         |                                       |              |                                  |
|                                                         |                                       |              |                                  |
|                                                         |                                       | 5            | 10<br>15                         |
|                                                         |                                       |              |                                  |
|                                                         |                                       |              |                                  |
| BSD                                                     |                                       | Preview<br>⊽ | $x = 99.03$ m                    |
|                                                         |                                       | Protected    | rame: 132 (0.276 m)              |
| Basic Data<br>Edit                                      | Rule                                  |              |                                  |
|                                                         |                                       |              | State Manager                    |
|                                                         |                                       |              |                                  |

Slika 4.12. Pokretanje proračuna

# *4.2.2.1. Pokretanje proračuna*

Pritiskom na tipku *Rule*, pojavi se prozor koji služi za postavljanje pojedinih postavki vezanih uz proračun. Na sljedećoj slici prikazan je taj prozor.

#### Andrea Farkas Završni rad

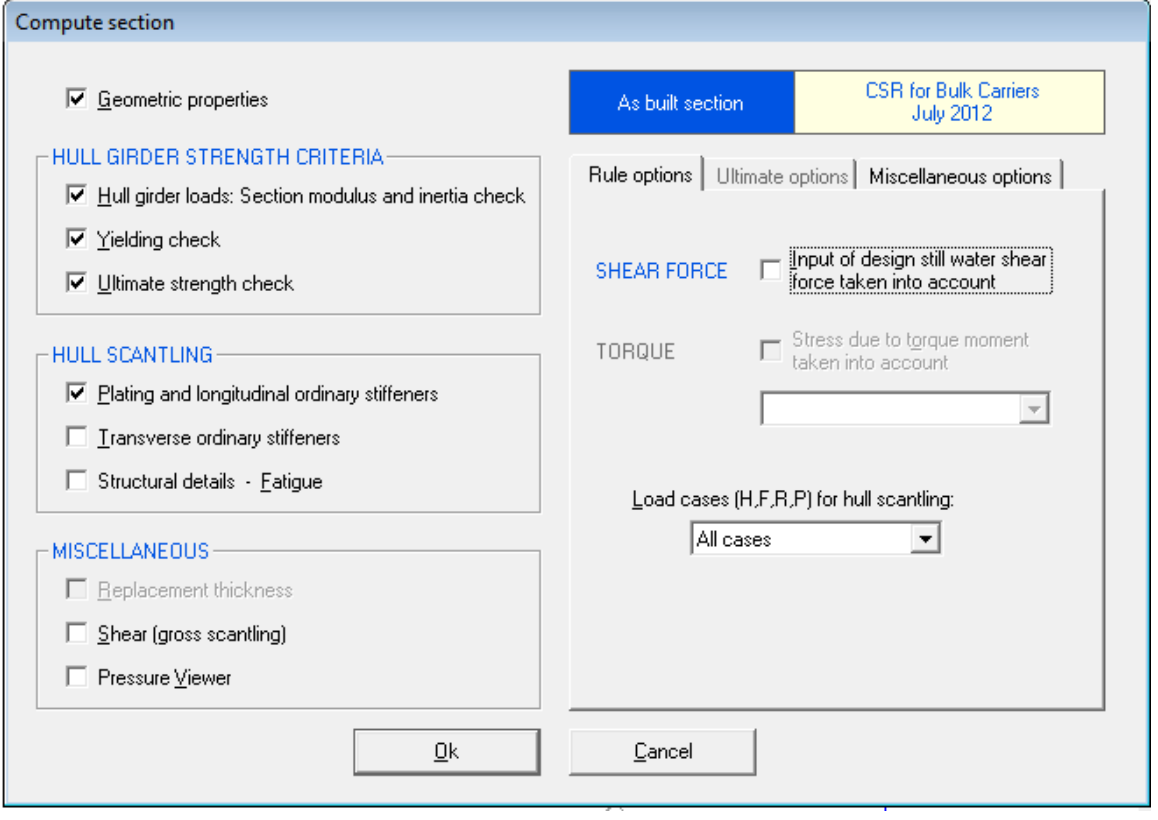

#### Slika 4.13. Postavke proračuna

Ovim prozorom definiramo, kako želimo provesti proračun i koje podatke želimo dobiti nakon izvršenoga proračuna. Prva kućica predstavlja mogućnost prikazivanja geometrijskih karakteristika te je nju potrebno označiti, budući da želimo dobiti geometrijske karakteristike. Sljedeći niz od tri kućice koje se nalaze unutar kriterija čvrstoće redom označavaju provjeru momenta otpora presjeka glavnog rebra i inercije, iduća kućica predstavlja provjeru popuštanja, a treća kućica predstavlja provjeru granične čvrstoće. Sve ove kućice moraju biti označene, jer ţelimo da naša konstrukcija bude podobna prema svih kriterijima. Sljedeći niz od tri kućice predstavlja prikazivanje dimenzija presjeka glavnog rebra te je potrebno označiti samo prvu od tri kućice, budući da nas zanimaju isključivo dimenzije debljine opločenja i uzdužnjaka. Iduće tri kućice omogućavaju prikazivanje poprečnih sila i prikazivanje tlakova na konstrukciju. Ove kućice je korisno označiti kako bi vidjeli raspodjelu tlakova i raspodjelu poprečnih sila na pojedinom modelu. Na desnoj strani prozora sa slike 4.13. postavljene su opcije proračuna. Prva kućica predstavlja uključivanje utjecaja poprečne sile na mirnoj vodi. Tu kućicu ne treba označiti.

#### Andrea Farkas Završni radio za vrho iz završni radio završni radio završni radio završni radio završni radio z

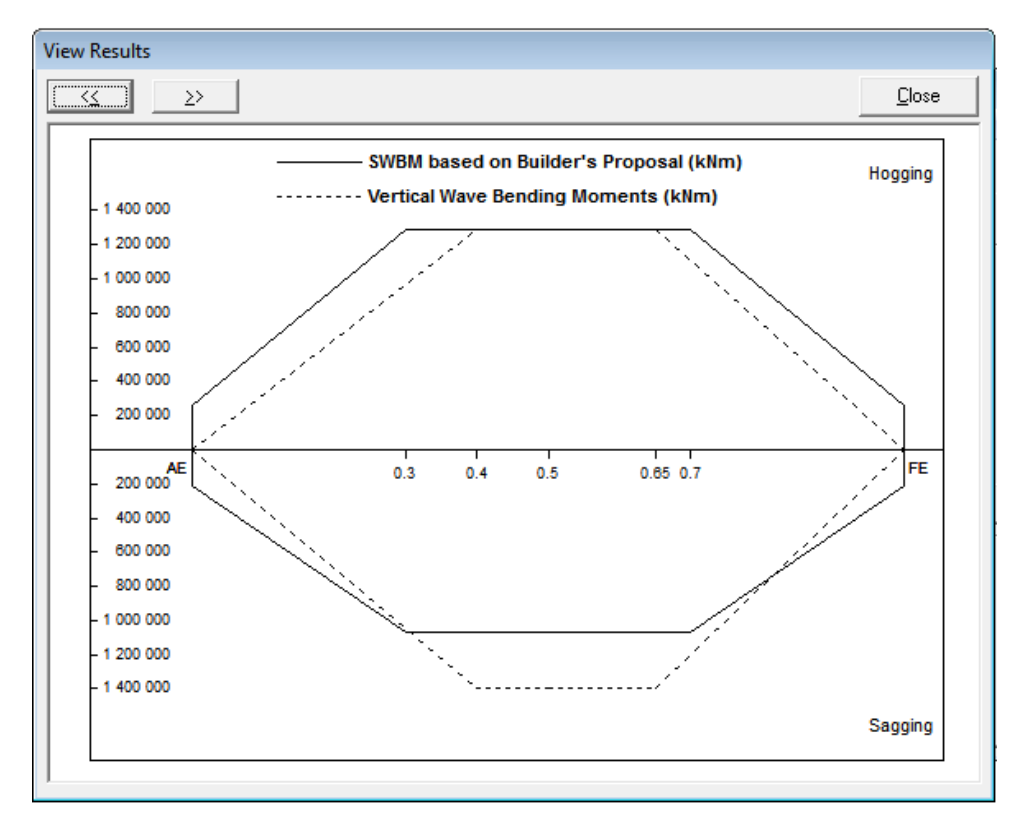

Slika 4.14. Raspodjela momenta savijanja

Gornja slika prikazuje raspodjelu momenta savijanja koju je moguće dobiti kada se unesu opterećenja i glavne dimenzije broda programom MARS. Puna linija predstavlja moment savijanja na mirnoj vodi te se dobije proračunom istog i unese se u program MARS (ulazni podatak, ovdje dobiven zajedno s baznim modelom). Crtkana linija predstavlja moment savijanja na valovima koji se dobije pomoću programa MARS (program ga proračuna). Može se uočiti iz gornje slike, kako je moment savijanja na mirnoj vodi maksimalan na sredini broda, na 0,5L. Ordinata dijagrama predstavlja iznose momenta savijanja, a apcisa je položaj određenog presjeka (normaliziran, od AE- krme do FE- pramac). Glavno rebro nalazi se na 0,5. Ovaj dijagram pokazuje pretpostavljeni raspored momenata savijanja (na mirnoj vodi i na valovima). Stvarni izgled rasporeda momenta savijanja nije ovakav, ali klasifikacijska društva aproksimiraju ovu raspodjelu, upravo gore prikazanim načinom.

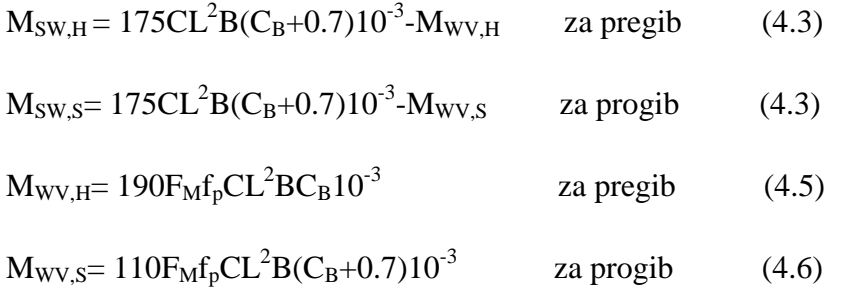

Andrea Farkas Završni rad Završni rad Završni rad Završni rad Završni rad Završni rad Završni rad Završni rad

Izrazi 4.3. i 4.4. predstavljaju formule za proračun momenta savijanja na mirnoj vodi, a izrazi 4.5. i 4.6. predstavljuju formule za proračun momenata savijanja na valovima prema CSR te je rezultat iznos momenta u kNm.

C-valni koeficijent, računa se prema formuli

$$
C = 10.75 - \left(\frac{300 - L}{100}\right)^{3/2} \qquad \text{za } 90 < L < 300 \text{m} \tag{4.7}
$$

L-duljina broda, projektna

B-širina broda

 $C_B$ -blok koeficijent

fp-koeficijent vezan za nivo vjerojatnosti, uzima se da iznosi 1, jer je vjerojatnost premašivanja  $10^{-8}$ 

FM-faktor distribucije, uzima se prema sljedećoj slici (za glavno rebro iznosi 1)

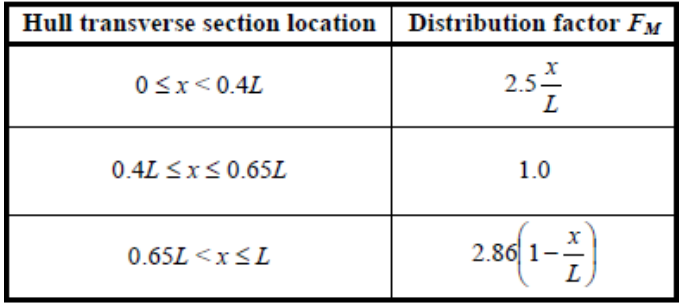

# Slika 4.15. Distribucija faktora  $F_M$

Druga kućica na desnoj strani prozora koji se može vidjeti na slici 4.13. predstavlja opterećenje uzrokovano momentom torzije (ovdje nije uzeto u obzir, nije unešeno u bazni model pa ovu kućicu nije moguće označiti). Posljednje polje postavka proračuna predstavlja odabir slučajeva opterećenja za koje želimo provesti proračun. Proračun se provodi za sve slučajeve opeterećenja, a na sljedećoj slici prikazani su slučajevi opterećenja.

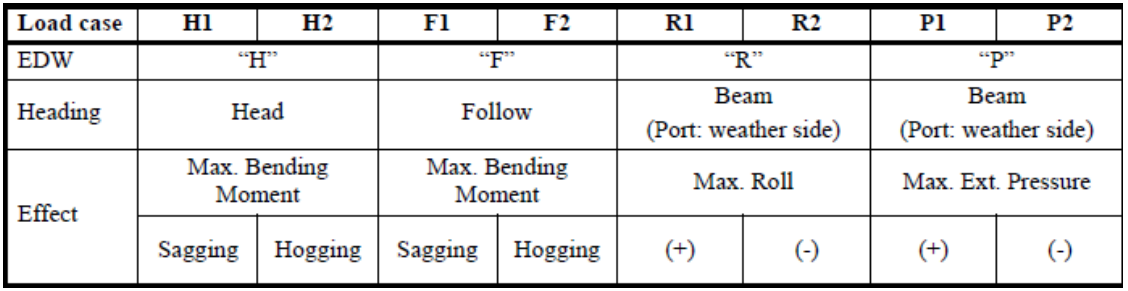

Slika 4.16. Slučajevi opterećenja

Gore navedeni slučajevi opterećenja proizlaze iz ekvivaletnih projektnih valova koji se dobiju kao obični valovi koji pružaju odziv isti kao i dugoročna distribucija opterećenja nastala slučajnim morskim valovima. Slučaj opterećenja H predstavlja opterećenje kada Mw (valni moment savijanja) postaje maksimalan za valove u pramac (H1 predstavlja slučaj opterećenja H za progib), slučaj opterećenja F predstavlja opterećenje kada M<sub>w</sub> postaje maksimalan za valove u krmu, slučaj opterećenja R predstavlja opterećenje kada ljuljanje postane maksimalno te slučaj opterećenja P predstavlja opterećenje kada hidrodinamički tlak na vodnoj liniji postaje maksimalan.

Konačno u prozoru prikazanom na slici 4.13. mogu se postaviti i postavke dodatnih prikaza (npr. prikazivanja tlakova) te je potrebno obilježiti kućicu *Rule value*, odnosno da M<sub>w</sub> se uzima prema pravilima.

#### *4.2.2.2. Provjera podobnosti konstrukcije*

4.2.2.2.1. Zadovoljavanje kriterija globalne čvrstoće i ostalih kriterija vojeva i ukrepa

Nakon uspješnog pokretanja proračuna, program MARS provjerava podobnost konstrukcije određenog modela i prikaže rezultate. Pojedina konstrukcija bit će podobna ukoliko zadovolji sve kriterije. U ovom poglavlju bit će prikazano da je pokus 8 zadovoljio sva projektna ograničenja.

Prvi kriterij je globalni kriterij čvrstoće, odnosno da aktualni moment otpora presjeka bude veći od zahtjevanog momenta otpora presjeka presjeka. Aktualni moment otpora presjeka računa program MARS, za postavljenu konstrukciju glavnog rebra, a zahtjevani moment otpora presjeka dobiva se kao veći od dolje navedenih:

$$
Z_{R,MIN} = 0.9CL^{2}B(C_{B} + 0.7)k10^{-6}
$$
 (4.8)

$$
Z_{R} = \frac{M_{SW,F} + M_{WV,F}}{\sigma_{1,ALL}} 10^{-3}
$$
 (4.9)

C-valni koeficijent

L-duljina broda

B-širina broda

# $C_B$ -blok koeficijent

k-faktor materijala, za čelik povišene čvrstoće s granicom razvlačenja 355N/mm<sup>2</sup>, k=0.72

σ1,ALL-dopušteno normalno naprezanje, računa se prema

$$
\sigma_{1,ALL} = \frac{190}{k} \qquad \text{za } 0.3 < x / L < 0.7 \tag{4.10}
$$

 $Z_R$ -zahtjevani moment otpora presjeka u m<sup>3</sup>

Budući da program MARS izračunava i jedan i drugi moment otpora presjeka, moguće je vidjeti je li konstrukcija zadovoljila ovaj kriterij. Na sljedećoj slici može se uočiti da pokus 8 zadovoljava ovaj kriterij.

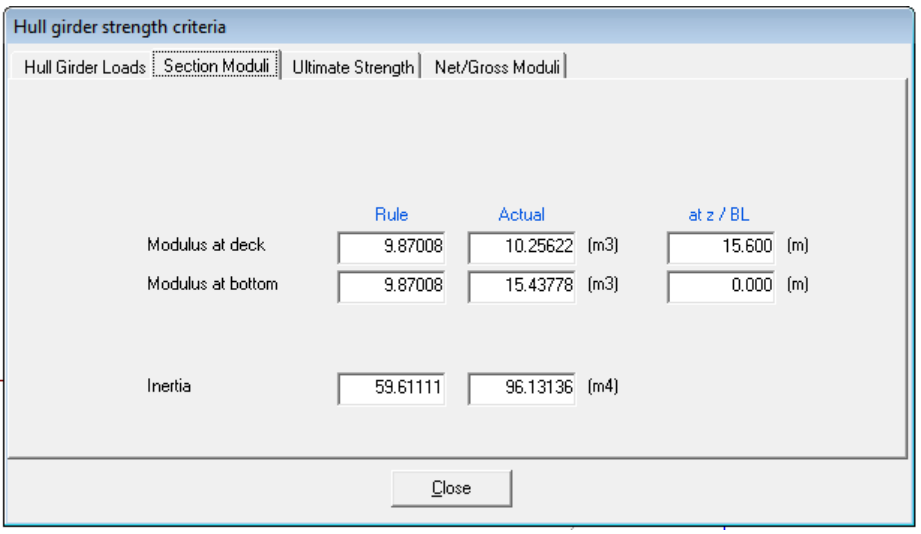

Slika 4.17. Kriterij globalne čvrstoće (W<sub>actual</sub> $>Z_R$ )

U ovom prozoru moguće je dobiti i opterećenje nosača (glavnog rebra), proračun granične čvrstoće te omjer momenta tromosti otpora presjeka glavnog rebra bez korozijskih dodataka i s korozijskim dodacima (*net*-bez korozijskih dodataka, *gross*-s korozijskim dodacima). Proračun granične čvrstoće bit će objašnjen u 4.2.2.2.2., gdje će pomoću ovog proračuna biti prikupljeni podaci za evaluaciju pokusa, odnosno prikupljeni podaci za pronalaženje utjecaja pojedinih varijabli na ciljanu vrijednost maksimizacije graničnog momenta (progib, pregib) kod vertikalnog savijanja.

Sljedeći kriteriji koje konstrukcija treba zadovoljiti, odnose se na debljinu opločenja pojedinog voja. Na sljedećoj slici prikazani su svi kriteriji vezani za debljinu opločenja voja.

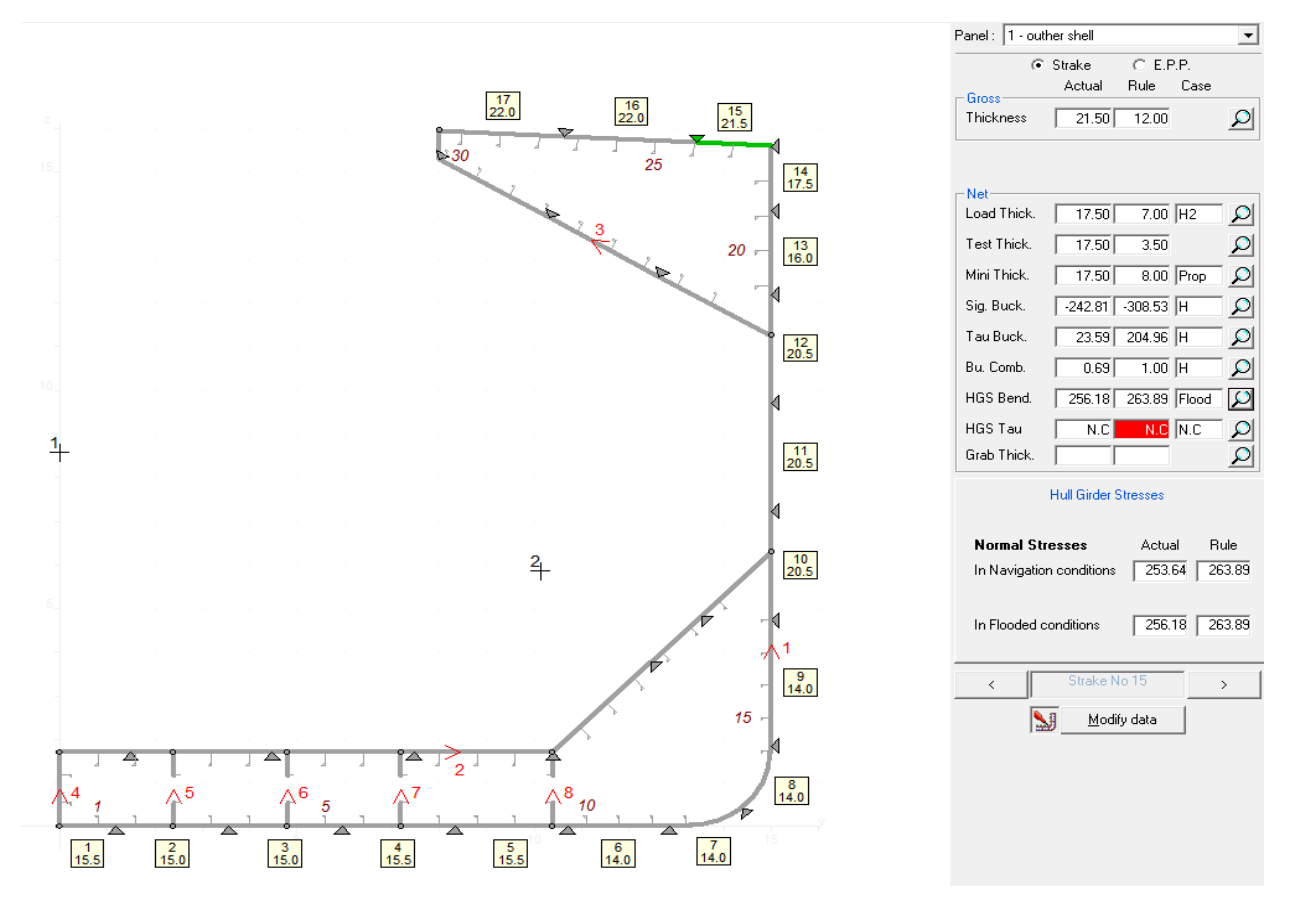

Slika 4.18. Kriteriji vezani za debljinu opločenja voja

Ovih kriterija ima više te su navedeni u stupcu, jedan ispod drugoga (primjerice kriterij *Thickness*). Nakon tog stupca, stvarne su vrijednosti vezane za pojedini kriterij (veličine dobivene iz konstrukcije), u sljedećem stupcu prikazane su zahtjevane vrijednosti, a posljedni stupac prikazuje za koji slučaj opterećenja je pojedini kriterij najkritičniji. Logično je da veličine aktualnog naprezanja moraju biti manje od vrijednosti zahtjevanih (dopuštenih), a veličine debljina moraju biti veće od zahtjevanih. Prvi navedeni kriterij vezan za debljinu opločenja je debljina samog opločenja, koja mora biti veća od zahtjevane, a zahtjevana debljina opločenja se računa prema:

$$
t=15.8c_a c_r s \sqrt{\frac{p_s + p_w}{\lambda_p R_y}}
$$
(4.11)

t-zahtjevana debljina opločenja u mm

ca-koeficijent omjera stranica panela, odnosno voja; računa se prema

$$
c_a=1.21\sqrt{1+0.33(\frac{s}{l})^2}-0.69\frac{s}{l}
$$
 (4.12)

gdje je s kraća stranica voja, a l dulja stranica voja.

cr-koeficijent zakrivljenja panela, odnosno voja; računa se prema

$$
c_r = 1 - 0.5 \frac{s}{r} \tag{4.13}
$$

gdje je r radijus zakrivljenja

 $p_s, p_w$ -tlak mirne vode i tlak valova u kN/m<sup>2</sup>

 $\lambda_p$ -koeficijent,  $\lambda_p$  se uzima prema sljedećoj tablici

Tablica 4.2. Koeficijent  $\lambda_p$ 

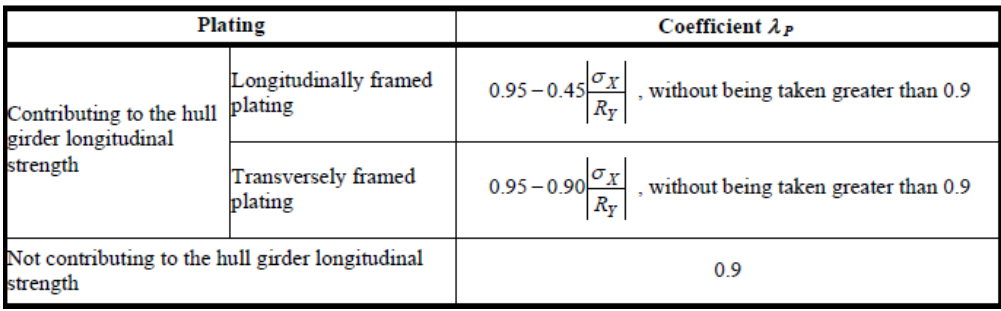

RY-najmanja vrijednost ekvivalentnog naprezanja

Vidljivo je prema slici 4.18. da je ovaj kriterij zadovoljen za označeni voj.

Sljedeći kriterij je vezan opet za debljinu opločenja u uvjetima testiranja, također zahtjevano je da debljina stvarnog opločenja bude veća od zahtjevane koja se računa formulom:

$$
t=15.8c_a c_r s \sqrt{\frac{p_T}{1.05R_y}}
$$
 (4.14)

gdje  $p_T$  predstavlja tlak u testnim uvjetima.

Nakon ovog kriterija sljedi posljednji kriterij vezan direktno za samu debljinu opločenja, a to je kriterij minimalne debljine opločenja, gdje se minimalna zahtjevana debljina opločenja računa prema sljedećoj tablici, u kojoj L predstavlja duljinu broda:

#### Tablica 4.3. Minimalna zahtjevana debljina opločenja

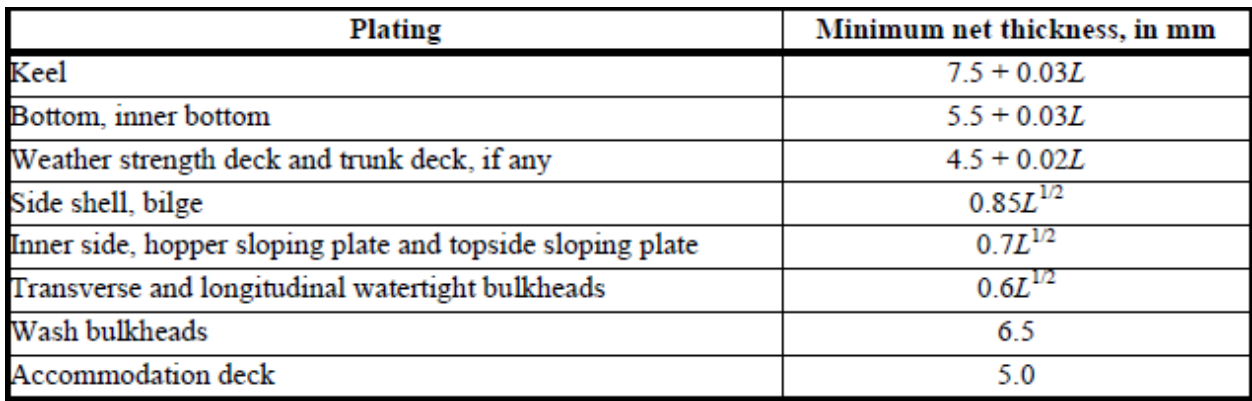

Iduća tri kriterija vezana su uz izvijanje voja. Ovi kriteriji provjeravaju se za dvije različite kombinacije opterećenja (kombinacija 1:100% σ<sub>n</sub> i 70% τ<sub>n</sub>, kombinacija 2:70% σ<sub>n</sub> i 100%τ<sub>n</sub>), te su zadovoljeni ako vrijedi:

$$
\left(\frac{|\sigma_x|S}{\kappa_x R_{eH}}\right)^{e_1} + \left(\frac{|\tau|S\sqrt{3}}{\kappa_{\tau} R_{eH}}\right)^{e_3} \le 1.0\tag{4.15}
$$

gdje su:  $\sigma_{x}$ - naprezanje membrane u x smjeru

S-faktor sigurnosti

τ-smično naprezanje u xy ravinini

κx, κτ- faktori redukcije za pojedine slučajeve opterećenja

ReH-minimalna granica razvlačenja

e1,e3- eksponenti u ovisnosti o  $\kappa_{x}$ ,  $\kappa_{\tau}$ 

Jednadžba 4.15. mora biti zadovoljena za obe kombinacije opterećenja te su onda ovi kriteriji zadovoljeni.

Posljednji kriterij vezan za debljinu opločenja je normalno naprezanje uslijed savijanja, gdje stvarno naprezanje na nekom mjestu mora biti manje od dopuštenog, koje se računa prema:

$$
\sigma_{\text{dop}} = \frac{190}{k} = \frac{190}{0.72} = 263.89 \text{N/mm}^2 \tag{4.16}
$$

Postoje dva uvjeta rada: naplavljeni uvjeti i uvjeti rada u luci. Naplavljeni uvjeti rada, predstavljaju stanje u kojemu su skladišta broda za rasuti teret naplavljena do ravnotežne vodne linije, a uvjeti rada u luci predstavljaju upravo rad u luci (smanjena opterećenja uslijed valova, odnosno smanjena dinamička opterećenja).

Preostaju kriteriji vezani za podobnosti ukrepa. Na sljedećoj slici možemo vidjeti te kriterije za jedan uzdužnjak dna pokusa 8.

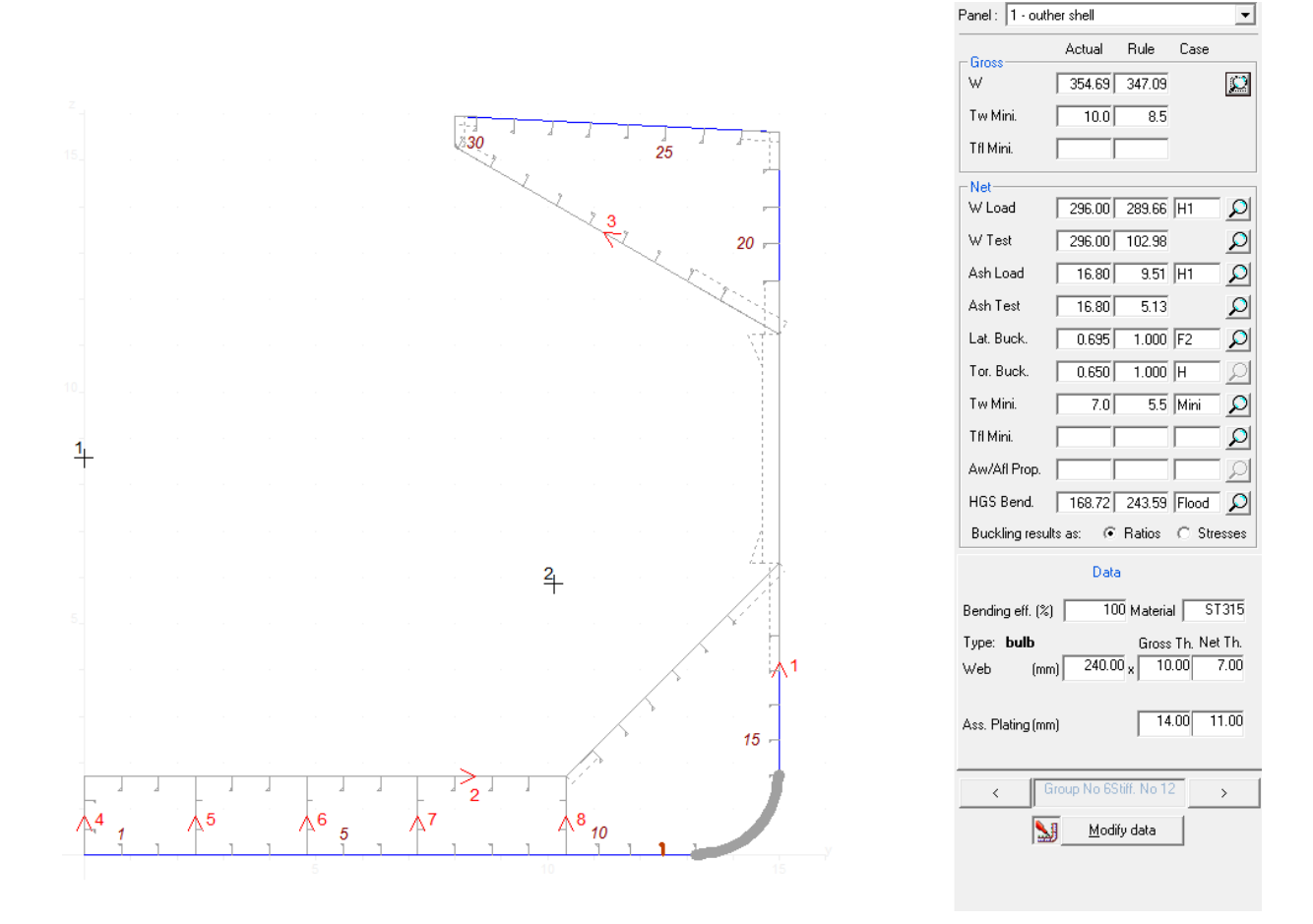

Slika 4.19. Kriteriji vezani za ukrepe, odnosno uzdužnjake

Prvi kriterij vezan za ukrepe je da aktualni moment otpora presjeka bude veći od zahtjevanog koji se računa prema:

$$
W = \frac{(p_S + p_W)s l^2}{m\lambda_S R_y} 10^3 \quad (cm^3) \quad (4.17)
$$

gdje su:  $p_s$ ,  $p_w$ -tlakovi mirne vode i tlakovi valova u kN/m<sup>2</sup>

s-razmak između ukrepa u m

l-nepoduprti raspon u poprečnom smjeru u m

m-koeficijent, za vertikalne ukrepe iznosi 10, a za ostale 12

 $\lambda$ <sub>S</sub>-koeficijent određen prema tablici 4.3.

# Tablica 4.4. Koeficijent  $\lambda_s$

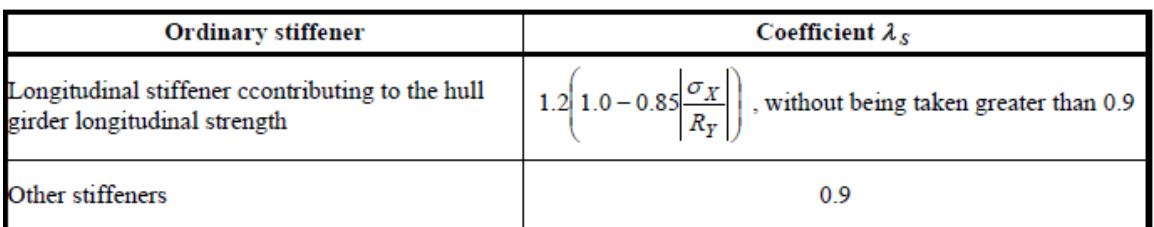

Prema slici 4.19. vidljivo je da označena ukrepa zadovoljava ovaj kriterij i to za 7.07 cm<sup>3</sup>.

Sljedeći kriterij za ukrepe sličan je prvom kriteriju, samo što se ovaj kriterij odnosi na testne uvjete. Zahtjevani moment otpora presjeka računa se prema:

$$
W = \frac{p_T s l^2}{1.05 m R_y} 10^3
$$
 (cm<sup>3</sup>) (4.18)

gdje je p $_T$ -testni tlak, odnosno tlak u uvjetima testiranja

Iduća dva kriterija odnose se na smične površine, odnosno aktualne smične površine moraju biti veće od zahtjevanih:

$$
A_{\rm sh} = \frac{5(p_S + p_W)s_l}{\tau_a \sin \phi} \tag{4.19}
$$

gdje je  $\phi$  kut između ukrepe i oplate mjeren na polovici razmaka ukrepa, a  $\tau_a$  dopušteno smično naprezanje koje se dobiva prema:

$$
\tau_a = \frac{R_Y}{\sqrt{3}}
$$
 (4.20)  

$$
A_{sh} = \frac{p_T s l}{1.05 \tau_a \sin \phi}
$$
 (cm<sup>2</sup>) (4.21)

gdje 4.21. predstavlja zahtjevanu smičnu površinu u uvjetima testiranja.

Sljedeća dva kriterija predstavljaju kriterije uslijed bočnog izvijanja i torzijskog izvijanja. Kriterij bočnog izvijanja dan je prema:

$$
\frac{\sigma_a + \sigma_b}{R_{eH}} S \le 1 \tag{4.22}
$$

gdje je  $\sigma_a$ -ravnomjerno raspoređeno tlačno naprezanje, za jednako je normalnom naprezanju proizlašlom iz promatranja broda kao grede

σb-naprezanje uslijed savijanja u pojedinoj ukrepi, računa se prema:

$$
\sigma_b = \frac{M_0 + M_1}{W_{st} 10^3} \tag{4.23}
$$

gdje je moment  $M_0$  moment savijanja proizašao uslijed deformacije ukrepe, a moment  $M_1$ proizlazi uslijed bočnog opterećenja. Wst predstavlja moment otpora pojedine ukrepe

Kriterij torzijskog izvijanja dan je prema:

$$
\frac{\sigma_x S}{\kappa_T R_{\text{eff}}} \le 1 \tag{4.24}
$$

gdje je S faktor sigurnosti,  $\sigma_x$  membransko naprezanje u smjeru osi x,  $R_{\text{eH}}$  granica razvlačenja, a  $\kappa_T$  koeficijent ovisan o referentnom stupnju vitkosti.

Predzadnji kriterij vezan za ukrepe predstavlja uvjet za minimalnu debljinu struka profila, gdje se minimalna debljina računa prema:

$$
t=3+0.015L_2 \qquad (4.25)
$$

Gdje  $L_2$  predstavlja projektnu duljinu broda, a t se dobiva u mm.

Posljednji kriterij za ukrepe je uvjet da naprezanje uzrokovano savijanjem bude manje od dopuštenog naprezanja koje se ovisno o uvjetima računa prema:

$$
\sigma_{\text{dop}} = \lambda_{\text{S}} R_{\text{Y}}
$$
 za neoštećeno stanje (4.26)

$$
\sigma_{\text{dop}} = \alpha \lambda_{\text{S}} R_{\text{Y}}
$$
 za naplavljeno stanje (4.27)

$$
\sigma_{\text{dop}} = 1.05R_{\text{Y}}
$$
 za testne uvjete (4.28)

Na slici 4.19. može se uočiti da je označena ukrepa zadovoljila sve kriterije.

Svi pokusi moraju zadovoljiti gore navedene kriterije (svaki element pojedinog pokusa također mora zadovoljiti projektna ograničenja), kao i kriterij granične čvrstoće o kojemu će biti govora u poglavlju 4.2.2.2.2. Gore navedeni kriteriji detaljnije su objašnjeni radi razumijevanja što treba mijenjati na konstrukciji koja ne zadovoljava pojedini kriterij. Primjerice ako neki voj na palubi ne zadovoljava kriterij *HGS Bending*, to znači da je naprezanje u tom voju veće od dopuštenoga te ga je potrebno smanjiti. To se može napraviti povećanjem debljine dotičnog voja, ali i pojačavanjem ukrepa na dotičnom voju, jer će one povećati moment otpora dotičnog voja. Također moguće je zadovoljiti ovaj kriterij a da i ne povećavamo dimenzije dotičnog voja, niti njemu pridruženih uzdužnjaka. To se napravi pomicanjem neutralne osi, pošto je poznata relacija iz nauke o čvrstoći [18]:

$$
W = \frac{I}{z} \tag{4.29}
$$

gdje je W moment otpora presjeka, I aksijalni moment tromosti, a z udaljenost pojedinog voja od neutralne linije.

Naprezanje izraženo pomoću momenta savijanja i momenta otpora dobiva se:

$$
\sigma \frac{M}{W} \tag{4.30} \tag{18}
$$

Odnosno preko aksijalnog momenta tromosti:

$$
\sigma = \frac{M}{I} z \qquad (4.31)
$$
 [18]

Iz jednadžbe 4.31. vidljivo je da približavanje voja neutralnoj osi uzrokuje smanjenje naprezanja uslijed savijanja, budući da su naprezanja linearna po visini presjeka prema Euler-Bernoullijevoj teoriji grede. Približavanje voja neutralnoj liniji izvodi se promjenom položaja neutralne linije presjeka, budući da nije moguće pomaknuti pojedini voj. Položaj neutralne linije dobije se prema [18]:

$$
z_{\rm NL} = \frac{\sum z_e A_e}{\sum A_e} \tag{4.32}
$$

gdje z<sup>e</sup> predstavlja udaljenost pojedinog elementa od osnovice, a A<sup>e</sup> predstavlja površinu pojedinog elementa. Dakle povećavanjem površina (to se izvodi povećavanjem debljina ili širina elemenata, ili veličina ukrepa) više postavljenih elemenata, položaj neutralne linije se povećava, z<sub>NL</sub> raste, što znači da z pada (opisanog voja palube) kao i  $\sigma$ .

Pri zadovoljavanju kriterija zahtjevanog momenta otpora ukrepe uočen je izraziti utjecaj razmaka među ukrepama kao i razmaka između poprečnih struktura (koje definiraju s i l-nepoduprti raspon). Zbog ovoga dobivene su u pokusima s većim razmacima poprečnih struktura jače ukrepe od onih s manjim razmakom poprečnih struktura. Također ovaj utjecaj razmaka poprečnih struktura uočen je u zadovoljavanju kriterija izvijanja ukrepa, gdje ponovno pokusi s većim nepoduprtim rasponom l, odnosno većim razmakom između poprečnih struktura imaju jače ukrepe.

#### 4.2.2.2.2. Zadovoljavanje kriterija granične čvrstoće [16]

Granično stanje definira se kao stanje strukture ili strukturnog elementa koji je postao nesposoban za izvršavanje predviđenih zadaća uslijed djelovanja opterećenja. Granično stanje je stanje oštećenja i temelj je za opis strukture koja može biti operativna ili neoperativna. Granična stanja dijele se na granična stanja čvrstoće (odnosi se na djelotvornost konstrukcije u primarnoj namjeni), uvjetna granična stanja (smanjena djelotvornost konstrukcije u uvjetima oštećenja nekog lokalnog dijela) te servisna granična stanja (povezana s normalnom upotrebom strukture). Strukturna izdržljivost brodskog trupa važna je kod procjene izdražjivosti oštećenog broda. Graničnom izdržljivošću broda se smatra najmanja čvrstoća trupa, čije premašivanje uslijed povećanja opterećenja dovodi do sloma. Teorija elastičnosti ne daje odgovora o konačnom slomu brodskog trupa, nego samo o mogućem početku plastičnih deformacija na najnapregnutijim dijelovima trupa. Zbog toga je graničnu čvrstoću potrebno ocijeniti primjenom teorije plastičnosti na oštećeni brodski trup. Uvod u formiranje plastičnog zgloba su početne plastične deformacije. Teorijom plastičnosti može se jednostavno odrediti opterećenje sloma brodskog trupa kao nosača.

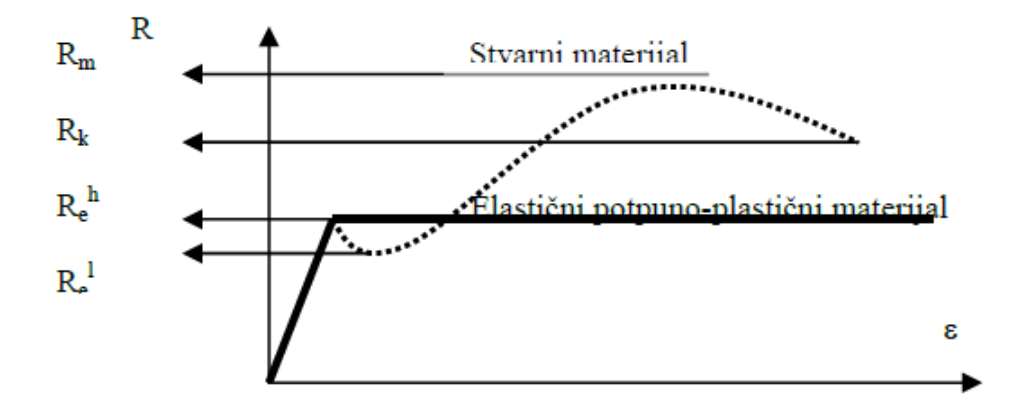

Slika 4.20. Stvarni i idealizirani elastični-idealno plastični materijali

Rm-vlačna rastezna čvrstoća

Rk-konačno naprezanje

Re<sup>h</sup>-gornja granica razvlačenja

Re-donja granica razvlačenja

ε-relativne deformacije

Kada uzdužni vanjski vertikalni moment savijanja postane veći od najvećeg unutarnjeg momenta savijanja (onaj kod kojega je dosegnuta gornja granica razvlačenja u najopterećenijim dijelovima trupa) nastaju plastične deformacije u najopterećenijim dijelovima brodskog trupa. Posljedica ovoga je da u većini trupa djeluje naprezanje jednako gornjoj granici razvlačenja, ali još nije dostignut moment plastičnog savijanja. Kada vanjski moment savijanja dosegne ovu vrijednost, cijeli trup biti će opterećen naprezanjima koja su jednaka gornjoj granici razvlačenja, što znači da brod prelazi u zonu plastičnosti i početak stvaranja plastičnog zgloba. Dakle plastični zglob će se pojaviti tek kada je cijeli trup opterećen naprezanjima jednakim gornjoj granici razvlačenja.

Lom određenih strukturnih elemenata i strukture trupa u cielini je nelinearna pojava zbog geometrijske nelinearnosti (npr. uslijed izvijanja) ili uslijed nelinearnosti materijala (popuštanje i plastična deformacija). Čelični strukturni elementi uglavnom se lome zbog lokalne plastične deformacije, izvijanja nosača i opločenja i lom zbog nastanka pukotina. Zbog složenosti problema granične čvrstoće (početni nedostaci: početne deformacije, zaostala naprezanja, nemogućnost točnog određivanja opterećenja itd.) klasifikacijska društva predložila su praktične metode proračuna granične čvrstoće, koje su temeljene na pojednostavljenjima kao što su idealizacija geometrije brodskog trupa tako da se odrede dijelovi strukture za koje je moguće primjeniti metode približne metode uz zanemarenje utjecaja pojedinih dijelova te zasebna analiza izvijanja i pojave plastičnih zglobova. Oba ova pojednostavljenja zanemaruju mogućnost istovremenog pojavljivanja više načina sloma kao i njihove međusobne interakcije. Slom brodske strukture pojednostavljeno se objašnjava kao gubitak krutosti grede na savijanje, smik ili torziju (poprečni presjek se uzima da je prizmatičan, poprečna struktura okomita na uzdužnu te da ravninska krutost opločenja onemogućuje značajnije uzdužne pomake spojeva). Uvođenjem ovih pretpostavka omogućuje se zasebno promatranje uzdužnog i poprečnog sloma. Granični moment savijanja u uzdužnom slomu (opterećenje je moment savijanja, a odziv savijanje grede) nastupa kada se dovoljni broj elemenata unutar pojedinog segmenta brodskog trupa slomi bilo zbog vlačnog ili tlačnog opterećenja. Za globalni slom u poprečnom smislu glavno opterećenje je moment savijanja u poprečnim nosačima (tri granične vrijednosti:  $M_{CR}$  (savojno-torzijsko izvijanje), M<sub>P</sub> i M<sub>FY</sub> čije vrijednosti uzrokuju plastični zglob u nosaču te plastični mehanizam u pojasu nosača, zbog popuštanja pojasa).

Moment savijanja prema CSR [17] relevantan za proračun granične čvrstoće dobiva se prema:

 $M=M_{sw}+\gamma_W M_{wV}$  (4.33)

gdje je MSW-vertikalni moment savijanja na mirnoj vodi (potrebno ga je proračunati za naplavljene uvjete i uvjete luke), M<sub>VW</sub>-vertikalni moment savijanja na valovima (potrebno ga je proračunati za naplavljene uvjete i uvjete luke), a  $\gamma_W$ - faktor sigurnosti za M<sub>WV</sub> i iznosi  $\gamma_W$ =1.2

Granični moment savijanja pojedinog presjeka brodskog trupa je definiran kao maksimalna vrijednost krivulje kapaciteta momenta savijanja i zakrivljenja poprečnog presjeka trupa.

Ova krivulja dobiva se inkrementalno-iterativnom metodom. Inkrementalni dio postupka predstavlja postupno povećavanje zamišljene zakrivljenosti trupa broda promatranog kao greda. Iterativnim putem se u svakom koraku postupka dobiva novi položaj neutralne osi. Na kraju svakog koraka računa se ukupni odzivni moment savijanja zbrajanjem doprinosa momentu savijanja unutarnjih sila svakog pojedinog uzdužnog elementa u promatranom poprečnom presjeku. Rezultat postupka je krivulja momenta savijanja M u ovisnosti o zakrivljenosti χ , a granični moment predstavlja vršne vrijednosti krivulje, u slučaju progiba (negativni predznak) i pregiba (pozitivni predznak). Ovu krivulju moguće je vidjeti na sljedećoj slici [17]

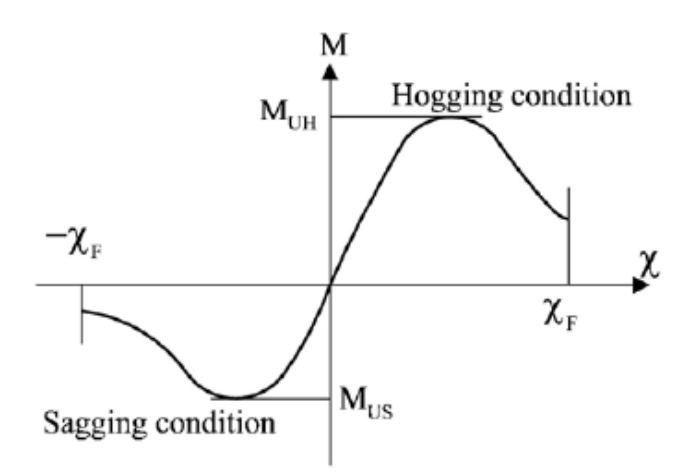

Slika 4.21. Krivulja ovisnosti graničnog momenta savijanja (kapacitet momenta savijanja) i zakrivljenja

Uzdužni elementi poprečnog presjeka ulaze u proračun granične čvrstoće i to s dimenzijama umanjenim za pola debljine korozijskog dodatka.

Kriterij granične čvrstoće prema CSR [17] glasi:

$$
M \leq \frac{M_U}{\gamma_R} \qquad (4.34)
$$

gdje je M-moment savijanja dobiven proračunom prema formuli 4.33.,  $M_{U}$ -granični moment savijanja (različit za pregib i progib,  $M_{US}$  za progib,  $M_{UH}$  za pregib) te  $\gamma_R$ - faktor sigurnosti, uzima se  $\gamma_R=1.1$ 

Na idućoj slici može se vidjeti da je pokus 8 zadovoljio i ovaj kriterij jer su granični momenti dobiveni proračunom u MARS-u veći od momenta savijanja uvećanog za faktore sigurnosti.

Ovi podaci predstavljaju ciljeve projektnog postupka te će biti korišteni u postavljanju odzivne plohe.

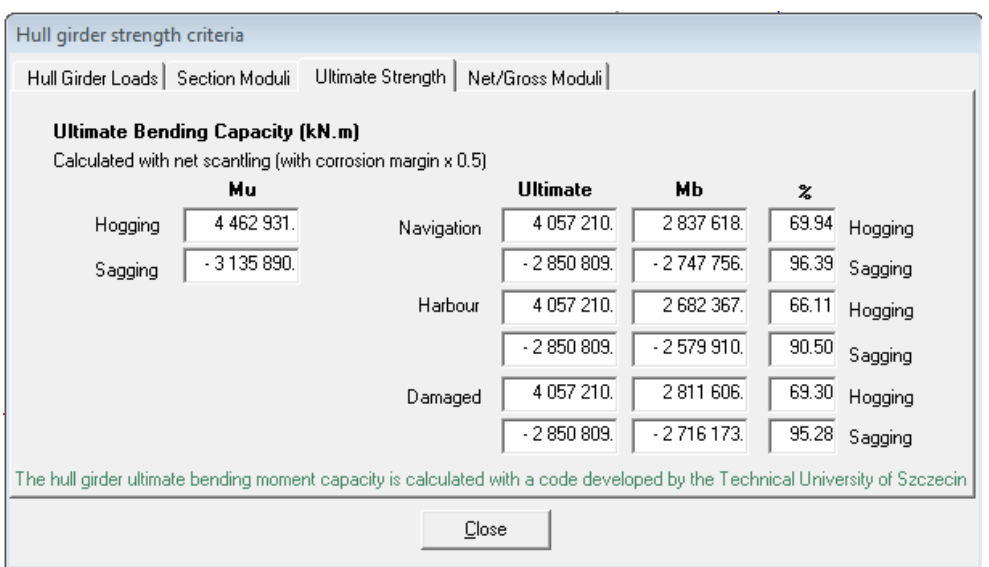

# Slika 4.22. Kriterij granične čvrstoće

# **4.3. Prikupljanje podataka**

Ciljevi projektnog postupka su minimizacija mase i maksimizacija mjere sigurnosti. Nakon provedenih 16 pokusa potrebno je prikupiti podatke potrebne za generiranje surogat modela. Ovi podaci predstavljaju izlazne podatke iz MARS-a, odnosno potrebno je odrediti masu konstrukcije svakog pokusa i granični moment savijanja.

# *4.3.1. Određivanje mase konstrukcije*

Masu uzdužne konstrukcije vrlo je lako odrediti nakon provedenog proračuna u MARS-u. Naime MARS, nakon provedenog proračuna daje podatak o površini poprečnog presjeka uzdužne strukture, odnosno daje površinu svih uzdužnih elemenata glavnog rebra. Kada ovu površinu pomnožimo s duljinom skladišta 3 te s gustoćom čelika, dobije se masa uzdužne strukture skladišta (ovdje je zanemaren dio strukture skladišta koji se nalazi oko simetrale broda iza i ispred otvora grotla; ovaj dio ima istu masu u svakom pokusu pa je stoga prihvatljivo promatrati masu uzdužne strukture pojedinog pokusa bez toga dijela). U sljedećoj tablici vide se podaci potrebni za proračun uzdužne mase konstrukcije pojedinog pokusa.

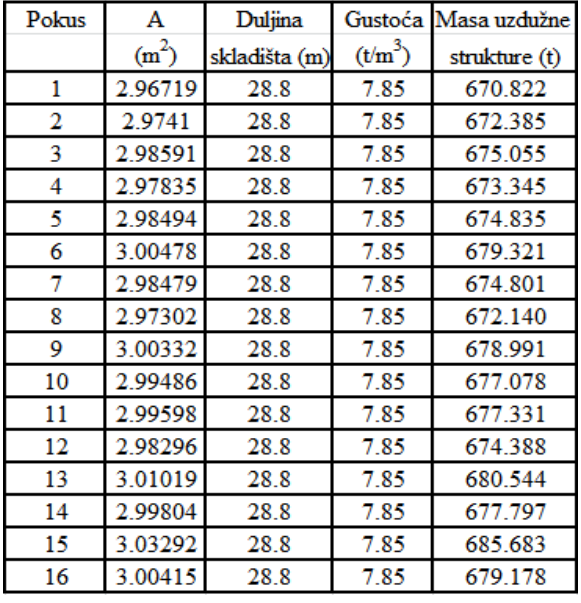

Tablica 4.5. Proračun mase uzdužne strukture

Masa poprečne strukture ne može se odrediti pomoću programa BV MARS, jer ovaj program omogućuje provjeru podobnosti uzdužne strukture. Stoga je napravljen približan proračun poprečne strukture prema baznoj varijanti, odnosno baznom modelu. Iz ovoga modela preuzete su dimenzije poprečne strukture pa je na isti način kao i kod uzdužne strukture određena površina poprečne strukture i onda je ta površina pomnožena s debljinama pojedinih elemenata i gustoćom čelika. U sljedećoj tablici vidi se kako je proračunata masa jedne rebrenice, jedne poprečne strukture hoppera, jedne poprečne strukture krila i jednog rebra (s pripadnim ukrepama).

#### Andrea Farkas Završni rad Završni rad Završni rad Završni rad Završni rad Završni rad Završni rad Završni rad

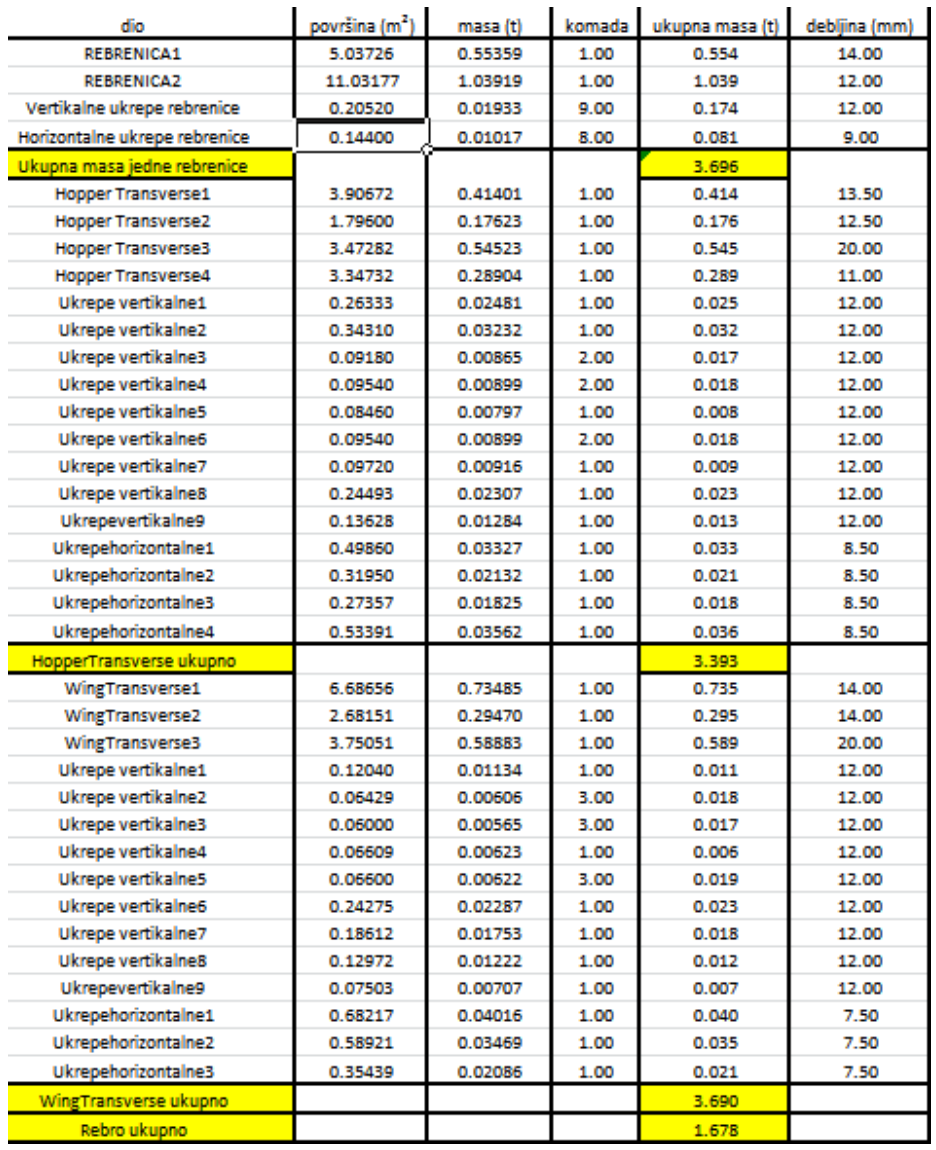

Pomoću jedinične mase poprečne strukture proračunava se masa ukupne poprečne strukture, zadržavajući ovu jediničnu masu konstantnom za sve pokuse (neovisno o tome što razmaci između poprečnih struktura nisu isti pa prema tome i dimenzije). Ovaj je približni postupak određivanja mase poprečne strukture korišten zbog nemogućnosti proračunavanja podobnosti poprečne strukture programom BV MARS.

| Pokus                          | ٧1      | v2      | v3      | ۷4      | v5      | v6      | ν7      | v8      | v9      | v10     | v11     | v12     | v13     | v14     | v15     | V16     |
|--------------------------------|---------|---------|---------|---------|---------|---------|---------|---------|---------|---------|---------|---------|---------|---------|---------|---------|
| Razmak HT I F (m)              | 2.205   | 2.205   | 2.205   | 2.205   | 2.346   | 2.346   | 2.346   | 2.346   | 2.484   | 2.484   | 2.484   | 2.484   | 2.625   | 2.625   | 2.625   | 2.625   |
| Razmak WT (m)                  | 2.205   | 2.940   | 3.675   | 4.410   | 3.910   | 4.692   | 2.346   | 3.128   | 4.968   | 4.140   | 3.312   | 2.484   | 3.500   | 2.625   | 5.250   | 4.375   |
| Razmak rebra (m)               | 0.735   | 0.735   | 0.735   | 0.735   | 0.782   | 0.782   | 0.782   | 0.782   | 0.828   | 0.828   | 0.828   | 0.828   | 0.875   | 0.875   | 0.875   | 0.875   |
| $\mathsf{I}_{\sf skladista}/1$ | 13.061  | 13.061  | 13.061  | 13.061  | 12.276  | 12.276  | 12.276  | 12.276  | 11.594  | 11.594  | 11.594  | 11.594  | 10.971  | 10.971  | 10.971  | 10.971  |
| skladišta/2                    | 13.061  | 9.796   | 7.837   | 6.531   | 7.366   | 6.138   | 12.276  | 9.207   | 5.797   | 6.957   | 8.696   | 11.594  | 8.229   | 10.971  | 5.486   | 6.583   |
| $\mathsf{I}_{\sf skladista}/3$ | 39.184  | 39.184  | 39.184  | 39.184  | 36.829  | 36.829  | 36.829  | 36.829  | 34.783  | 34.783  | 34.783  | 34.783  | 32.914  | 32.914  | 32.914  | 32.914  |
| Broj F i HT                    | 13.000  | 13.000  | 13.000  | 13.000  | 12.000  | 12.000  | 12.000  | 12.000  | 12.000  | 12.000  | 12.000  | 12.000  | 11.000  | 11.000  | 11.000  | 11.000  |
| <b>Broj WT</b>                 | 13.000  | 10.000  | 8.000   | 7.000   | 7.000   | 6.000   | 12.000  | 9.000   | 6.000   | 7.000   | 9.000   | 12.000  | 8.000   | 11.000  | 6.000   | 7.000   |
| Broj rebara                    | 39.000  | 39.000  | 39.000  | 39.000  | 37.000  | 37.000  | 37.000  | 37.000  | 35.000  | 35.000  | 35.000  | 35.000  | 33.000  | 33.000  | 33.000  | 33.000  |
| Masa Rebrenica                 | 48.052  | 48.052  | 48.052  | 48.052  | 44.355  | 44.355  | 44.355  | 44.355  | 44.355  | 44.355  | 44.355  | 44.355  | 40.659  | 40.659  | 40.659  | 40.659  |
| Masa HT                        | 44.106  | 44.106  | 44.106  | 44.106  | 40.713  | 40.713  | 40.713  | 40.713  | 40.713  | 40.713  | 40.713  | 40.713  | 37.321  | 37.321  | 37.321  | 37.321  |
| Masa WT                        | 47.973  | 36.903  | 29.522  | 25.832  | 25.832  | 22.142  | 44.283  | 33.212  | 22.142  | 25.832  | 33.212  | 44.283  | 29.522  | 40.593  | 22.142  | 25.832  |
| Masa rebara                    | 65.433  | 65.433  | 65.433  | 65.433  | 62.078  | 62.078  | 62.078  | 62.078  | 58.722  | 58.722  | 58.722  | 58.722  | 55.367  | 55.367  | 55.367  | 55.367  |
| Poprečno ukupno                | 205.565 | 194.494 | 187.113 | 183.423 | 172.978 | 169.288 | 191.430 | 180.359 | 165.933 | 169.623 | 177.003 | 188.074 | 162.868 | 173.939 | 155.488 | 159.178 |

Tablica 4.7. Proračun mase poprečne strukture

Tablicom 4.6. prikazan je proračun mase poprečne strukture pojedinog pokusa. Prvo su uneseni razmaci za svaki pojedini pokus između pojedinih poprečnih struktura. Nakon toga je podijeljena duljina skladišta s pojedinim razmacima poprečnih struktura. Ovaj kvocijent koristi se za određivanje broja pojedine poprečne strukture. Kada se zna broj poprečnih struktura u pojedinom pokusu jednostavnim množenjem s jediničnom masom pojedine poprečne strukture dobije se ukupna masa tih poprečnih struktura u nekom pokusu. Ukupna masa poprečne strukture dobije se zbrajanjem masa rebara, rebrenica, poprečne strukture u krilu te donjem uzvojnom tanku.

Zbrajanjem mase uzdužne strukture i poprečne strukture za svaki pokus dobije se ukupna masa konstrukcije pojedinog pokusa. Ovi podaci služe za generiranje surogat modela kojim će se pokušati postaviti matematički model koji će prikazivati ovisnost mase konstrukcije o projektnim varijablama (sf, slb, sld i n).

# *4.3.2. Određivanje graničnih momenata savijanja u pregibu i progibu*

Drugi cilj projektnog postupka je maksimizacija graničnog momenta savijanja. Iz provedenih pokusa potrebno je prikupiti podatke iz svakog pokusa, odnosno prikupiti granične momente savijanja svakog pokusa. Na slici 4.22. može se vidjeti da proračun putem programa BV MARS daje šest graničnih momenata savijanja, momenta savijanja dobiven prema formuli 4.33. (isti za sve pokuse) te omjer u postotcima pojedinog graničnog momenta savijanja s momentom savijanja dobivenim iz 4.33.

Granični momenti savijanja dani su s obzirom na uvjete plovidbe i ovisno o tome je li u pitanju progib ili pregib. Za ovaj rad cilj projektnog postupka je maksimizacija graničnog momenta
savijanja u *Navigation* uvjetima i za progib i za pregib. Sljedećom tablicom prikazani su iznosi tih graničnih momenata savijanja za progib i pregib, kao i omjeri navedeni u postotcima.

| Pokus          | $M_{UNH}$ (kNm) | $(M_{UNH}/M_{H})*100\%$ | $M_{UNS}$ (kNm) | $(M_{UNS}/M_S)*100\%$ |
|----------------|-----------------|-------------------------|-----------------|-----------------------|
| 1              | 4 056 855.00    | 69.95                   | -3 040 355.00   | 90.38                 |
| $\overline{2}$ | 4 052 599.00    | 70.02                   | -2 960 187.00   | 92.82                 |
| 3              | 4 072 091.00    | 69.68                   | $-2854633.00$   | 96.26                 |
| 4              | 4 069 402.00    | 69.73                   | -2 776 257.00   | 98.97                 |
| 5              | 4 066 407.00    | 69.78                   | $-2909168.00$   | 94.45                 |
| 6              | 4 090 945.00    | 69.36                   | -2937375.00     | 93.54                 |
| 7              | 4 064 770.00    | 69.81                   | $-2851503.00$   | 96.36                 |
| 8              | 4 056 476.00    | 69.95                   | -2874857.00     | 95.58                 |
| 9              | 4 087 090.00    | 69.43                   | -2 798 581.00   | 98.18                 |
| 10             | 4 071 416.00    | 69.70                   | $-2765476.00$   | 99.36                 |
| 11             | 4 061 832.00    | 69.86                   | -2975071.00     | 92.36                 |
| 12             | 4 047 427.00    | 70.11                   | $-2967501.00$   | 92.59                 |
| 13             | 4 081 331.00    | 69.53                   | $-2789460.00$   | 98.50                 |
| 14             | 4 060 112.00    | 69.89                   | -2887139.00     | 95.17                 |
| 15             | 4 092 220.00    | 69.34                   | $-2842646.00$   | 96.66                 |
| 16             | 4 071 275.00    | 69.70                   | -2917176.00     | 94.19                 |

Tablica 4.8. Granični momenti savijanja pokusa

# **5. PROJEKTIRANJE KONSTRUKCIJE BRODA ZA RASUTI TERET - ANALIZA REZULTATA PROVEDENIH POKUSA**

Nakon provedenih pokusa prema odabranom planu pokusa prikazanom tablicom 4.1. potrebno je prema slici 2.1. provesti analizu rezultata. U ovom radu provedena je analiza rezultata pomoću dviju metode: metode surogat modeliranja i Taguchijeve metoda. Obe metode provedene su pomoću programa DesignExpert.

#### **5.1. Analiza rezultata provedenih pokusa surogat modeliranjem**

Surogat modeliranje koristi statističke postupke za dobivanje matematičkog modela (surogata) koji približno opisuje problem koji se ne može jednostavno opisati. Analiza rezultata surogat modeliranjem provela se (nakon provedenih pokusa prema odabranom planu pokusa) generiranjem modela, odabirom modela za dobivanje matematičke funkcije, analizom varijance i određivanjem nepoznatih koeficijenata polinoma.

#### *5.1.1. Generiranje surogat modela u programu DesignExpert*

Surogat modeli generirani su pomoću programa DesignExpert. Prvo je potrebno unesti odzivne veličine dobivene provođenjem pokusa. Ove veličine predstavljaju vektor  $y_{1-n}$ . Također unosi se i matrica nezavisnih faktora, odnosno projektne varijable na točno određenim razinama za pojedini pokus, a program DesignExpert proračunava nepoznate koeficijente polinoma. U sljedećoj tablici prikazan je unos podataka u program DesignExpert koji je napravljen biranjem modela odzivne plohe te *Historical data* (budući da je već zadano ortogonalno polje po kojemu su se izvodili pokusi (Tablica 4.1) te imamo rezultate tih pokusa). Također unesene su numeričke vrijednosti projektnih varijabli, kako bi se dobila jednadžba surogat modela s numeričkim vrijednostima projektnih varijabli. Postoji mogućnost unosa i kategoričkih projektnih varijabli u točno definiranim razredima, ali onda surogat jednadžba ne bi bila dobivena s numeričkim vrijednostima projektnih varijabli, već isključivo s pojedinim razredima projektnih varijabli (ovaj način unosa korišten je kod verifikacije analize varijance za slučaj propelera objašnjen u poglavlju 3). Unos numeričkih projektnih varijabli u DesignExpert izvodi se prvo unošenjem minimalne i maksimalne vrijednosti pojedine projektne varijable, tada je potrebno unijeti broj provedenih pokusa (broj redova) te je tako generirano polje pokusa. Jednostavnim unosom vrijednosti (projektnih varijabli i odziva) u za to predviđeno mjesto unutar polja, generirat ćemo ulaz u DesignExpert. U ovom poglavlju bit će detaljno opisana analiza rezultata surogat modeliranjem za odziv ukupne mase, a za ostala dva odziva bit će samo dana dobivena matematička funkcija.

| Std | Run | <b>Block</b>   | Factor 1<br>A:sf<br>mm | Factor 2<br><b>B</b> :slb<br>mm | Factor 3<br>$C:$ sld<br>mm | Factor 4<br>D:NF | Response 1<br>masa<br>t | Response 2<br>MuH<br>kNm | Response 3<br>MuS<br>÷                |
|-----|-----|----------------|------------------------|---------------------------------|----------------------------|------------------|-------------------------|--------------------------|---------------------------------------|
|     | 1   | <b>Block 1</b> | 735.00                 | 745.00                          | 700.00                     | 3.00             |                         |                          | 876.387 4.05686E+006 - 3.04036E+006   |
| 2   | 2   | <b>Block 1</b> | 735.00                 | 763.00                          | 758.00                     | 4.00             |                         |                          | 866.879   4.0526E+006   -2.96019E+006 |
| 3   | 3   | <b>Block 1</b> | 735.00                 | 781.00                          | 817.00                     | 5.00             |                         |                          | 862.168 4.07209E+006 - 2.85463E+006   |
| 4   | 4   | <b>Block 1</b> | 735.00                 | 800.00                          | 875.00                     | 6.00             |                         |                          | 856.768 4.0694E+006 -2.77626E+006     |
| 5   | 5   | Block 1        | 782.00                 | 745.00                          | 758.00                     | 5.00             |                         |                          | 847.813 4.06641E+006 - 2.90917E+006   |
| 6   | 6   | <b>Block 1</b> | 782.00                 | 763.00                          | 700.00                     | 6.00             |                         |                          | 848.609 4.09095E+006 -2.93738E+006    |
| 7   | 7   | <b>Block 1</b> | 782.00                 | 781.00                          | 875.00                     | 3.00             |                         |                          | 866.231 4.06477E+006 - 2.8515E+006    |
| 8   | 8   | Block 1        | 782.00                 | 800.00                          | 817.00                     | 4.00             |                         |                          | 852.499 4.05648E+006 2.87486E+006     |
| 9   | 9   | Block 1        | 828.00                 | 745.00                          | 817.00                     | 6.00             |                         |                          | 844.924 4.08709E+006 - 2.79858E+006   |
| 10  | 10  | <b>Block 1</b> | 828.00                 | 763.00                          | 875.00                     | 5.00             |                         |                          | 846.701 4.07142E+006 - 2.76548E+006   |
| 11  | 11  | <b>Block 1</b> | 828.00                 | 781.00                          | 700.00                     | 4.00             |                         |                          | 854.334 4.06183E+006 - 2.97507E+006   |
| 12  | 12  | <b>Block 1</b> | 828.00                 | 800.00                          | 758.00                     | 3.00             |                         |                          | 862.462 4.04743E+006 - 2.9675E+006    |
| 13  | 13  | <b>Block 1</b> | 875.00                 | 745.00                          | 875.00                     | 4.00             |                         |                          | 843.412 4.08133E+006 - 2.78946E+006   |
| 14  | 14  | Block 1        | 875.00                 | 763.00                          | 817.00                     | 3.00             |                         |                          | 851.736 4.06011E+006 - 2.88714E+006   |
| 15  | 15  | Block 1        | 875.00                 | 781.00                          | 758.00                     | 6.00             |                         |                          | 841.171 4.09222E+006 - 2.84265E+006   |
| 16  | 16  | <b>Block 1</b> | 875.00                 | 800.00                          | 700.00                     | 5.00             |                         |                          | 838.356 4.07128E+006 - 2.91718E+006   |

Tablica 5.1. Unos podataka u DesignExpert

Iz gornje tablice može se vidjeti unos tri odziva: ukupne mase, graničnog momenta savijanja u pregibu i graničnog momenta savijanja u progibu. Kada su ovi podaci unešeni, moguće je pogledati na grafu kako izgleda odziv u odnosu primjerice na pojedini pokus i projektnu varijablu n (parametar izražen pojedinom bojom). Ovaj graf prikazan je sljedećom slikom.

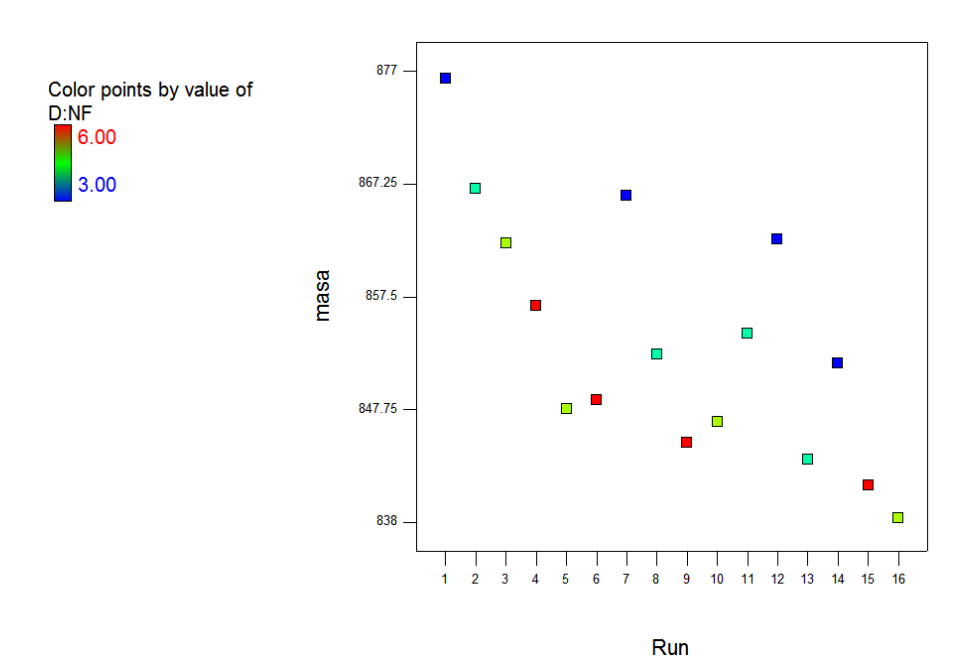

Slika 5.1. Graf odziva

#### *5.1.2. Odabir modela za dobivanje matematičke funkcije*

Sada je potrebno odabrati model koji će dobro opisati dobivene odzive, odnosno koji će dati matematičku funkciju mase u ovisnosti o projektnim varijablama. Moguće je izabrati sljedeće modele:

1) *Mean*- predstavlja srednju vrijednost odziva provedenih pokusa

2) *Linear*-ovaj model koristi samo linearne članove za opis odziva, odnosno koristi samo projektne varijable bez njihovih inerakcija i bez članova većeg reda od linearnog

3) *2FI*- ovaj model koristi također samo linarne članove, ali koristi i interakcije linearnih članova

4) *Quadratic*- ovaj model koristi sve linearne članove, ukljućujući interakcije te kvadratne članove bez interakcija tri varijable i bez interakcija neke varijable s nekom kvadriranom varijablom

5) *Cubic*- koristi sve moguće članove (linearne, kvadratne, kubične) kao i sve interakcije

6) *Modified*- ovaj model se dobije kada odaberemo pojedini prethodno navedeni model te odaberemo određeni odabir pojedinih članova ili interakcija

Za generiranje surogat modela ukupne mase konstrukcije, odabran je modified model koji je nastao odabirom *quadratic* modela te je postavljeno da program sam izbaci one članove i interakcije koji nisu značajni, odabirom *backward* (ovaj odabir pojedinih članova i interakcija je prema uputama robusniji od forward ili stepwise).

#### *5.1.3. Provedba analize varijance (ANOVA)*

Nakon odabira modela, pokrećemo analizu varijance (ANOVA), te u slučaju generiranja surogat modela ukupne mase, program upozorava da odabrani model nije hijerarhijski te postavlja upit hoće li popraviti hijerarhiju. Budući da je bolji surogat model dobiven kada program ne popravlja hijerarhiju (više je članova značajno), odabrano je da program ne treba popraviti hijerarhiju. Ovakvim načinom ne možemo dobiti funkciju u ovisnosti o točnim vrijednostima projektnih varijabli, već dobivamo funkciju u ovisnosti o normaliziranim vrijednostima projektnih varijabli, gdje je -1 najmanja vrijednost pojedine projektne varijable (primjerice za projektnu varijablu n, -1 predstavlja n=3), a 1 najveća vrijednost projektne varijable (za n=6).

Analiza varijance pokazuje koje veličine nisu značajne te te veličine program izbaci kod generiranja surogat modela (zbog toga što smo odabrali *backward*). [6]

#### Andrea Farkas Završni rad Završni rad Završni rad Završni rad Završni rad Završni rad Završni rad Završni rad

U analizi varijance kod generiranja surogat modela ukupne mase konstrukcije, samo je 0,01% da  $F_0$  vrijednost modela nastane zbog šuma (p<0.0001). Svi članovi koj imaju p<0.05 su značajni, a oni koji imaju veći p, izbačeni su zbog poboljšavanja surogat modela. Slika 5.2. pokazuje analizu varijance napravljenu za generiranje surogat modela ukupne mase.

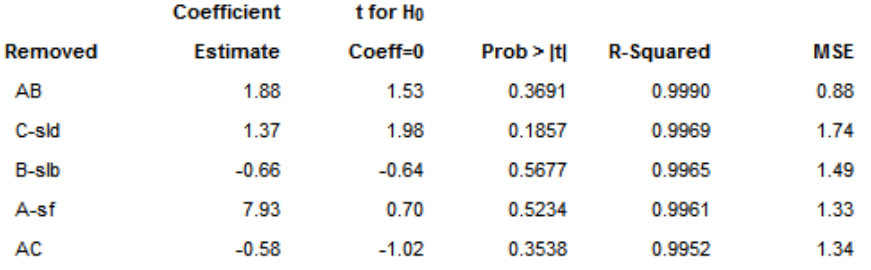

ANOVA for Response Surface Reduced Quadratic Model Analysis of variance table [Partial sum of squares - Type III]

|                  | Sum of  |    | Mean   | F      | p-value  |             |
|------------------|---------|----|--------|--------|----------|-------------|
| <b>Source</b>    | Squares | df | Square | Value  | Prob > F |             |
| Model            | 1685.68 | 9  | 187.30 | 139.39 | < 0.0001 | significant |
| D-NF             | 642.79  | 1  | 642.79 | 478.37 | < 0.0001 |             |
| AD               | 12.68   | 1  | 12.68  | 9.43   | 0.0219   |             |
| ВC               | 655.35  | 1  | 655.35 | 487.71 | < 0.0001 |             |
| ВD               | 301.72  | 1  | 301.72 | 224.54 | < 0.0001 |             |
| CD               | 126.24  | 1  | 126.24 | 93.95  | < 0.0001 |             |
| A <sup>2</sup>   | 281.06  | 1  | 281.06 | 209.17 | < 0.0001 |             |
| B <sup>2</sup>   | 70.87   | 1  | 70.87  | 52.74  | 0.0003   |             |
| $C^2$            | 211.90  | 1  | 211.90 | 157.70 | < 0.0001 |             |
| D <sup>2</sup>   | 54.45   | 1  | 54.45  | 40.52  | 0.0007   |             |
| Residual         | 8.06    | 6  | 1.34   |        |          |             |
| <b>Cor Total</b> | 1693.74 | 15 |        |        |          |             |

Slika 5.2. Analiza varijance za surogat model ukupne mase

Korištenjem kvadratnog modela s izbacivanjem ne značajnih članova dobiven je značajan model. Na slici 5.2. mogu se vidjeti rezultati provedene analize varijance. Projektne varijable sf, slb i sld se nisu pokazale značajnima te su zbog ovakvog izabranog modela izbačene za daljnje generiranje surogatnog modela. Ove varijable se nisu pokazale značajnima zbog nedovoljno točnog proračuna mase poprečne strukture koja se zbog nemogućnosti provođenja proračuna podobnosti poprečne strukture programom BV MARS provela približnom metodom. Tako je u generiranje surogat modela unesen šum koji je uzrokovao povećanje značajnosti upravo varijable n, koja je direktno povezana s masom poprečne strukture, a tako i ukupne mase. Ovaj problem se mogao riješiti provjerom podobnosti pomoću nekog drugog računalnog programa, koji je mogao provjeravati podobnost i uzdužnih i poprečnih struktura (npr. CREST).

#### Andrea Farkas Završni rad Završni rad Završni rad Završni rad Završni rad Završni rad Završni rad Završni rad

Analizom varijance možemo dobiti još podataka te su ti podaci prikazani sljedećom slikom.

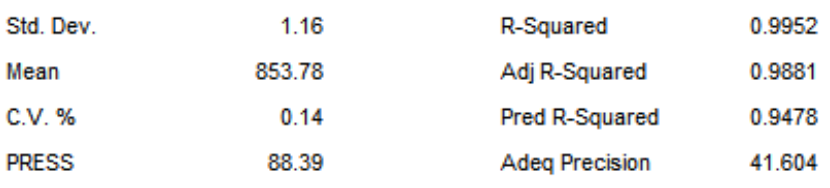

Slika 5.3. Analiza varijance za surogat model ukupne mase 2

Budući su previđeni R<sup>2</sup> i prilagođeni R<sup>2</sup> približno isti, odnosno njihova razlika je manja od 0.2 ne postoji problem s ulaznim podacima ili s modelom. SN-omjer (omjer signala i šuma) koji uspoređuje opseg vrijednosti projektnih točaka (razliku najveće i najmanje vrijednosti projektnih odziva) s prosječnom predviđenom greškom je veći od 4, odnosno iznosi 41.604, što je moguće vidjeti na slici 5.3.

Analiza varijance provedena je i za granične momente savijanja u pregibu i progibu te su dobiveni rezultati prikazani idućim slikama.

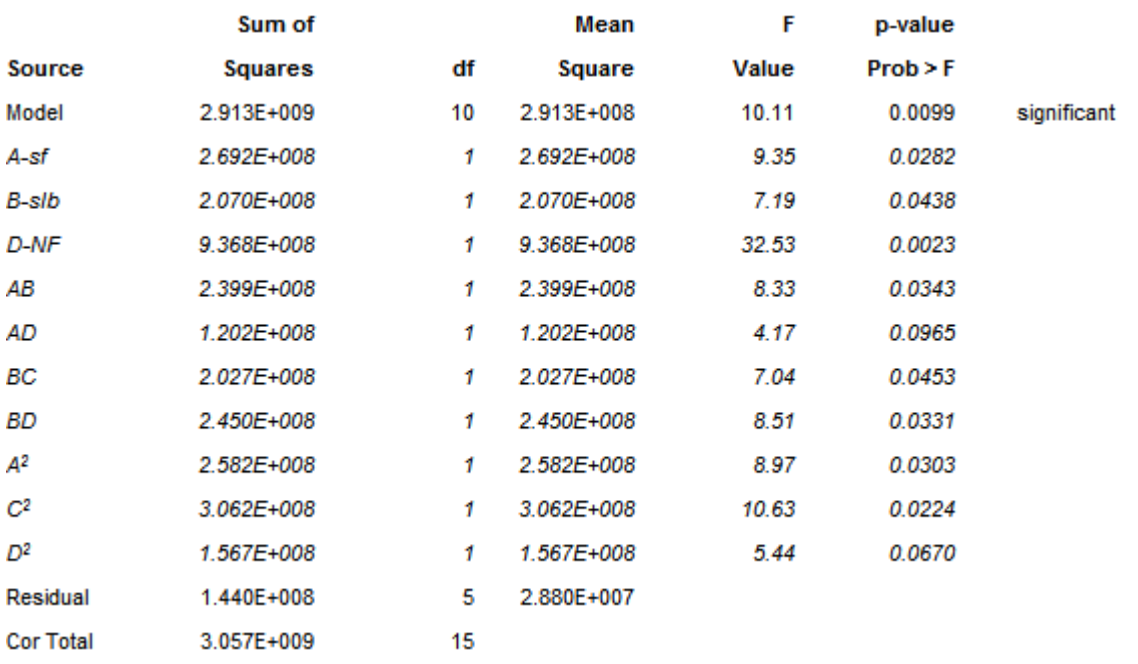

Slika 5.4. Analiza varijance za  $M<sub>UH</sub>$  (metoda surogat modeliranja)

Model je značajan i samo je 0.99% vjerojatnosti da je F vrijednost modela uzrokovana šumom.

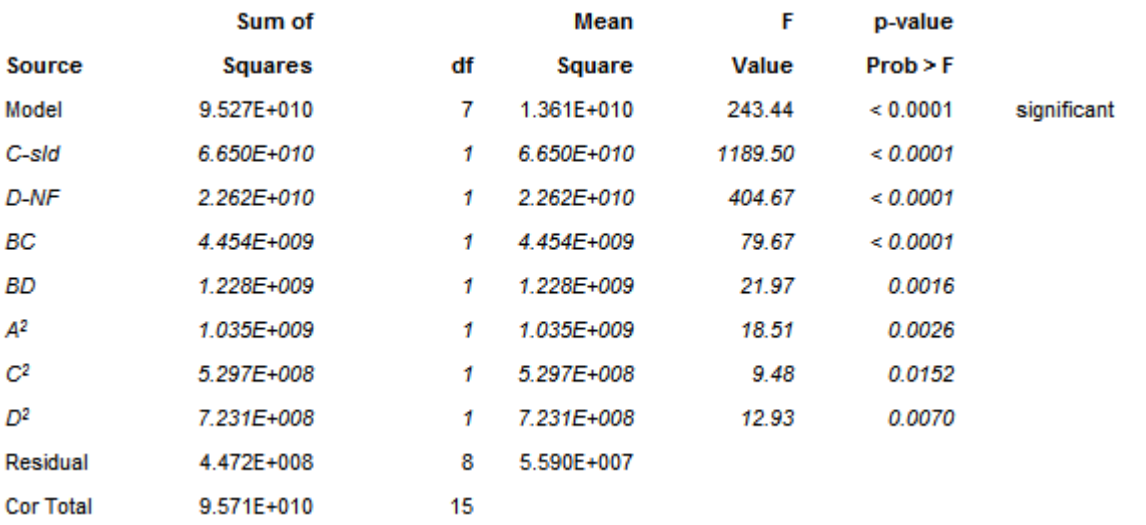

Slika 5.5. Analiza varijance za  $M_{US}$  (metoda surogat modeliranja)

Model je značajan i samo je 0.01% vjerojatnosti da je F vrijdenost modela uzrokovana šumom.

#### *5.1.4.Određivanje nepoznatih koeficijenata polinoma*

Poslije analize varijance slijedi postupak predviđanja matematičkog modela, odnosno predviĎanje matematičke formule za masu konstrukcije ovisne o projektnim varijablama. Sljedećom slikom prikazani su dobiveni rezultati vezani za ovo predviđanje formule.

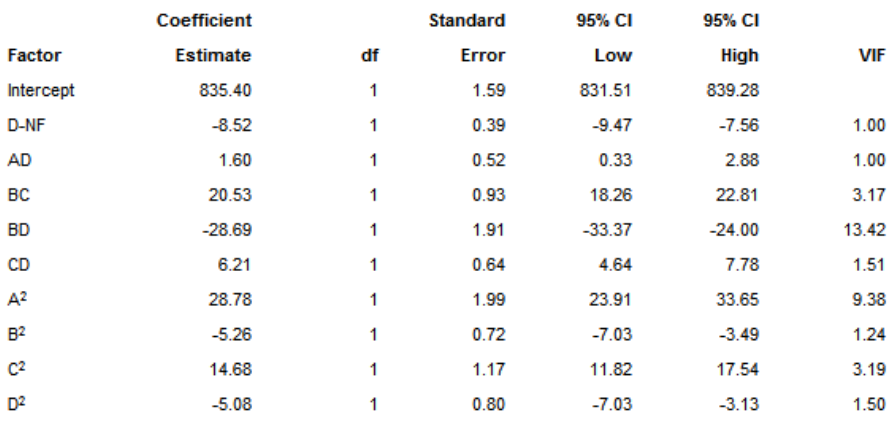

Slika 5.6. Predviđanje matematičke formule surogat modela

Gornja slika prikazuje više podataka koji program DesignExpert proračuna nakon analize varijance. Prvi stupac pokazuje članove (uključujući članove interakcije) koji su značajni za ukupnu masu konstrukcije. Drugi stupac prikazuje koeficijente koji se vežu uz pojedine članove surogat modela. Ovi koeficijenti govore koliko će se promijeniti ciljana vrijednost, odnosno ukupna masa konstrukcije, ukoliko ostali članovi budu konstantni. Stupac df prestavlja broj stupnjeva slobode pojedinog člana te za sve članove iznosi 1. Stupac standardne greške u biti pokazuje standardnu devijaciju vezanu za proračun pojedinog koeficijenta vezanog uz pojedinu varijablu. Iduća dva stupca pokazuju vrijednost opsega proračunatog koeficijenta za pojedini član (veća i manja vrijednost) koja će se pojaviti za proračunati koeficijent pojaviti u 95% slučajeva. Proračunati koeficijent je aritmetička sredina ove dvije vrijednosti. Zadnij stupac (VIF-*Variance Inflation Factor*) mjeri koliko je varijanca modela povećana, odnosno ''napuhana'' zbog nedostatka ortogonalnosti modela. Ako je pojedini član ortogonalan u odnosu na sve druge članove iznos VIF-a je jedan. Iznos VIF-a veći od 10 pokazuje da je taj član u prevelikoj korelaciji s drugim članovima te ga ne možemo smatrati neovisnim. [14]

Pomoću dobivenih koeficijenata generira se matematički model s normaliziranim projektnim varijablama. Ako je model hijerarhijski, moguće je dobiti i matematički model sa stvarnim projektnim varijablama. Oba matematička modela daju iste rezultate, samo su unosi varijabli različiti, odnosno kod normaliziranih varijabli unosimo normalizirani iznos projektne varijable (od -1 do 1), a kod pravih projektnih varijabli unosimo točne vrijednosti pojedine projektne varijable.

#### *5.1.5. Dobiveni surogat modeli programom DesignExpert*

Kada su proračunati nepoznati koeficijenti polinoma (βi) ustvari su dobiveni i surogat modeli pojedine odzivne vrijednosti. Dobiveno je:

ukupna masa konstrukcije= 835.4 - 8.52D + 1.6AD + 20.53BC - 28.69BD + 6.21CD + 28.78A<sup>2</sup> - $5.26B<sup>2</sup> + 14.68C<sup>2</sup> - 5.08D<sup>2</sup>$  $(t)$   $(5.1)$ 

gdje A predstavlja normaliziranu projektnu varaijablu sf, B predstavlja normaliziranu projektnu varijablu slb, C predstavlja normaliziranu projektnu varijablu sld te D predstavlja normaliziranu projektnu varijablu n.

Jednadžbe za granične momente savijanja (pregib, progib) generirane su korištenjem istih postupaka kao i za ukupnu masu te ovdje taj postupak neće biti ponavljan. Kao ulaz u program DesignExpert za odzivne veličine unešeni su granični moment savijanja za pregib te graničnog momenta savijanja u progibu (u kNm). Za generiranje surogat modela graničnog momenta savijanja za pregib korišten je kvadratni model s izbacivanjem ne značajnih varijabli. Ovaj model nije hijerarhijski pa je dobiven matematički model s normaliziranim projektnim varijablama. Dobiveno je:

 $M_{UH} = 4.01110^6 + 38288.5A - 4977.54B + 10819.05D - 9544.44AB + 6718.18AD +$  $71879.49BC - 85840.6BD + 87884.06A^2 + 49556.57C^2 - 32066.45D^2$  (kNm) (5.2)

65

Za generiranje surogat modela graničnog momenta savijanja za progib odabran je kvadratni model s izbacivanjem ne značajnih članova. Ovaj model nije hijerarhijski pa je dobivena jednadžba s normaliziranim projektnim varijablama:

 $M_{1IS} = -2.85110^6 + 86452.94C + 50514.89D - 53009.92BC + 57212.4BD 55114.56A<sup>2</sup> - 23020.67C<sup>2</sup> + 18453.07D<sup>2</sup>$  (kNm) (5.3)

gdje je A-normalizirana projektna varijabla sf, B-normalizirana projektna varijabla slb, Cnormalizirana projektna varijabla sld te D-normalizirana projektna varijabla n.

Idućom slikom prikazano je kako surogat model ukupne mase aproksimira dobivene odzive ukupne mase provođenjem pokusa.

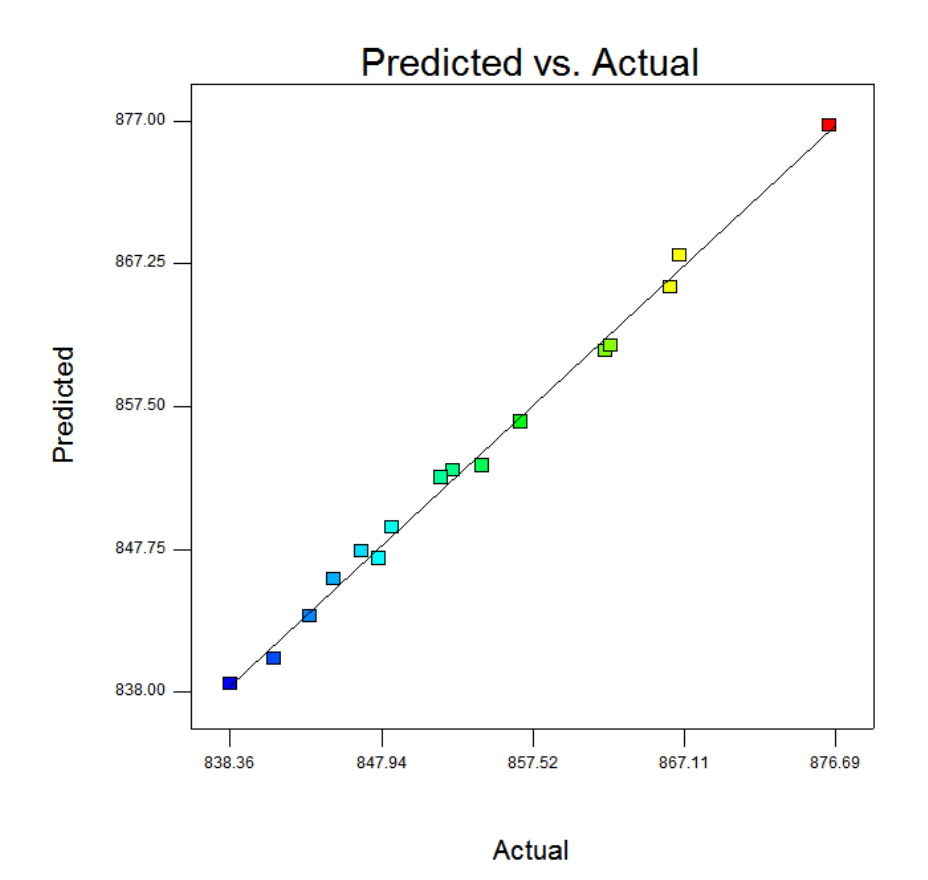

Slika 5.7. Aproksimacija ukupne mase surogat modelom

Također u programu DesignExpert moguće je dobiti prikaz odzivne površine. Kako je generirani surogat model, primjerice ukupne mase, funkcija četiri varijable. Na grafu je ova odzivna površina prikazana pomoću parametara. Na slici 5.8. može se vidjeti odzivna površina ukupne mase u ovisnosti o projektnim varijablama sf (A) i n (D), a varijable slb (B) i sld (C) držane su konstantne i iznose: slb=745mm i sld=758 mm. Ovu je plohu moguće rotirati, a promjenom parametara slb i sld dobit će se drugačija odzivna površina. Parametre je lako mijenjati, a ta promjena vrši se pomicanjem crvene linije u prozoru *Factors Tool* (prozor se vidi na slici 5.8.). Također moguće je uočiti jedan provedeni pokus koji je prikazan crvenom točkom na slici 5.8. Upravo pomoću ovakvih točaka generirana je odzivna površina.

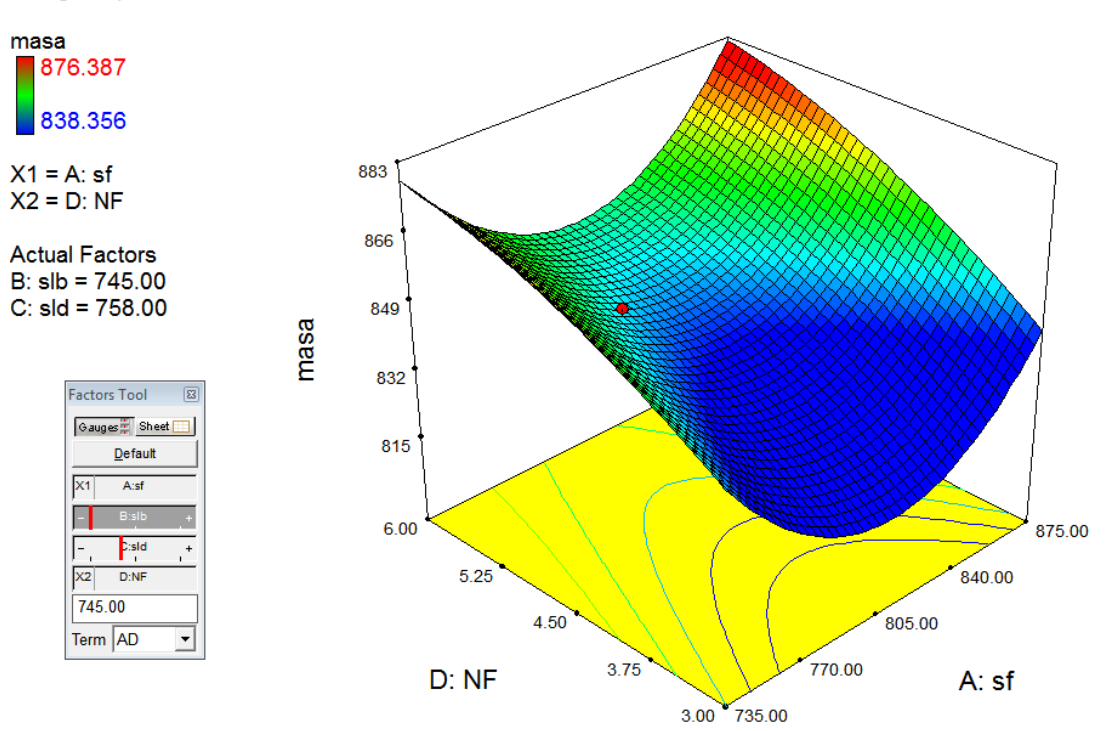

Design-Expert® Software

Slika 5.8. Odzivna površina

Važno je zapamtiti da ove odzivne površine predstavljaju samo aproksimaciju promatranog problema, primjerice ukupne mase skladišta 3 broda za rasuti teret u ovisnosti o projektnim varijablama sf, slb, sld i n, a ne stvarnu vrijednost ukupne mase skladišta za neke vrijednosti varijabli. U poglavlju 6. bit će opisan prijedlog pseudo-koda za proračun vrijednosti topoloških parametara za zadane ekstreme funkcija performansi, na osnovi podataka dobivenih ovom simulacijom.

#### **5.2. Analiza rezultata provedenih pokusa Taguchijevom metodom**

Taguchijeva metodologija planiranja i analize pokusa ne daje približnu matematičku funkciju odzivne vrijednosti razmatranog problema u ovisnosti o projektnim varijablama, već služi za određivanje značajnih varijabli i to uz pomoć analize varijance.

#### *5.2.1. Generiranje ortogonalnog polja u programu DesignExpert*

Ortogonalna polja generirana su u programu DesignExpert, prema postupku navedenom u poglavlju 3. U daljnem tekstu bit će opisana analiza rezultata provedenih pokusa za odziv ukupne mase, a za ostala dva odziva bit će dani isključivo rezultati. Ortogonalno polje korišteno

za odziv ukupne mase prikazano je tablicom 5.2. Ovo je ortogonalno polje  $L_{16}$  (4<sup>5</sup>), gdje broj 4 predstavlja 4 razine korištene za svaku varijablu, a broj 5 predstavlja 5 varijabli. Peta varijabla predstavlja varijablu greške.

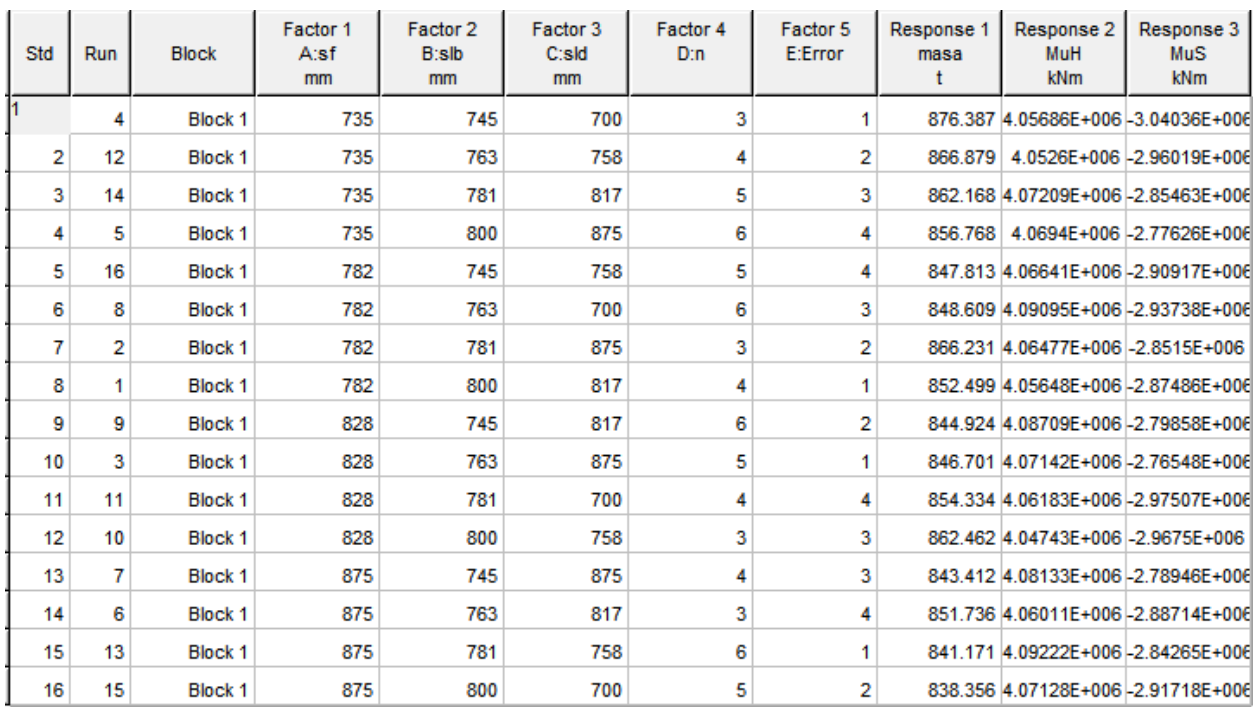

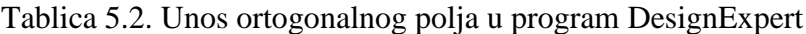

### *5.2.2. Provedba analize varijance*

Provedba analize varijance u Taguchijevoj metodi vršila se modelom glavnih efekata, gdje je varijabla 5 proglašena varijablom greške. Korištenjem ovog modela dobiveno je da je model ukupne mase značajan (postoji samo 0.29% da F vrijdnost modela nastane zbog šuma). Rezultati dobiveni analizom varijance vide se na slici 5.9.

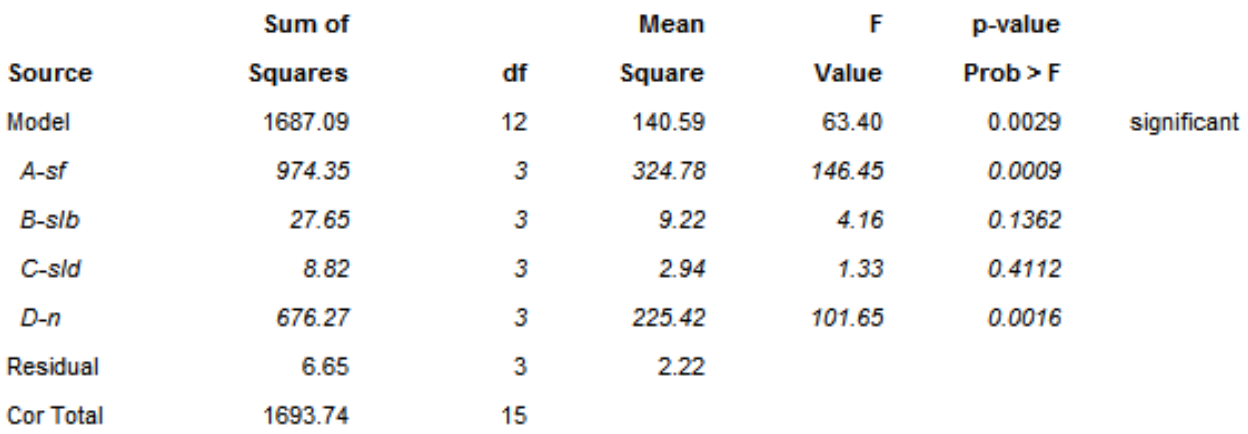

Slika 5.9. Analiza varijance dobivena Taguchijevom metodom za ukupnu masu

Ova analiza varijance pokazuje da varijable slb i sld nisu značajne, a varijable sf i n jesu. Ovo samo dodatno potvrđuje nepreciznost u proračunu poprečne mase korištenu u ovom radu, jer je varijabla sf također varijabla koja direktno utječe na masu poprečne strukture (prema pojednostavljenom proračunu), a tako i na ukupnu masu. Ovom analizom varijance dobiveno je da je varijabla sf najznačajnija (ima najveću F vrijednost). Također dobiveno je još podataka, a ti podaci su prikazani sljedećom slikom:

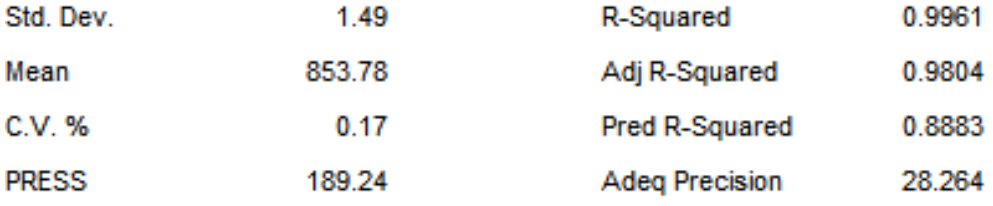

Slika 5.10. Analiza varijance dobivena Taguchijevom metodom za ukupnu masu

Na slici 5.10. vidi se zadovoljavajuća razlika između  $R^2_{adj}$  i  $R^2_{pred}$ , što znači ne postajanje problema ulaznih podataka ili modela. Također SN-omjer je veći od 4.

Pomoću grafa modela, moguće je dobiti razine projektnih varijabli s kojima bi trebalo biti dobiveno rješenje s najmanjom ukupnom masom, jednostavnim mijenjanjem razina projektnih varijabli i promatranjem grafa modela (slika 5.11). Budući da je temeljen analize varijance utvrđeno kako su varijable sf i n najznačajnije, te znajući da što su one veće to je masa poprečne strukture manja (radi pojednostavljenog proračuna mase poprečne strukture), one se odmah postavljaju na razine sf=875 mm i n=6. Dobiveno je slb=800 mm i sld=817 mm (varijabla 5 ne utječe na ukupnu masu, budući je obilježena kao greška). Ova kombinacija razina projektnih varijabli, prema modelu trebala bi davati konstrukciju ukupne mase 835.555 t, što je manje od najlakše konstrukcije koja je dobivena isključivo provedenim pokusima.

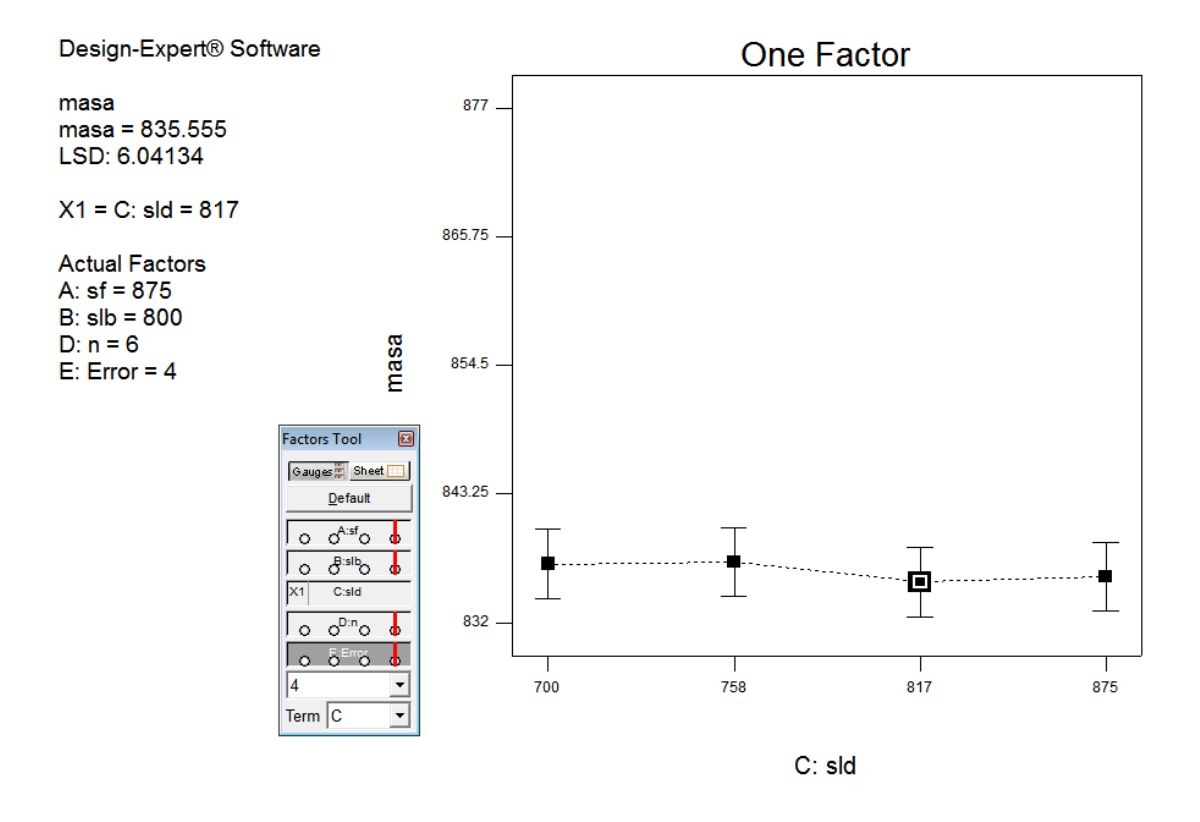

Slika 5.11. Minimiziranje mase Taguchijevom metodom

Analiza varijance za granični moment savijanja u pregibu pokazala je da model glavnih efekata s označavanjem varijable 5 kao varijable greške nije značajan, odnosno da F vrijednost ovog modela nije dovoljno velika i da postoji 57.38% vjerojatnosti da je F vrijednost modela nastala zbog šuma (slika 5.12). Može se pretpostaviti da je šum uzrokovan ručnim odabirom debljina pojedinih vojeva ili veličinom pojedinih uzdužnjaka, a sve u svrhu postizanja podobne konstrukcije. Naime, podobna konstrukcija se može postići na više načina, samo je bitno da je na kraju svaki voj i svaki uzdužnjak podoban (više načina postizanja podobnosti za pojedini voj opisani su u 4.2.2.2.1).

|                  | Sum of         |    | Mean       | F     | p-value  |                 |
|------------------|----------------|----|------------|-------|----------|-----------------|
| <b>Source</b>    | <b>Squares</b> | df | Square     | Value | Prob > F |                 |
| Model            | 1.234E+029     | 12 | 1.028E+028 | 1.00  | 0.5738   | not significant |
| A-sf             | 3.085E+028     | 3  | 1.028E+028 | 1.00  | 0.5000   |                 |
| B-slb            | 3.085E+028     | 3  | 1.028E+028 | 1.00  | 0.5000   |                 |
| C-sld            | 3.085E+028     | з  | 1.028E+028 | 1.00  | 0.5000   |                 |
| D-n              | 3.085E+028     | 3  | 1.028E+028 | 1.00  | 0.5000   |                 |
| Residual         | 3.085E+028     | з  | 1.028E+028 |       |          |                 |
| <b>Cor Total</b> | 1.543E+029     | 15 |            |       |          |                 |

Slika 5.12. Analiza varijance za M<sub>UH</sub> (Taguchijeva metoda)

Analiza varijance za granični moment savijanja u progibu pokazala je da je model glavnih efekata, s označavanjem varijable 5 kao varijable greške, značajan te da postoji samo 0.06%

vjerojatnosti da je F vrijednost modela nastala zbog šuma (slika 5.13). Varijabla slb se nije pokazala značajnom, dok je najznačajnija varijabla prema provedenoj analizi varijance za granični moment savijanja u progibu sld. Također  $R^2_{adj}$  i  $R^2_{pred}$  se ne razlikuju više od 0.2, a SNomjer iznosi 45.702.

|                  | Sum of         |    | Mean       | F            | p-value  |             |
|------------------|----------------|----|------------|--------------|----------|-------------|
| <b>Source</b>    | <b>Squares</b> | df | Square     | <b>Value</b> | Prob > F |             |
| Model            | 9.558E+010     | 12 | 7.965E+009 | 178.89       | 0.0006   | significant |
| A-sf             | 5.311E+009     | з  | 1.770E+009 | 39.76        | 0.0065   |             |
| <b>B-slb</b>     | 8.704E+007     | з  | 2.901E+007 | 0.65         | 0.6333   |             |
| C-sld            | 6.789E+010     | з  | 2.263E+010 | 508.24       | 0.0001   |             |
| $D-n$            | 2.229E+010     | з  | 7.432E+009 | 166.91       | 0.0008   |             |
| Residual         | 1.336E+008     | з  | 4.452E+007 |              |          |             |
| <b>Cor Total</b> | $9.571E + 010$ | 15 |            |              |          |             |

Slika 5.13. Analiza varijance za  $M_{US}$  (Taguchijeva metoda)

Razine varijabli za koje konstrukcija ima maksimalan granični moment savijanja u progibu glase:

sf= 735 mm, slb=745 mm, sld=700 mm, te n=3. Ove razine projektnih varijabli predstavljaju pokus 1. Provođenjem ovog pokusa dobiveno je da granični moment savijanja u progibu iznosi  $-3.04036 \cdot 10^6$ kNm, a prema ovom modelu ovaj granični moment savijanja iznosi  $-3.04373 \cdot 10^6$ kNm. Ovo je uzrokovano unošenjem šuma u model, kao što je već opisano.

### **5.3. Interpretacija rezultata**

Surogat modeliranjem dobiveni su surogat modeli, koji predstavljaju matematičke jednadžbe (polinomi drugog stupnja) za proračun odzivne vrijednosti. Pomoću predloženog pseudo-koda moguće je dobiti iznose projektnih varijabli za koje bi dobili minimum ukupne mase ili maksimizaciju mjere sigurnosti (maksimizacija graničnih momentata savijanja u pregibu i progibu). Također je dobiveno koje su varijable značajne za pojedini odziv, a koje nemaju utjecaja za pojedini odziv. Tako, primjerice, navodeći isključivo linearne članove bez interakcija za model ukupne mase jedina značajna varijabla je n, za model graničnog momenta savijanja u pregibu značajne varijable su sf, slb i n, a za model graničnog momenta savijanja u progibu značajne varijable su sld i n.

Taguchijevim pristupom dobivene su kombinacije razina varijabli za koje bi odzivne veličine ukupne mase i graničnog momenta savijanja u progibu trebale poprimiti minimalnu, odnosno maksimalnu vrijednost. Analiza varijance pokazala je da model graničnog momenta savijanja u pregibu nije značajan pa dalje nije izvođen proračun razina varijabli za maksimizaciju ove odzivne veličine. Analiza varijance pokazala je da su u modelu ukupne mase značajne varijable sf i n, a u modelu graničnog momenta savijanja u progibu značajne su varijable sf, sld i n (varijable sld i n imaju osjetno veću F vrijednost od varijable sf). Taguchijevim pristupom nije moguće dobiti matematičku funkciju koja bi opisala odzivne veličine pomoću projektnih varijabli, već isključivo kombinacije razina projektnih varijabli za minimum ili maksimum pojedine odzivne veličine.

S obzirom da je u ovom radu za plan pokusa odabrano ortogonalno polje, moglo bi se zaključiti da su rezultati provedene analize Taguchijevim pristupom vjerodostojniji jer je to vrsta plana pokusa koja je upravo namijenjena za takvu analizu. Surogat model odzivnih površina može biti napravljen raznim planovima pokusa, no najbolje rezultate odnosno najvjerodostojniji model će dati oni planovi pokusa koji su upravo namijenjeni za tu svrhu (npr. centralni kompozitni plan pokusa, Box-Behnken plan pokusa itd.). U ovom radu su i za generiranje odzivnih površina korišteni isti pokusi kao i za Taguchijev pristup što je bilo moguće s obzirom da je broj razina svake varijable kao i ukupni broj pokusa bio dovoljan za generiranje odzivne površine drugog reda i određivanje greške modela. Neki primjereniji plan pokusa bi vjerojatno rezultirao s nešto vjerodostojnijim modelom, no i ovako generirani model rezultira primjenjivim modelom odzivne površine kao funkcije odzivnih veličina u ovisnosti o projektnim varijablama, što naravno nije moguće dobiti Taguchijevim pristupom. Korištenjem pseudo-koda prema poglavlju 6. moguće je dobiti vrijednosti topoloških parametara za ekstrem zadanih funkcija performansi, na osnovi podataka dobivenih simulacijom.

# **6. PSEUDO-KOD ZA PRORAČUN VRIJEDNOSTI TOPOLOŠKIH PARAMETARA ZA EKSTREM ZADANIH FUNKCIJA PERFORMANSI**

U poglavlju 5.1.5. dobivene su matematičke funkcije surogat modela ukupne mase, graničnog momenta savijanja u pregibu te graničnog momenta savijanja u progibu. Ove su funkcije izražene preko četiri varijable (A, B, C I D). Dobivene funkcije predstavljaju polinome drugog reda (sadrže linearne članove, interakcijske članove te kvadratne članove). Kako bi se odredile vrijednosti topoloških parametara za ekstrem zadanih funkcija performansi potrebno je ispitati lokalne ekstreme kao i rubove varijabli. Prijedlog pseudo-koda za traženje ovih vrijednosti glasi:

1) Parcijalno deriviraj funkciju po svim varijablama pa onda dobivene funkcije izjednači s nulom

2) Riješi sustav jednadžbi dobiven korakom 1)

3) Ponovno deriviraj funkcije po svim varijablama dobivene korakom 1) (derivacije početnih funkcija) pa onda dobivene funkcije izjednači s nulom

4) Složi Hessianovu matricu (Hessian) pomoću rezultata dobivenih korakom 3). Hessian predstavlja kvadratnu matricu dobivenu iz jednadžbi kada se druga derivacija početne funkcije po svim varijablama izjednači s nulom. Naime, svaka dobivena jednadžba korakom 3) predstavlja jedan redak Hessianove matrice.

5) Provedi test druge derivacije za svaki vektor dobiven korakom 2) (x), koji glasi:

a) ukoliko je Hessian pozitivno definitivan za pojedini vektor x (dobiven korakom 2)), onda funkcija ima minimum za taj vektor

 $x^T Hx > 0$  (6.1)

Spremi dobivenu ekstremnu vrijednost funkcije

b) ukoliko je Hessian negativno definitivan za pojedini vektor x (dobiven korakom 2)), onda funkcija ima maksimum za taj vektor

 $x^T Hx < 0$  (6.2)

Spremi dobivenu ekstremnu vrijednost funkcije

c) ukoliko je Hessian ima i pozitivne i negativne svojstvene vrijednosti (vlastite vrijednosti), onda je taj vektor sedlena točka

gdje x predstavlja vektor dobiven korakom 2) , a H predstavlja Hessianovu matricu [19]

6) Budući da se funkcije dobivene u 5.1.5. nalaze u ograničenom području, potrebno je odrediti i vrijednosti funkcija na rubovima pojedinih varijabli (za ovaj slučaj rubovi su -1 i 1, budući da imamo normalizirane jednadžbe). Stoga korak 6) glasi: Uvrsti vrijednost rubova svake varijable u funkciju, jedan po jedan. Za svaki rub pojedine varijable dobiju se nove funkcije koje će imati jednu varijablu manje od funkcije navedene u koraku 1)

7) Ponovi prethodno navedene korake za dobivene funkcije iz koraka 6) ako je dobivena funkcija korakom 6) funkcija minimalno dvije varijable, a ako nije (znači da je funkcija dobivena korakom 6) ustvari funkcija jedne varijable) uvrsti rubove u funkciju dobivenu korakom 6)

8) Sve dobivene ekstreme usporedi te izaberi onaj vektor x, koji daje najveću vrijednost funkcije u slučaju traženja maksimuma ili onaj vektor koji daje najmanju vrijednost funkcije u slučaju traženja minimuma

Ovaj pseudo-kod, ukoliko je korišten za traženje minimuma u koraku 6), koristit će samo a), a ukoliko je korišten za traženje minimuma u koraku 6), koristit će samo b).

# **7. ZAKLJUČAK**

U radu je prikazana primjena metodologije planiranja i analize pokusa kod višekriterijskog projektiranja brodske konstrukcije s analizom projekta putem programa klasifikacijskog društva. Korištene su dvije metode: surogat modeliranje (u svrhu dobivanja surogat modela, odnosno matematičke funkcije koja će što bolje aproksimirati traženi problem (ukupna masa skladišta te mjera sigurnosti)) te Taguchijev pristup (u svrhu određivanja značajnih varijabli kao i odreĎivanja razina varijabli za ispunjenje ciljeva projektnog postupka - minimizacija ukupne mase te maksimizacija mjere sigurnosti, odnosno maksimizacija graničnog momenta savijanja u progibu i pregibu). Na kraju rada predložen je pseudo-kod kojim je moguće proračunati vrijednosti topoloških parametara za ekstreme dobivenih funkcija surogat modeliranjem. Obe metode pokazale su koje su varijable značajne za promatrane probleme te koliki su njihovi utjecaji na odzivne vrijednosti. Taguchijevim pristupom dobiveni su vjerodostojniji rezultati, jer je za plan pokusa kod obe metode odabrano ortogonalno polje, što je primjerenije za Taguchijevu metodu (metoda surogat modeliranja može se provesti pomoću ortogonalnog polja, ali vjerodostojnije rezultate daje nekim planom pokusa korištenom isključivo za ovu metodu, npr. centralni kompozitni plan pokusa, Box-Behnken plan pokusa itd.). Taguchijevim pristupom nije moguće dobiti matematičku funkciju koja bi opisala odzivne veličine pomoću projektnih varijabli, već isključivo kombinacije razina projektnih varijabli za minimum ili maksimum pojedine odzivne veličine.

Unosom šuma i to prije svega uzrokovanog zadovoljavanjem podobnosti konstrukcije bez korištenja optimizacijskih algoritama i nedovoljno preciznom metodom određivanja poprečne mase strukture, dobiveni rezultati ne moraju nužno davati minimum ukupne mase, ili maksimum mjere sigurnosti.

Koristeći optimizacijski algoritam koji bi podobnost konstrukcije zadovoljavao prema istim kriterijima smanjio bi se unešeni šum uzrokovan ručnim unosom debljina vojeva ili primjerice veličina uzdužnjaka. Točniji proračun mase poprečne strukture mogao bi se postići provjerom podobnosti pomoću nekog drugog računalnog programa, koji je mogao provjeravati podobnost i uzdužnih i poprečnih struktura. Također manjim područjem za opis problema, primjerice manjim brojem projektnih varijabli u metodologiji planiranja pokusa, dobili bi se pouzdaniji rezultati koji bi projektantu omogućili uvid u utjecaj pojedinih varijabli na odzivne veličine i pomogli u postupku konvergiranja konačnoj konstrukciji.

## **LITERATURA**

- [1] Zanic, V. 2013. Methods and concepts for the multi-criteria synthesis of ship structures. Ships and Offshore Structures, 8, 225-244..
- [2] Andrić, J. (2007), Metodologija konceptualnog projektiranja brodskih konstrukcija s interakcijom trup-nadgrađe, Doktorski rad, Fakultet strojarstva i brodogradnje, Zagreb.
- [3] Cajner, H. (2011), Višekriterijsko adaptivno oblikovanje planova pokusa, Doktorski rad, Fakultet strojarstva i brodogranje, Zagreb
- [4] Hinkelman, K., Kempthorne, O., "Design and Analysis of Experiments", Vol.1, Second Edition, Wiley&Sons, New Jersey, 2008.
- [5] Prebeg, P. (2011), Višekriterijsko projektiranje složenih tankostijenih konstrukcija, Doktorski rad, Fakultet strojarstva i brodogradnje, Zagreb.
- [6] Montgomery, D. C., Design and Analysis of Experiments, John Wiley, Sons, Toronto, 1991.
- [7] Wheatstone bridge, http://en.wikipedia.org/wiki/Wheatstone\_bridge, 21.2.2015.
- [8] Design of experiments via taguchi methods: orthogonal arrays, [https://controls.engin.umich.edu/wiki/index.php/Design\\_of\\_experiments\\_via\\_taguchi\\_me](https://controls.engin.umich.edu/wiki/index.php/Design_of_experiments_via_taguchi_methods:_orthogonal_arrays) [thods:\\_orthogonal\\_arrays,](https://controls.engin.umich.edu/wiki/index.php/Design_of_experiments_via_taguchi_methods:_orthogonal_arrays) 21.2.2015.
- [9] Čudina, P. (2010), Nova metodologija projektiranja trgovačkih brodova, Doktorski rad, Fakultet strojarstva i brodogradnje, Zagreb
- [10] Sii, H. S., Ruxton, T. & Wang, J., Taguchi concepts and their applications in marine and offshore safety studies, Journal of Engineering Design (2001) Vol. 12, No. 4, 331–358.
- [11] NIST/SEMATECH e-Handbook of Statistical Methods, [http://www.itl.nist.gov/div898/handbook/,](http://www.itl.nist.gov/div898/handbook/) 21.2.2015.
- [12] Design Expert Version 7 (2005), Stat-Ease, User manual
- [13] Wu, S., Qiu, Y., Chen, Z. The Orthogonal Method for Ship Form and Performance Evaluation. Computer Applications in the Automation of Shipyard Operations and Ship Design V. 1985.
- [14] Sambolek, M. Propulzija broda, Zagreb, Brodarski institut, 2012.
- [15] MARS2000 Version 2.7a, Bureau Veritas
- [16] Žiha, K. (2000). Konstrukcija broda II. Projektiranje plovnih objekata. Neobjavljena skripta.
- [17] Common Structural Rules for Bulk Carriers. International association of classification societies. (2012).
- [18] Alfirević, I., Nauka o čvrstoći, DD. Zagreb, Tehnička knjiga, 1995.
- [19] Hessian matrix, [http://en.wikipedia.org/wiki/Hessian\\_matrix,](http://en.wikipedia.org/wiki/Hessian_matrix) 21.2.2015.

# **PRILOZI**

1. CD-R disc